# **PF44 & PF46**

# MANUAL DE UTILIZARE

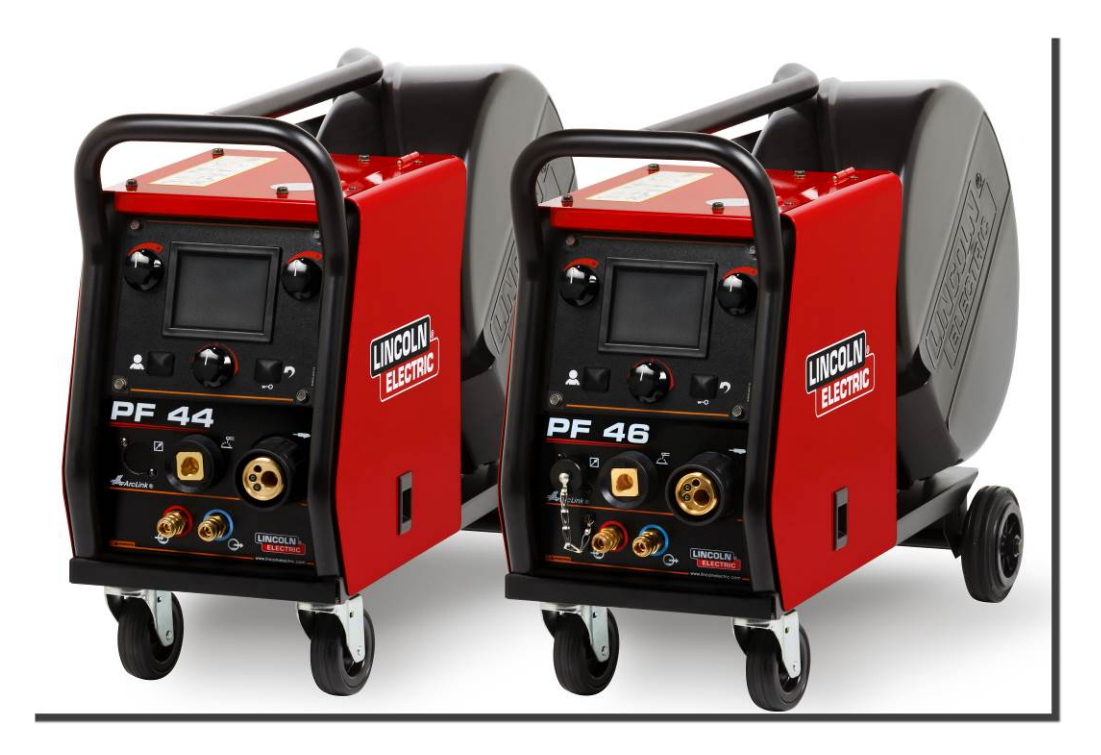

ROMANIAN

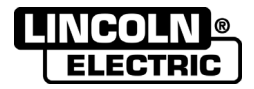

Lincoln Electric Bester Sp. z o.o. ul. Jana III Sobieskiego 19A, 58-260 Bielawa, Polonia www.lincolnelectric.eu

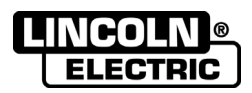

VĂ MULȚUMIM pentru că ați ales CALITATEA produselor Lincoln Electric.

- Examinați pachetul și echipamentul pentru a identifica eventuale deteriorări. Reclamațiile privind materialele deteriorate la transport trebuie notificate imediat dealerului.
- Pentru consultări ulterioare, notați în tabelul de mai jos informațiile de identificare ale echipamentului. Denumirea  $\bullet$ modelului, codul și numărul de serie se găsesc pe plăcuța de identificare a dispozitivului.

### Denumirea modelului: Codul si numărul de serie: Data și locul achiziției:

# **INDEX ÎN LIMBA ROMÂNĂ**

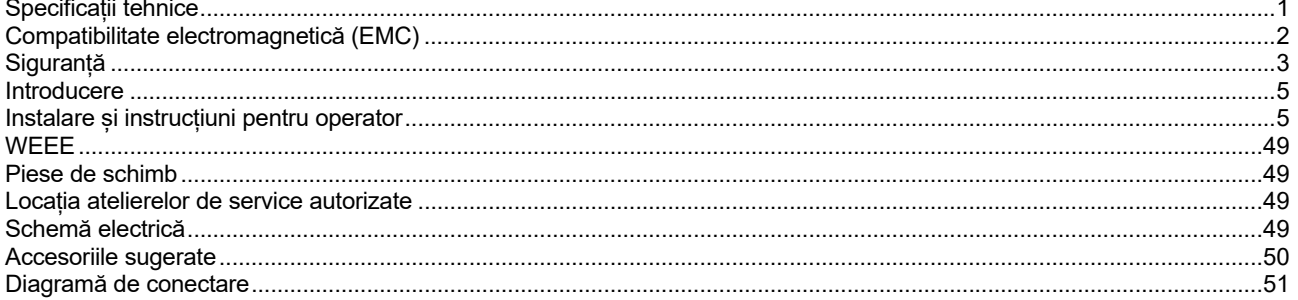

 $2/05$ 

# **Specificații tehnice**

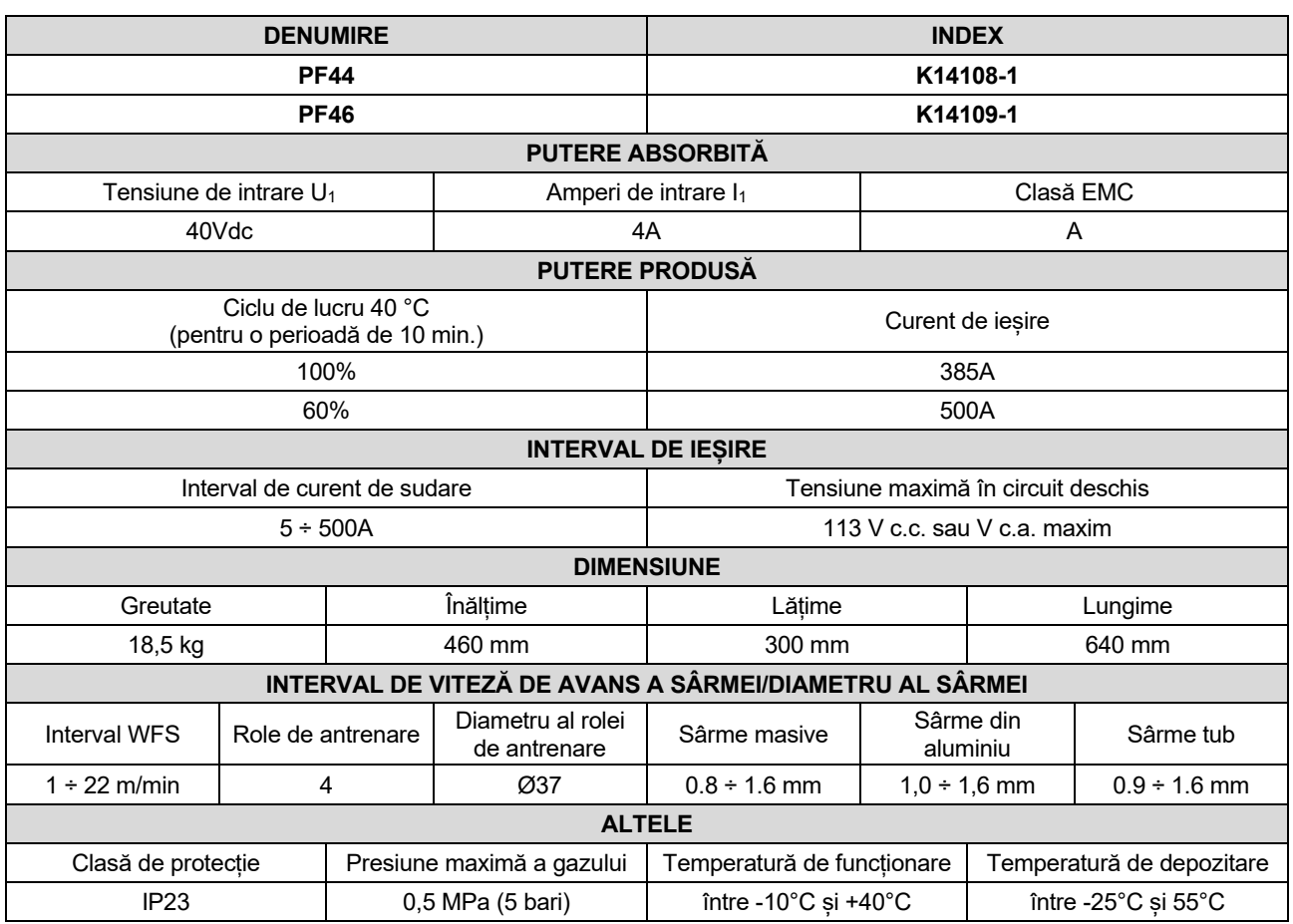

# **Compatibilitate electromagnetică (EMC)**

Acest dispozitiv a fost proiectat în conformitate cu toate directivele și standardele relevante Totuși, poate continua să genereze perturbații electromagnetice, care pot afecta alte sisteme, precum telecomunicațiile (telefon, radio și televiziune) sau alte sisteme de siguranță. Aceste perturbații pot cauza probleme de siguranță la sistemele afectate. Citiți și înțelegeți această secțiune, pentru a elimina sau a reduce perturbațiile electromagnetice generate de acest dispozitiv.

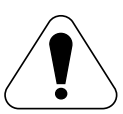

Acest dispozitiv a fost proiectat să funcționeze într-o zonă industrială. Pentru ca aparatul să funcționeze într-o zonă rezidențială, este necesar să respectați anumite măsuri de precauție, pentru a elimina posibile perturbații electromagnetice. Operatorul trebuie să instaleze și să utilizeze acest echipament conform descrierii din acest manual. Dacă sunt detectate perturbații electromagnetice, operatorul trebuie să implementeze măsuri de corecție pentru a elimina aceste perturbații cu asistență din partea Lincoln Electric, dacă este necesar.

Înainte de a instala utilajul, operatorul trebuie să verifice zona de lucru pentru a nu exista dispozitive care pot funcționa nesatisfăcător din cauza perturbațiilor electromagnetice. Trebuie să luați în considerare după cum urmează:

- Cablurile de intrare și de ieșire, cablurile de control și cablurile telefonice aflate în zona de lucru sau în apropierea acesteia sau a aparatului.
- Stații de emisie-recepție radio și/sau de televiziune. Computere sau echipamente computerizate.
- Echipamentele de siguranță și control pentru procese industriale. Echipamentele pentru calibrare și măsurare.
- Dispozitivele medicale personale, precum stimulatoarele cardiace și aparatele auditive.
- Verificați imunitatea electromagnetică pentru echipamentele care funcționează în zona de lucru sau în aproprierea acesteia. Operatorul trebuie să se asigure că toate echipamentele din zonă sunt compatibile. Acest lucru poate necesita măsuri de protecție suplimentare.
- Dimensiunile zonei de lucru care trebuie luate în considerare vor depinde de construcția zonei și de alte activități care au loc.

Luați în considerare următoarele instrucțiuni pentru reducerea emisiilor electromagnetice ale mașinii.

- Conectați mașina la sursa de alimentare conform instrucțiunilor din acest manual. Dacă se produc perturbații, poate fi necesar să se ia măsuri suplimentare, precum filtrarea tensiunii de alimentare.
- Cablurile de ieșire trebuie păstrate cât mai scurte posibil și trebuie poziționate laolaltă. Dacă este posibil, legați la pământ piesa de prelucrat la pământ pentru a reduce emisiile electromagnetice. Operatorul trebuie să verifice dacă legarea la pământ a piesei de prelucrat nu cauzează probleme sau condiții nesigure de utilizare pentru personal și echipament.
- Ecranarea cablurilor din zona de lucru poate reduce emisiile electromagnetice. Aceasta poate fi necesar pentru aplicații speciale.

### *<u>I*</u> AVERTISMENT

Clasificarea EMC a acestui produs este de clasă A, în conformitate cu standardul de compatibilitate electromagnetică EN 60974-10, motiv pentru care produsul este proiectat pentru a fi utilizat numai în medii rezidențiale.

### **AVERTISMENT**

Echipamentul de clasă A nu este proiectat pentru a fi utilizat în locații rezidențiale, unde puterea electrică este furnizată de sistemul public de alimentare de joasă tensiune. Pot exista potențiale dificultăți la asigurarea compatibilității electromagnetice în aceste locații, atât din cauza perturbațiilor de conductivitate, cât și a celor produse prin radiații.

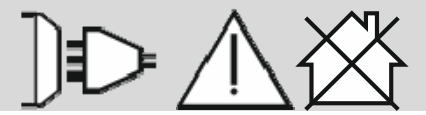

01/11

# **Siguranță**

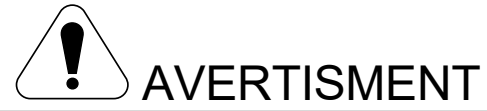

Acest echipament trebuie utilizat de personal calificat. Asigurați-vă că toate procedurile de instalare, operare, întreținere și reparare sunt realizate numai de personal calificat. Citiți și înțelegeți acest manual înainte de a opera acest echipament. Nerespectarea instrucțiunilor din acest manual poate cauza vătămări personale grave, deces sau deteriorarea echipamentului. Citiți și înțelegeți explicațiile și simbolurile de avertizare următoare. Lincoln Electric nu este responsabilă pentru pagubele cauzate de instalarea inadecvată, de îngrijirea inadecvată sau de funcționarea anormală.

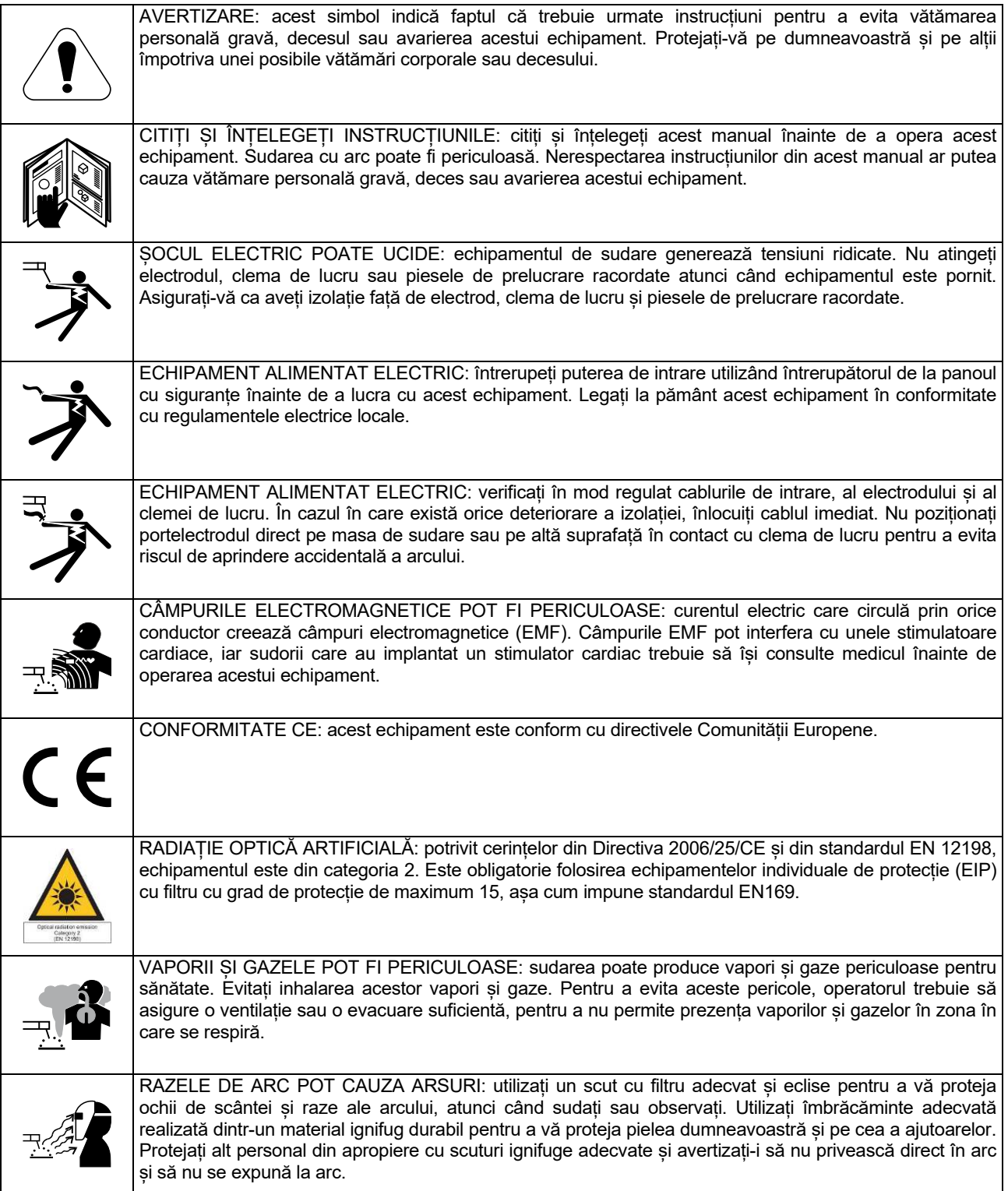

01/11

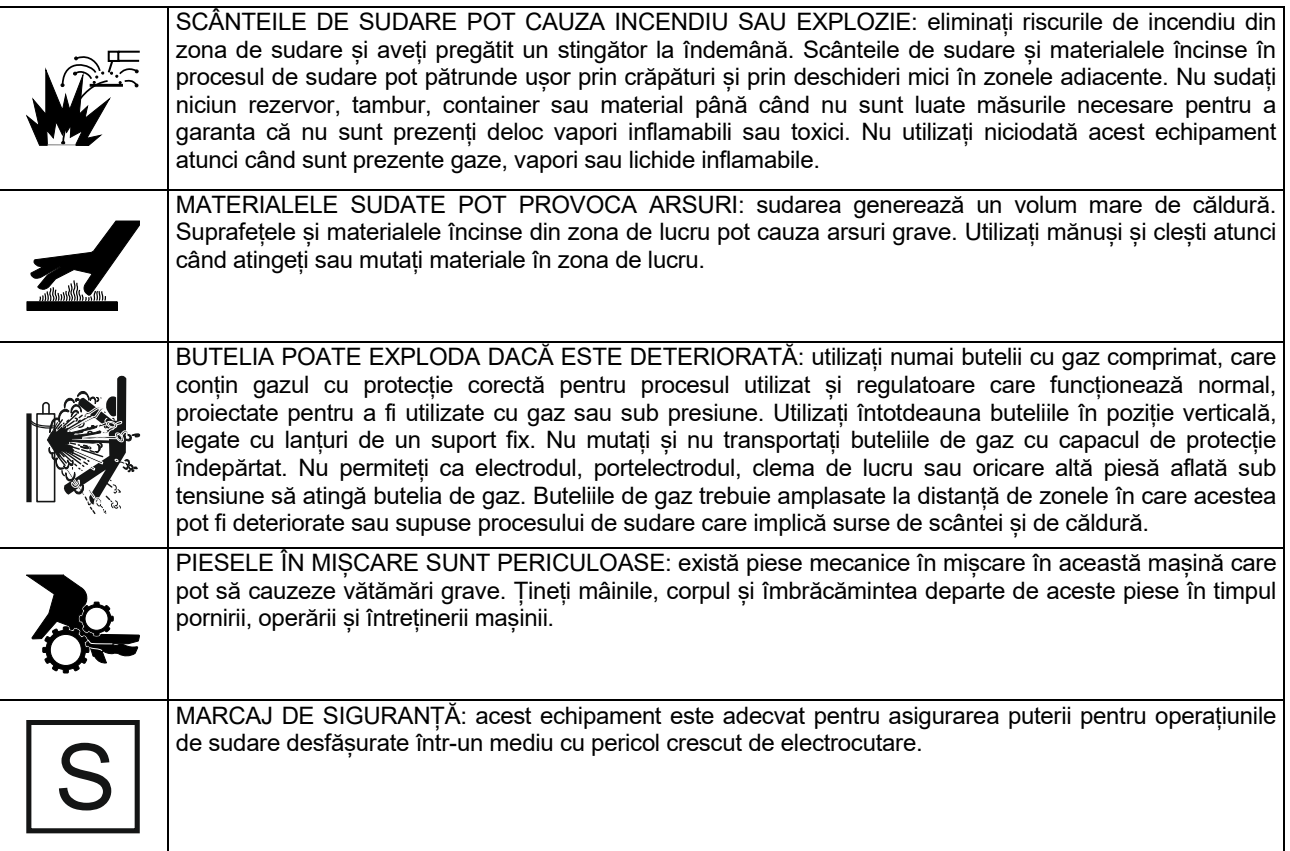

Producătorul își rezervă dreptul de a modifica și/sau de a îmbunătăți proiectul, fără a actualiza în același timp manualul de utilizare.

## **Introducere**

**PF44** și **PF46** sunt alimentatoare digitale de sârmă care au fost proiectate pentru a funcționa cu toate sursele de alimentare Lincoln Electric, folosind protocolul ArcLink® pentru comunicare.

Alimentatoarele digitale de sârmă permit sudarea:

- GMAW (MIG/MAG)
- FCAW-GS/FCAW-SS
- SMAW (MMA)
- GTAW (aprinderea arcului folosind metoda TIG cu amorsarea arcului la atingere)

# **Instalare și instrucțiuni pentru operator**

Citiți în totalitate această secțiune înainte de instalarea sau de utilizarea mașinii.

#### **Locație și mediu**

Această mașină va fi utilizată în medii dificile. Totuși, este important să se ia măsuri simple de prevenire, pentru a asigura o durată mare de utilizare și o funcționare în condiții de siguranță.

- Nu amplasați și nu utilizați această mașină pe o suprafață cu o pantă mai mare de 15°.
- Nu utilizați această mașină pentru dezghețarea conductelor.
- Această mașină trebuie amplasată în locații cu o circulație liberă de aer curat, fără restricții, pentru deplasarea aerului.
- Se vor reduce la minimum cantitățile de murdărie sau de praf care pot fi atrase în mașină.
- Această mașină are clasa de protecție IP23. Păstrați mașina uscată atunci când este posibil și nu o așezați pe teren umed sau în bălți.
- Poziționați mașina la distanță de aparate controlate prin radio. Funcționarea normală poate afecta utilizarea dispozitivelor controlate prin radio din apropiere, ceea ce poate duce la vătămări corporale sau la deteriorarea echipamentului. Citiți secțiunea privind compatibilitatea electromagnetică din acest manual.
- Nu utilizați mașina în zone cu o temperatură ambiantă mai mare de 40 °C.

#### **Ciclu de lucru și supraîncălzire**

Ciclul de lucru al unei mașini de sudare este procentul de timp dintr-un ciclu de 10 minute în care sudorul poate utiliza mașina la curentul de sudare nominal.

Exemplu: ciclu de lucru 60%

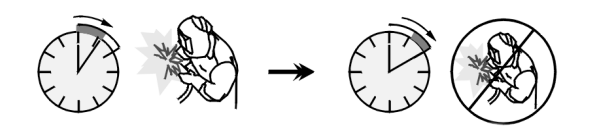

Sudare timp de 6 minute. Pauză timp de 4 minute.

Prelungirea excesivă a ciclului de lucru va determina activarea circuitului de protecție termică.

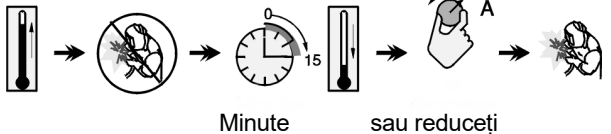

#### ciclul de lucru

#### **Conexiune cu sursa de alimentare**

Verificați tensiunea de intrare, faza și frecvența sursei de alimentare care va fi conectată la acest alimentator de cablu. Sursa de tensiune de intrare admisibilă este indicată pe plăcuța de identificare a alimentatorului de sârmă. Verificați conexiunea cablurilor de legare la masă de la sursa de alimentare la sursa de intrare.

Echipamentul recomandat care poate să fie cumpărat de utilizator a fost menționat în capitolul "Accesorii sugerate".

### **Comenzi și caracteristici operaționale**

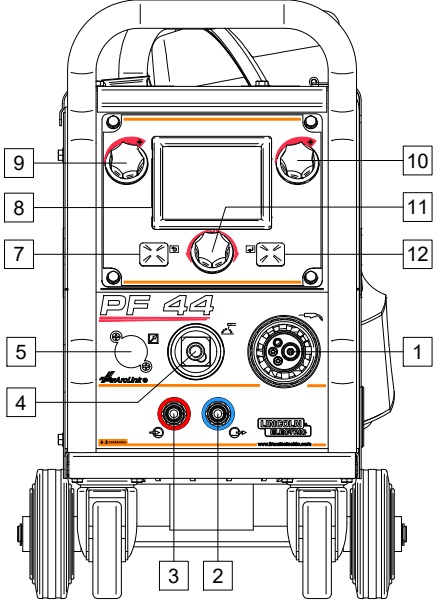

**Figura 1** 

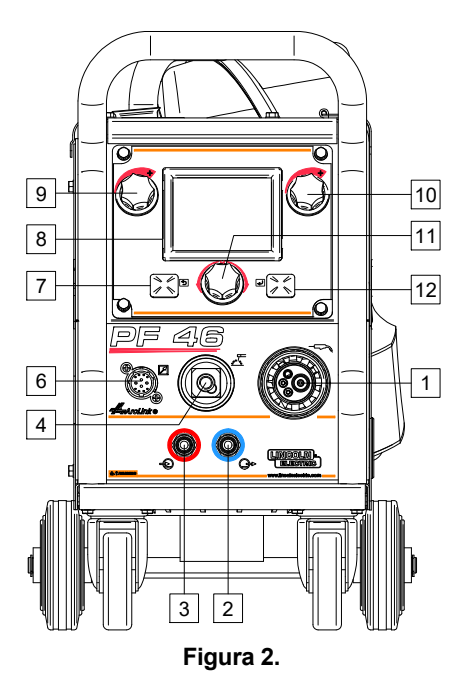

- 1. Conectorul EURO: pentru conectarea unui
	- pistolet de sudare (pentru procesul GMAW/FCAW-SS).
- Racord pentru conectare rapidă: orificiul de ieșire pentru agentul de răcire (livrează agent de răcire rece către pistol).

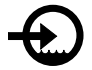

3. Racord pentru conectare rapidă: orificiul de intrare pentru agentul de răcire (preia agent de răcire cald de la pistol).

### **AVERTISMENT**

Presiunea maximă a aerului este de 5,0 bari.

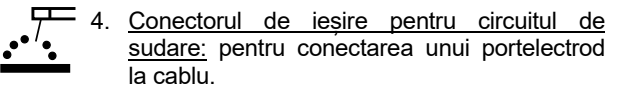

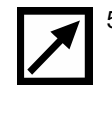

5. Fisa conectorului pentru telecomandă (opțional, numai PF44): pentru montarea setului de telecomenzii. Acesta poate fi achiziționat separat. Consultați capitolul "Accesoriile".

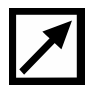

6. Priza telecomenzii (numai PF46): pentru conectarea telecomenzii sau pistolului cu comutator transversal.

7. Buton stânga:

- Anulare
- Înapoi.
- 8. Afișare: Sunt afișați parametrii procesului de sudare.
- 9. Comandă stânga: Valoarea parametrului din partea stângă sus a afișajului [8] este ajustată.
- 10. Comandă dreapta: Valoarea parametrului din partea dreaptă sus a afișajului [8] este ajustată.
- 11. Comandă de setare: Tipul procedurii de sudare și setările de sudare sunt modificate de această comandă.

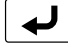

12. Buton dreapta: Confirmați modificarea.

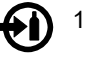

13. Conectorul de gaz: racord pentru conducta de gaz.

### **AVERTISMENT**

Instalația de sudură acceptă toate gazele de protecție adecvate, la o presiune maximă de 5,0 bari.

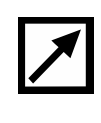

14. Priză de control: Priză cu 5 pini pentru conectarea alimentatorului de sârmă. Pentru comunicarea între alimentatorul de sârmă și sursa de alimentare, se utilizează protocolul Arcl ink®.

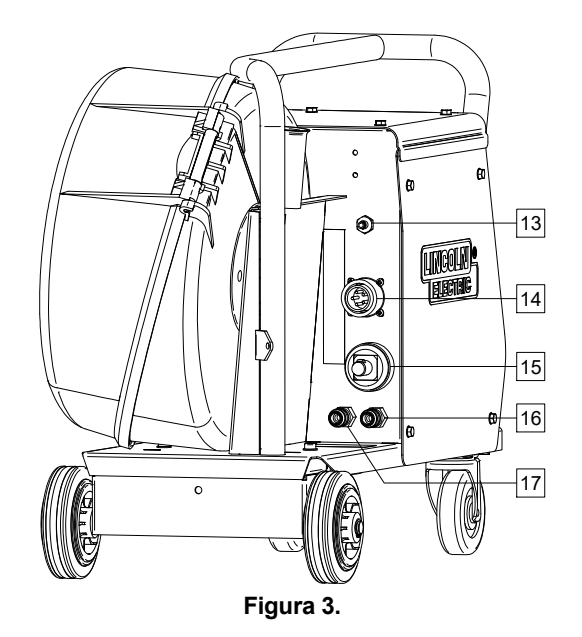

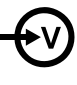

Conector de curent: Conectare la alimentare.

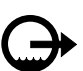

15. Cuplajul de conectare rapidă: iesirea agentului de răcire (preia agentul de răcire încălzit de la mașinile de sudare la răcitor).

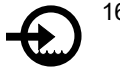

16. Cuplajul de conectare rapidă: intrarea agentului de răcire (furnizează agent de răcire rece de la răcitor către mașinile de sudare).

#### **AVERTISMENT**

Presiunea maximă a aerului este de 5,0 bari.

Pentru a asigura o lucrare fără defecțiuni și un flux corect de agent de răcire, utilizați numai agent de răcire care este recomandat de producătorul pistolului de sudare sau al răcitorului.

- 17. Bușonul regulatorului de debit de gaz: regulatorul de debit de gaz poate să fie achiziționat separat. Consultati capitolul "Accesoriile".
- 18. Comutator avans lent la rece/purjare a gazului: acest comutator permite avansul sârmei sau fluxul de gaz, fără activarea tensiunii de ieșire.
- 19. Comutator lumini.
- 20. Priză USB: Pentru conectarea memoriei USB.

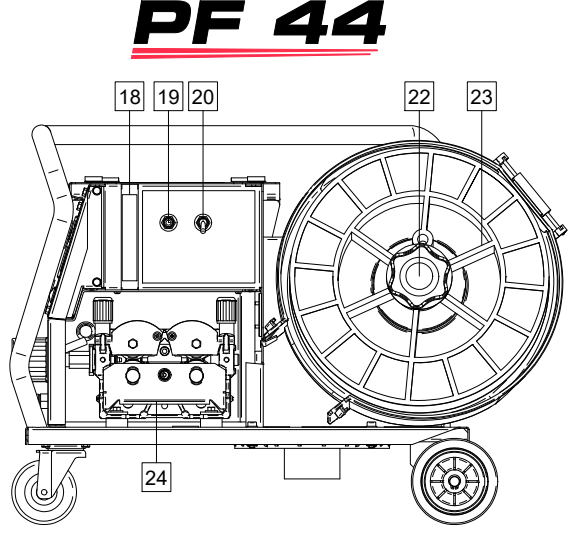

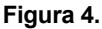

PF 46

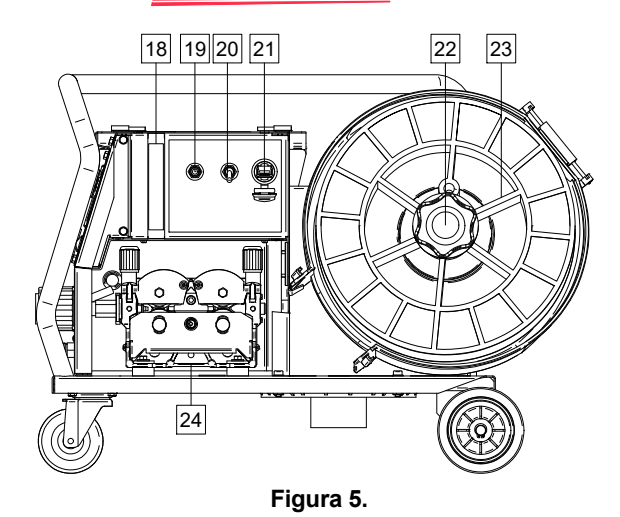

21. Suport mosor cablu: Pentru mosoare de maximum 15 kg. Acceptă mosoare de plastic, oțel și fibră pe un ax de 51 mm. De asemenea, acceptă mosoare de tip Readi-Reel® pe adaptorul de fus inclus.

### *<u>(!)</u>* AVERTISMENT

Asigurați-vă că în timpul sudării, carcasa mosorului de sârmă trebuie să fie complet închisă.

- 22. Sârma bobinată: mașina nu include o sârmă bobinată.
- 23. Mecanismul de antrenare a sârmei: Mecanism de antrenare a sârmei cu 4 role.

### $\sqrt{ }$ **AVERTISMENT**

Ușa mecanismului de antrenare a sârmei și carcasa bobinei de sârmă trebuie să fie complet închise în timpul sudării.

### **AVERTISMENT**

Nu folosiți mânerul pentru a muta mașina în timpul lucrului. Consultați capitolul "Accesoriile".

### **Interfața de marcaje a ghidului**

Descrierea pe scurt a interfeței cu utilizatorul în capitolul "Ghid rapid". Consultați "Piese de schimb".

#### **Tabelul 1. Descrierea simbolurilor**

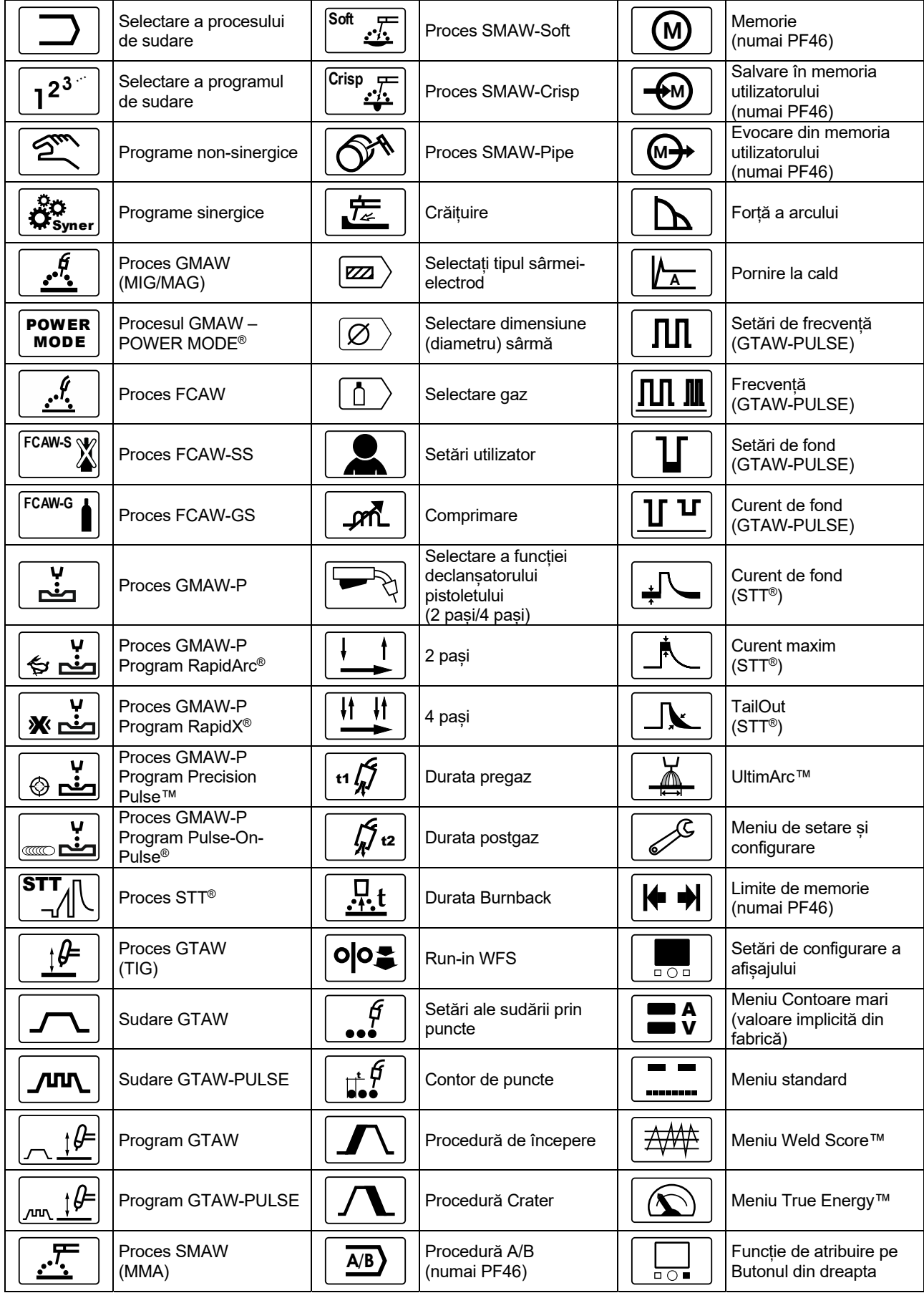

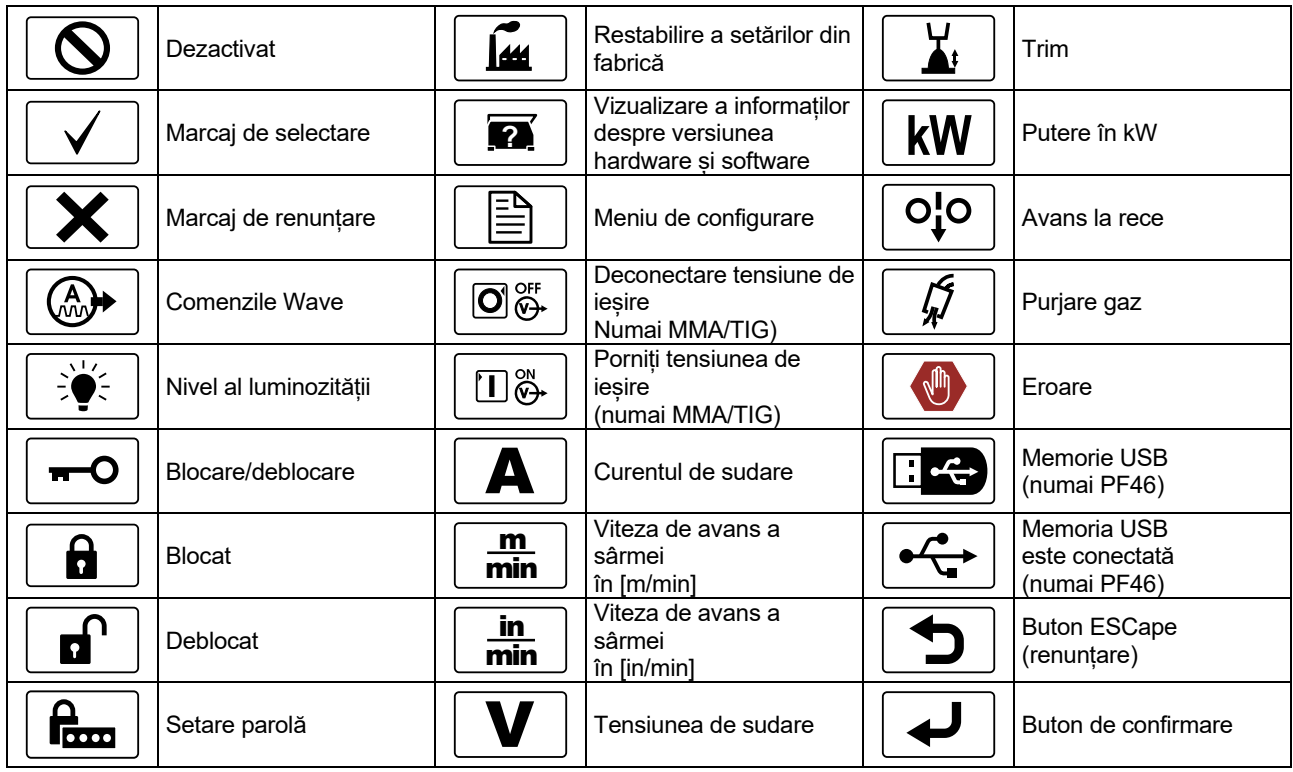

### **Descrierea interfeței**

**Tabel 2. Componentele și funcțiile interfeței** 

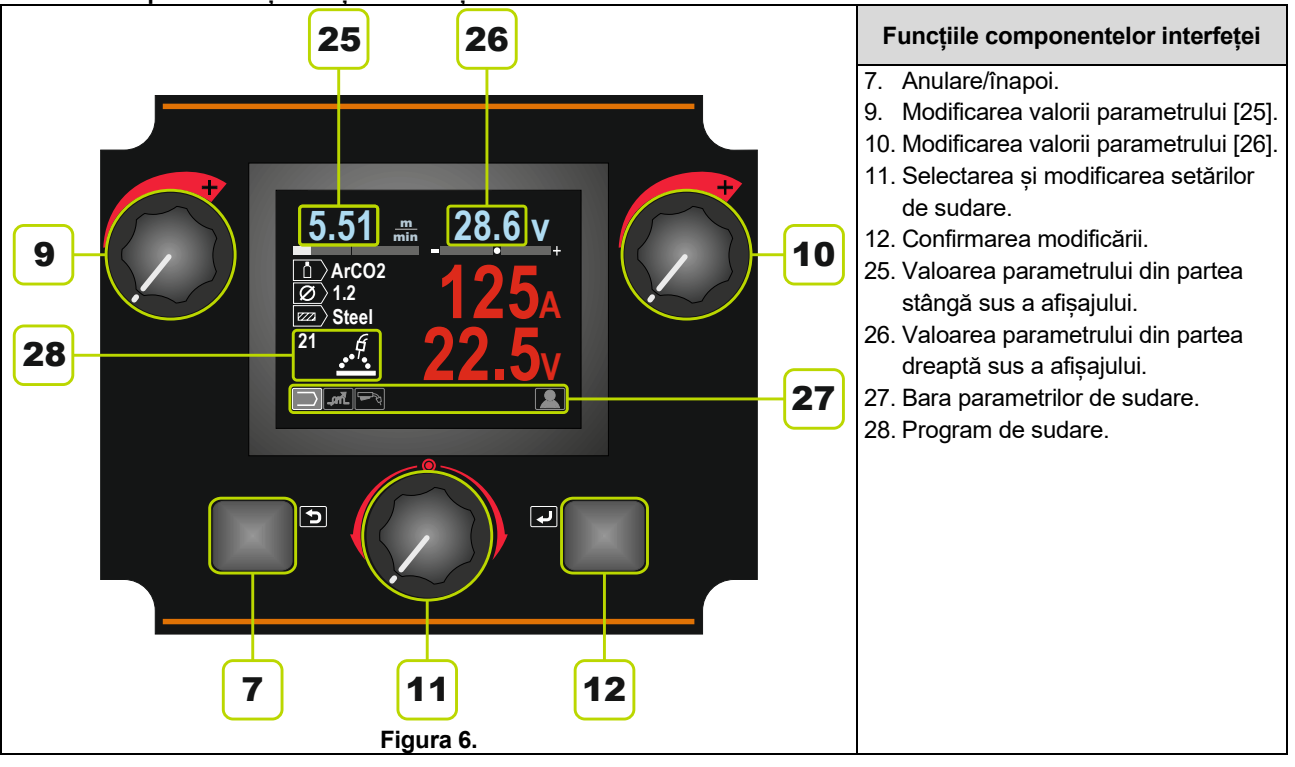

### **Bara parametrilor de sudare**

Bara parametrilor de sudare permite:

- Modificarea programului de sudare.
- Modificarea valorii de control Wave.
- Modificarea funcției declanșatorului pistolului (numai GMAW,GMAW-P, FCAW, STT, GTAW).
- Adăugarea sau ascunderea funcțiilor și parametrilor de sudare – setările utilizatorului

#### **Tabelul 3. Bara parametrilor de sudare SMAW – valoare implicită din fabrică**

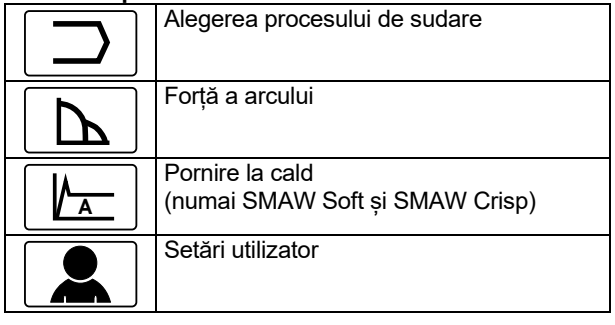

#### **Tabelul 4. Bara parametrilor de sudare crăițuire – valoare implicită din fabrică**

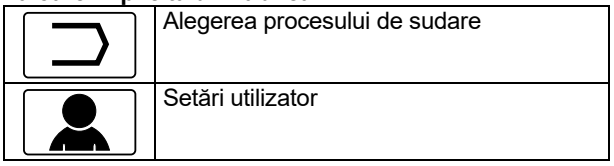

#### **Tabelul 5. Bara parametrilor de sudare GTAW – valoare implicită din fabrică**

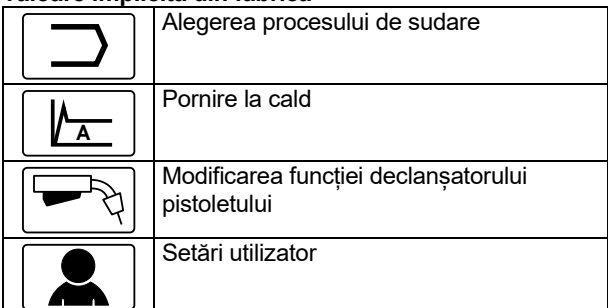

#### **Tabelul 6. Bara parametrilor de sudare GTAW-P – valoare implicită din fabrică**

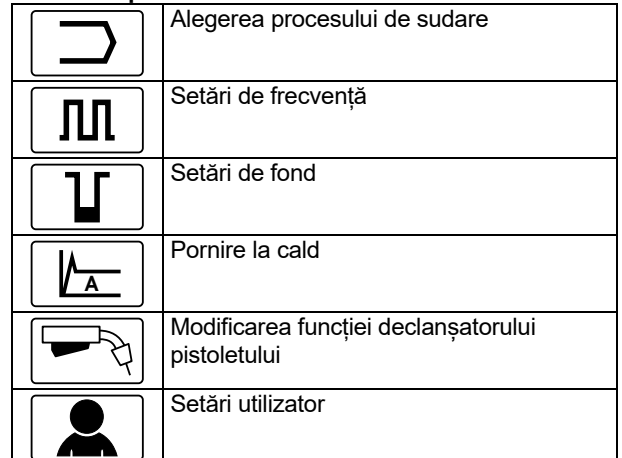

#### **Tabelul 7. Bara parametrilor de sudare GMAW și FCAW – valoare implicită din fabrică**

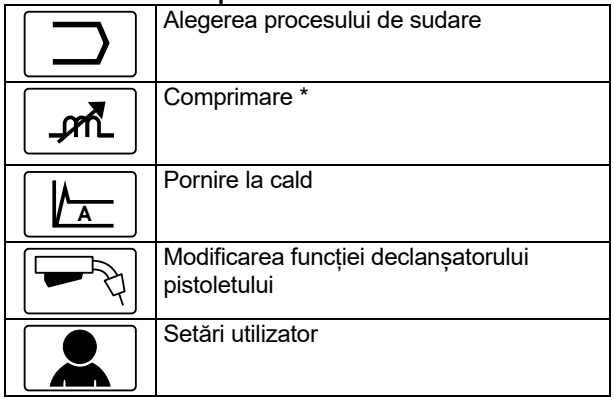

#### **Tabelul 8. Bara parametrilor de sudare GMAW-P – valoare implicită din fabrică**

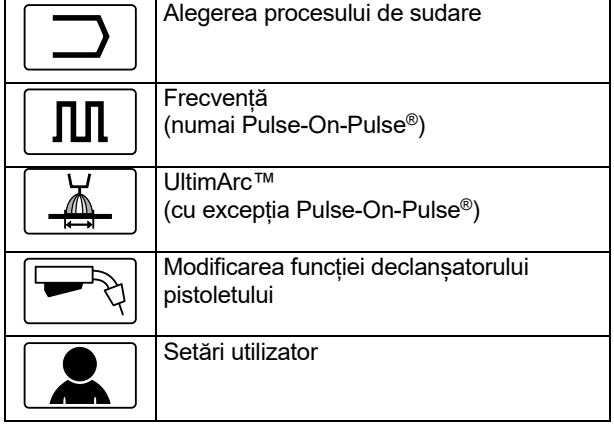

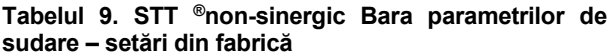

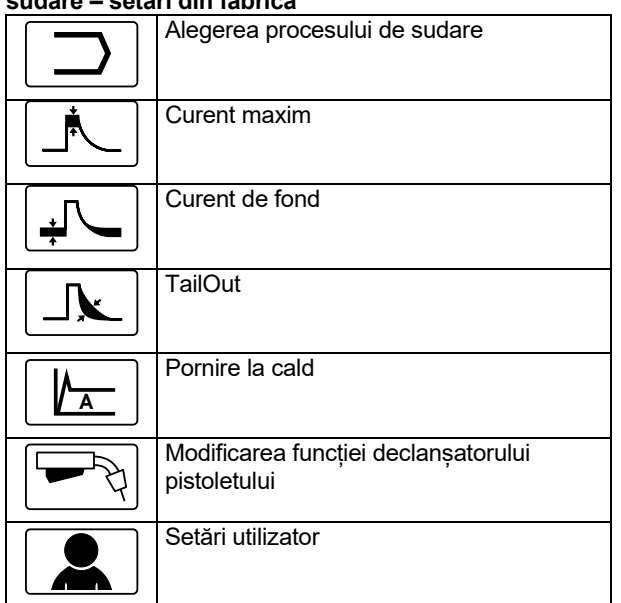

#### **Tabelul 10. STT® Bara parametrilor de sudare – setări din fabrică**

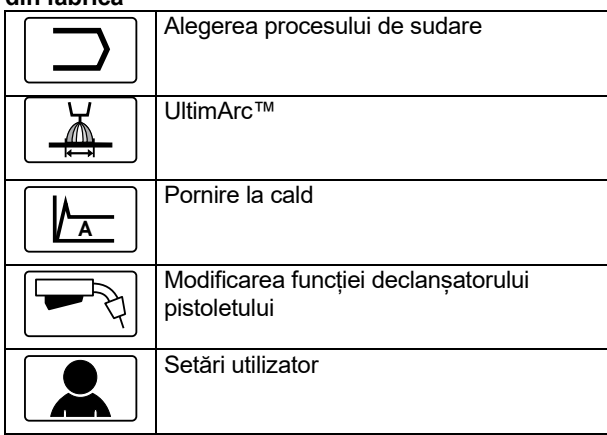

### **Alegerea programului de sudare**

Pentru a selecta programul de sudare:

 Folosiți comanda de setare [11] pentru a evidenția pictograma de alegere a procesului de sudare.

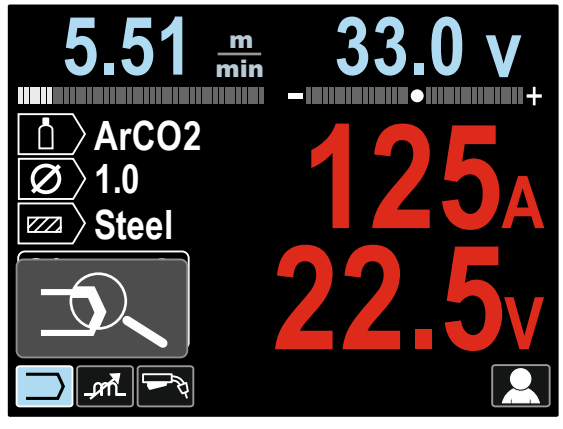

**Figura 7.** 

 Apăsați comanda de setare [11] – Meniul de alegere a programului de sudare este prezentat pe afișaj.

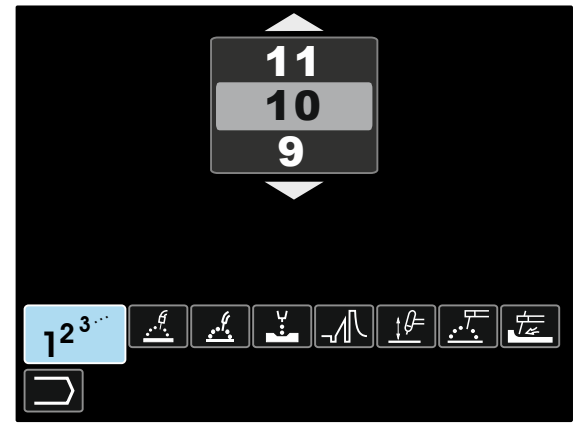

**Figura 8.** 

- Utilizați comanda de setare [11] pentru a evidenția pictograma de alegere a procesului de sudare. – Figura 8.
- Apăsați comanda de setare [11].
- Folosiți comanda de setare [11] pentru a evidenția numărul programului de sudare.
- **Notă:** Lista programelor disponibile depinde de sursa de alimentare.

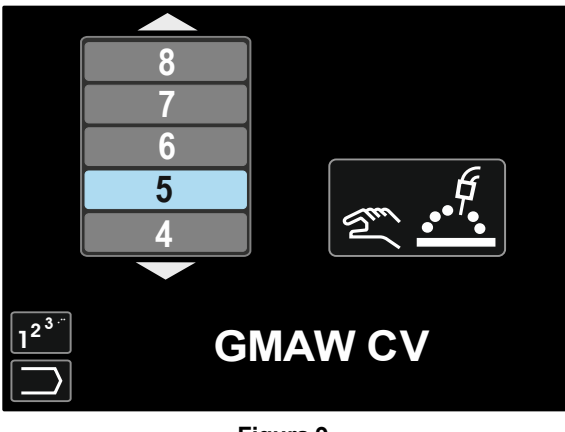

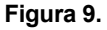

 Confirmați selecția – apăsați pe butonul din dreapta [12].

Dacă un utilizator nu cunoaște numărul programului de sudare, acesta poate să fie căutat. În acest caz, există următorii pași:

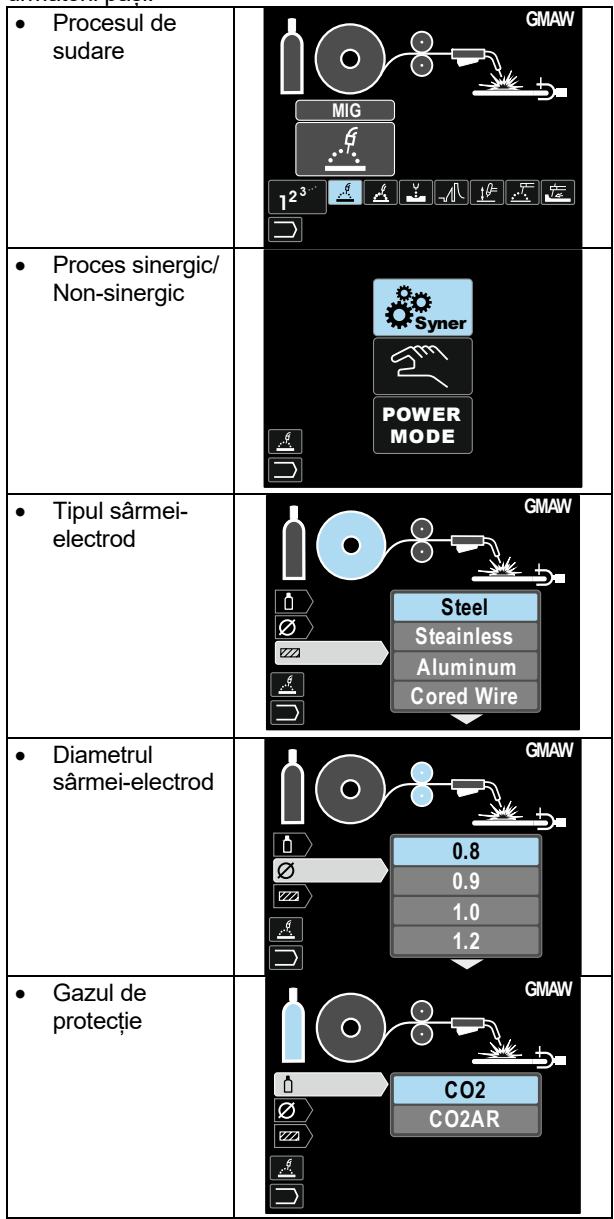

În consecință, este primit Programul de sudare definit.

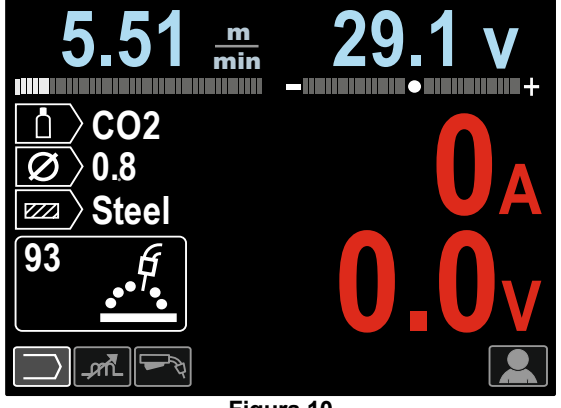

**Figura 10** 

### **Setări utilizator**

Pentru a accesa Setările utilizatorului, marcați pictograma Setările utilizatorului [11], apăsați și mențineți apăsat timp de 1 secundă Butonul din dreapta [12].

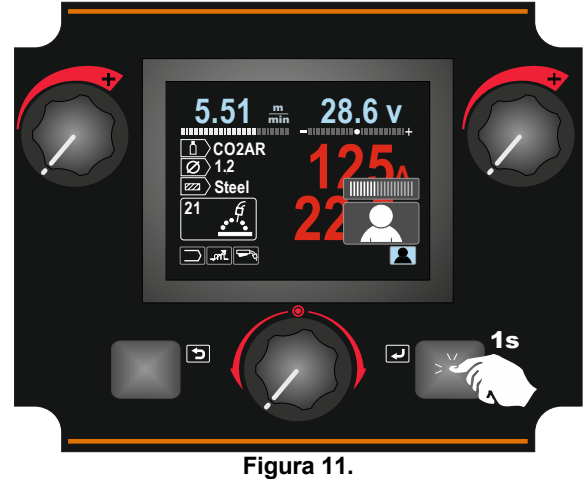

Meniul de setare a utilizatorului vă permite să adăugați funcție și/sau parametri suplimentare pentru bara parametrilor de sudare [27]: În funcție de alimentatorul de

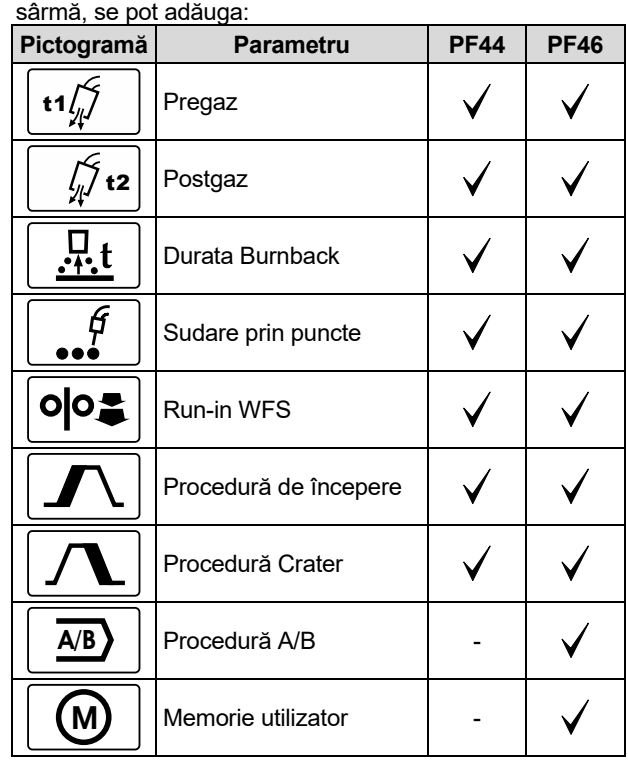

**Notă:** Pentru a modifica parametrii sau valoarea funcțiilor, pictogramele acestora trebuie să fie adăugate la bara parametrilor de sudare [27].

Pentru a adăuga parametrul sau funcția la bara parametrilor de sudare [27]:

- Accesați setările utilizatorului (consultați figura 11).
- Folosiți comanda de setare [11] pentru a evidenția pictograma parametrului sau a funcției care va fi adăugată la bara parametrilor de sudare [27], de exemplu run-in WFS.

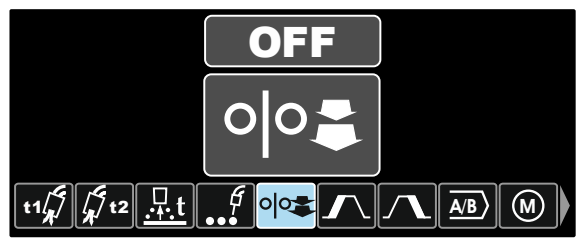

**Figura 12.** 

 Apăsați pe butonul de setare [11]. Pictograma run-in WFS va fi eliminată.

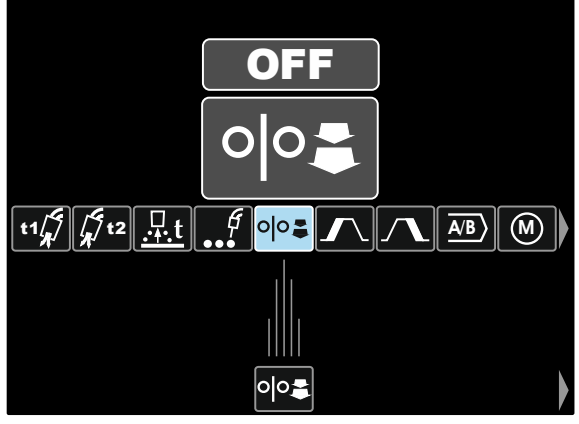

**Figura 13.** 

**Notă:** Pentru a elimina pictograma, apăsați încă o dată pe comanda de setare [11].

**Notă:** Pentru a anula modificarea și pentru a ieși din meniul de setare a utilizatorului – apăsați pe butonul din stânga [7].

 Confirmați selecția – Apăsați Butonul din dreapta [12]. Meniul de setări utilizator este închis. Parametrii selectați sau funcția selectată se adaugă la bara parametrilor de sudare [27].

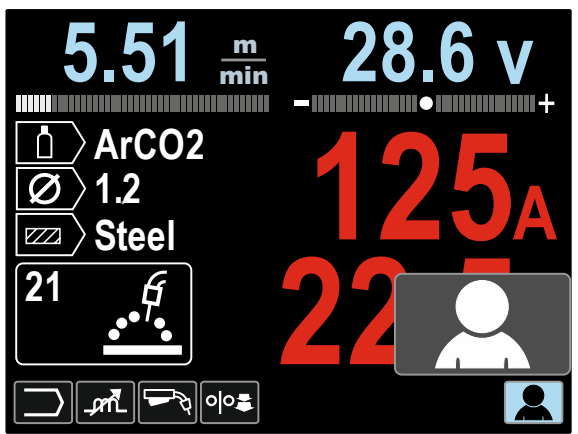

**Figura 14.** 

Pentru a elimina parametrul sau funcția selectată din bara parametrilor de sudare [27]:

- Accesați setările utilizatorului.
- Folosiți comanda de setare [11] pentru a evidenția pictograma parametrului sau funcției selectate, care a fost adăugată la bara parametrilor de sudare [27].

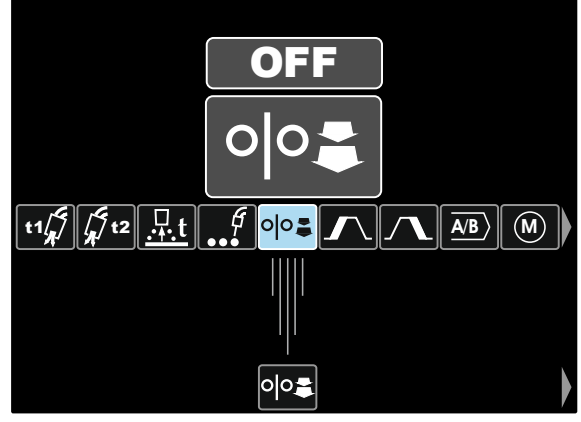

**Figura 15.** 

 Apăsați pe comanda de setare [11] – pictograma selectată va dispărea din partea de jos a afișajului.

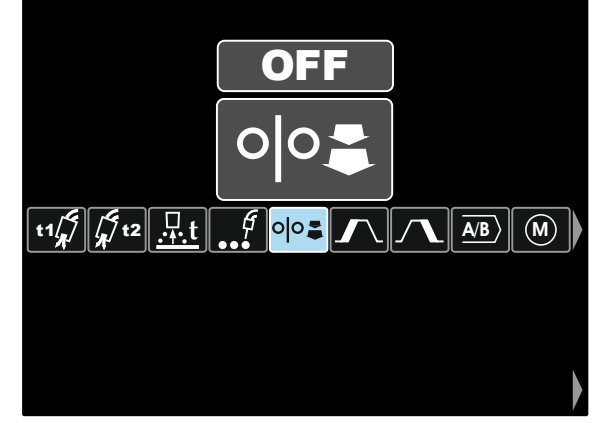

**Figura 16.** 

 Confirmați selecția – Apăsați Butonul din dreapta [12]. Meniul de setări utilizator este închis. Parametrii selectați sau funcția selectată s-au eliminat din bara parametrilor de sudare [27]

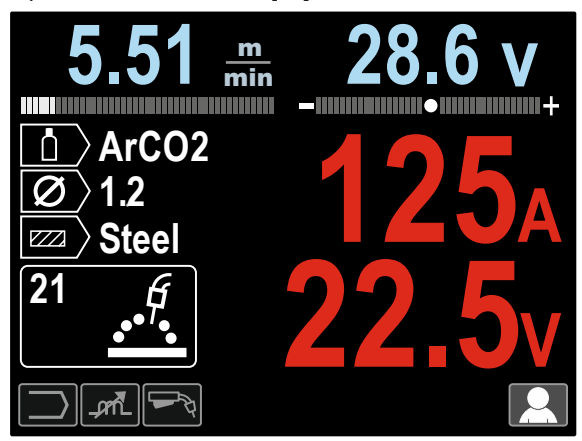

**Figura 17.** 

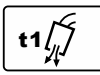

#### **Durata pregaz** reglează momentul în care gazul de protecție curge după ce declansatorul este tras și înainte de avans.

- Valoare implicită din fabrică, Durata pregaz este setată la 0,2 secunde.
- Intervalul de ajustare: de la 0 secunde (OPRIT) la 25 de secunde.

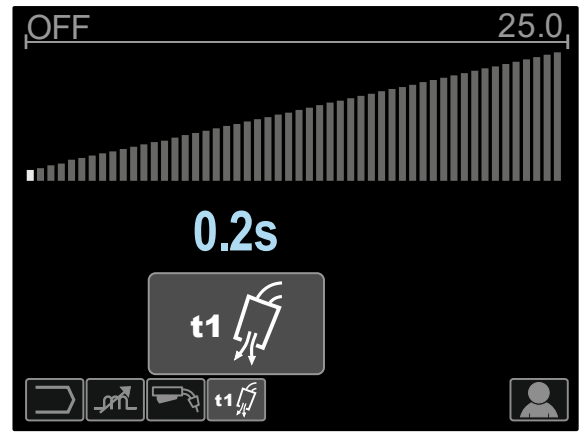

**Figura 18.** 

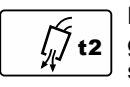

**Durata postgaz** reglează momentul în care gazul de protecție curge după ce puterea de sudare se oprește.

- Valoare implicită din fabrică, Durata postgaz este setată la 2,5 secunde.
- Intervalul de ajustare: de la 0 secunde (OPRIT) la 25 de secunde.

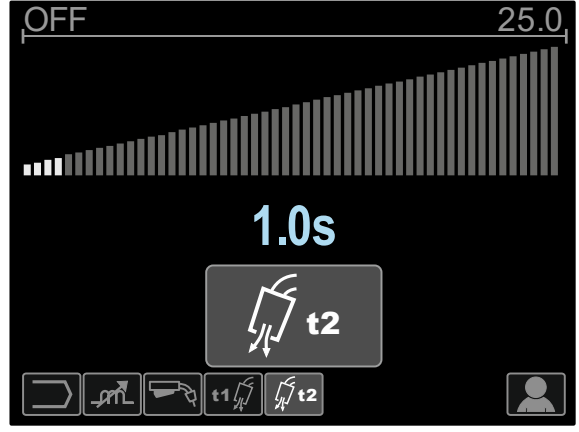

**Figura 19.** 

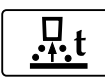

**Durata Burnback** este perioada de timp în care puterea sudării continuă după ce sârma nu mai avansează. Împiedică sârma să se strângă și pregătește capătul sârmei pentru începerea

următorului arc. Valoare implicită din fabrică, Durata Burnback este

- setată la 0,07 secunde.
- Intervalul de ajustare: de la OPRIT la 0,25 de secunde.

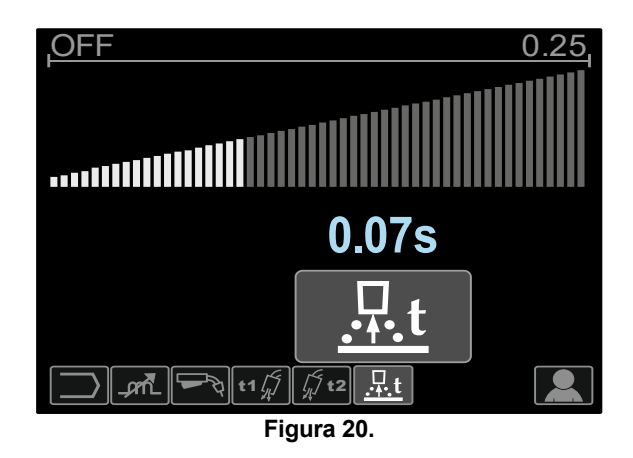

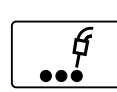

**Contorul de puncte** – ajustează timpul pentru care sudarea va continua chiar dacă declanșatorul este acționat. Această opțiune nu afectează modul declanșatorului în 4 pași.

- Valoare implicită din fabrică, Contorul de puncte este OPRIT.
- Intervalul de ajustare: de la 0 secunde (OPRIT) la 120 de secunde.

**Notă**: Contorul de puncte nu are niciun efect în modul declanșatorului în 4 pași

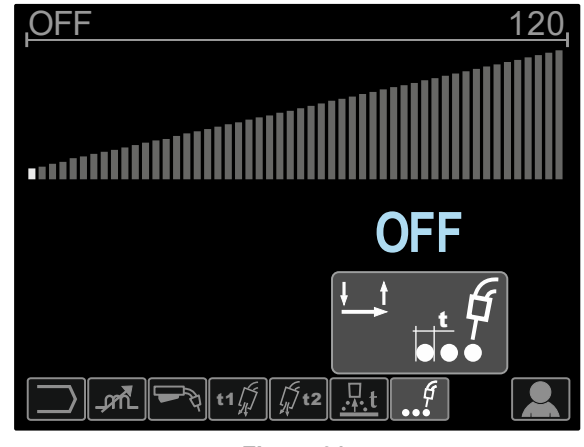

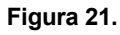

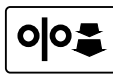

**Run-in WFS** – stabilește viteza de avans a sârmei din momentul în care declanșatorul este tras până când este stabilit un arc.

- Valoare implicită din fabrică, Run-in este oprit.
- Intervalul de ajustare: de la WFS minim la WFS maxim.

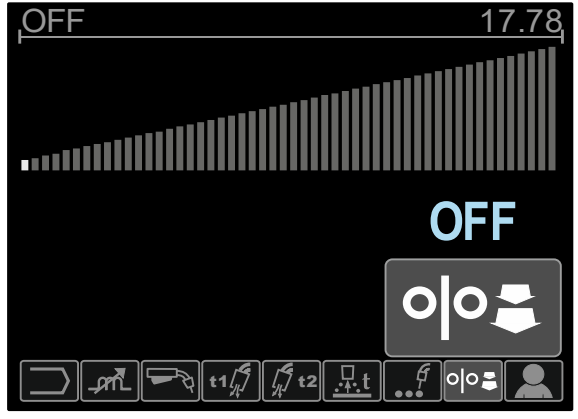

**Figura 22.** 

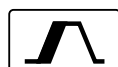

Procedura de începere controlează WFS și volții (sau trim) pentru o perioadă specificată la începutul sudării. În timpul pornirii, aparatul

va accelera sau va decelera de la procedura de începere la procedura de sudare presetată.

· Intervalul de ajustare: de la 0 secunde (OPRIT) la 10 secunde.

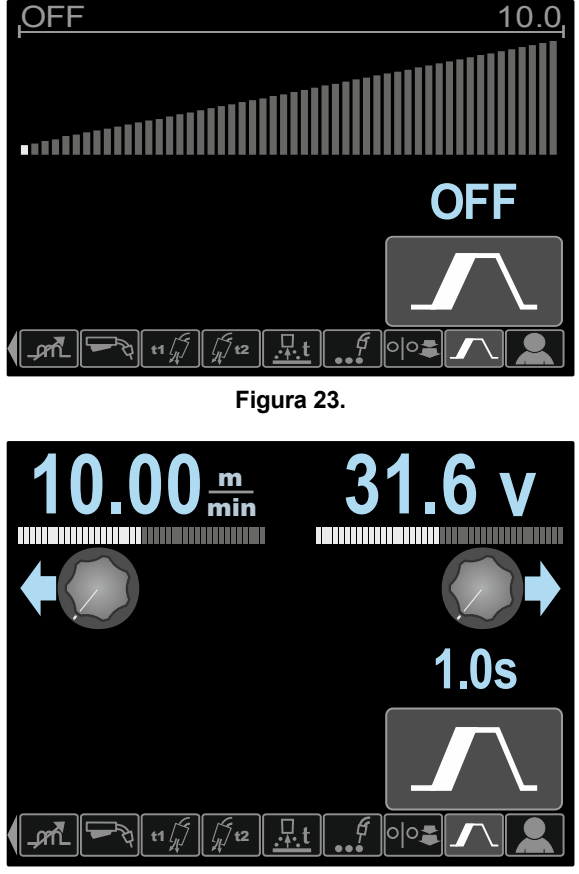

**Figura 24.** 

Procedura Crater controlează WFS (sau valoarea amperilor) și volții (sau trim) pentru o perioadă specificată la sfârșitul sudării după ce declanșatorul este eliberat. În perioada Crater, aparatul va accelera sau va decelera de la procedura de sudare la procedura Crater.

· Intervalul de ajustare: de la 0 secunde (OPRIT) la 10 de secunde.

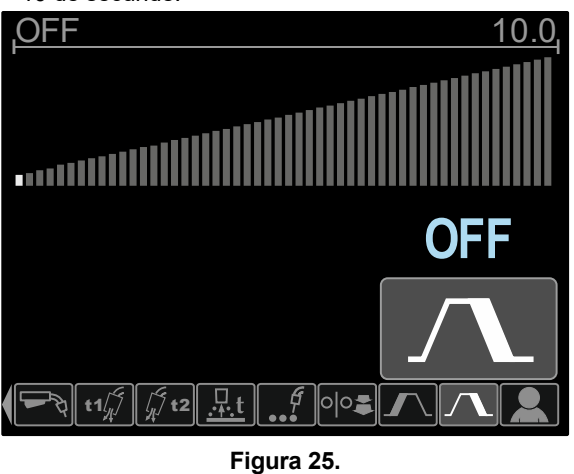

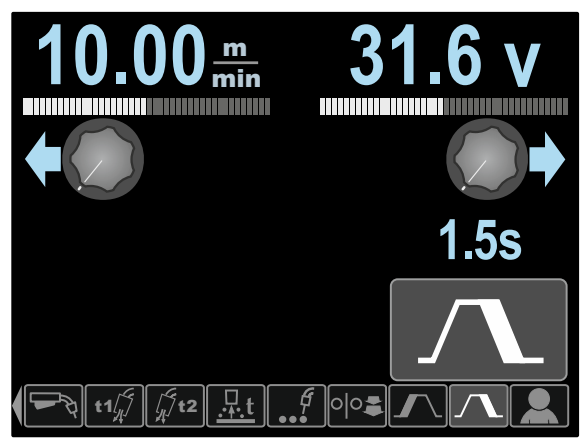

**Figura 26.** 

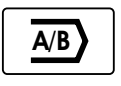

**Procedura A/B (numai PF46)** permite schimbarea rapidă a procedurii de sudare. Pot apărea schimbări de secvență între:

- Două programe diferite de sudare.
- Diferite setări pentru același program.

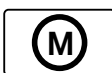

#### **Memoria utilizatorului (numai PF46)** permite:

- Stocarea programelor de sudare într-una dintre cele nouă memorii ale utilizatorului.
- Evocarea programelor stocate din memoria utilizatorului

Pentru a stoca programul de sudare în memoria utilizatorului:

- Adăugați pictograma de memorie a utilizatorilor la bara parametrilor de sudare [27].
- Folosiți comanda de setare [11] pentru a evidenția pictograma de memorie a utilizatorului.

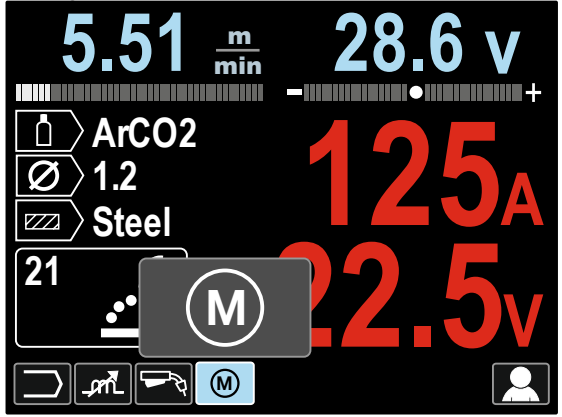

**Figura 27.** 

- Apăsați comanda de setare [11] Meniul de memorie a utilizatorului este prezentat pe afișaj.
- Folosiți comanda de setare [11] pentru a evidenția pictograma de salvare în memorie.

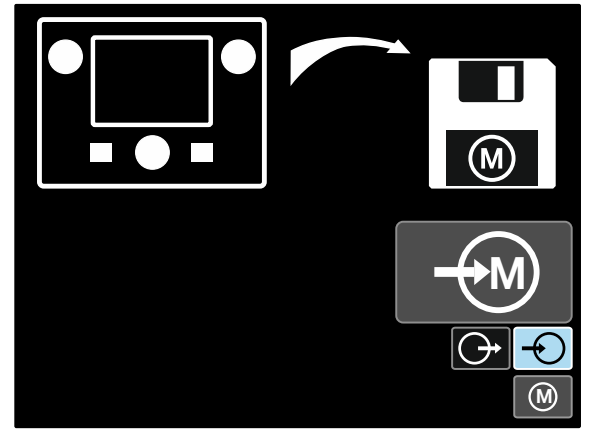

**Figura 28.** 

- Apăsați comanda de setare [11].
- Folosiți comanda de setare [11] pentru a evidenția numărul de memorie unde programul va fi stocat.
- Confirmați selecția apăsați pe butonul din dreapta [12].

Pentru a evoca programul de sudare din memoria utilizatorului:

**Notă:** înainte de folosire, programul de sudare trebuie să fie alocat memoriei utilizatorului

- Adăugați pictograma de memorie a utilizatorilor la bara parametrilor de sudare [27].
- Folosiți comanda de setare [11] pentru a evidenția pictograma de memorie a utilizatorului.
- Apăsați comanda de setare [11] Meniul de memorie a utilizatorului este prezentat pe afișaj.
- Folosiți comanda de setare [11] pentru a evidenția pictograma de evocare din memorie.

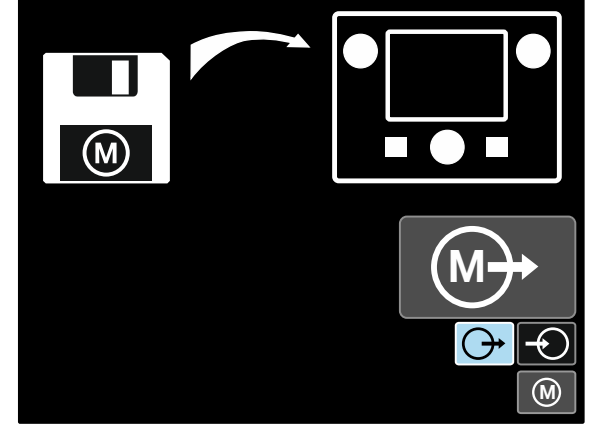

**Figura 29.** 

- Apăsați comanda de setare [11].
- Folosiți comanda de setare [11] pentru a evidenția numărul de memorie din care programul de sudare va fi evocat.
- Confirmați selecția apăsați pe butonul din dreapta [12].
- Apăsați și mențineți apăsat timp de 1 secundă comanda de setare [11].

**Notă:** Dacă parametrii salvați în memoria programului sunt evidențiați cu roșu (figura 30), aceasta înseamnă că unitatea punctului de lucru și/sau trim din meniul de configurare nu este aceeași cu unitatea acestor parametri salvați în memoria programului. În acest caz, după evocarea programului de sudare, parametrii marcați cu roșu vor fi modificați.

Pentru a restabili conformitatea unităților, intrați în meniul de configurare și setați parametrii P.28 și/sau P.20 în consecință.

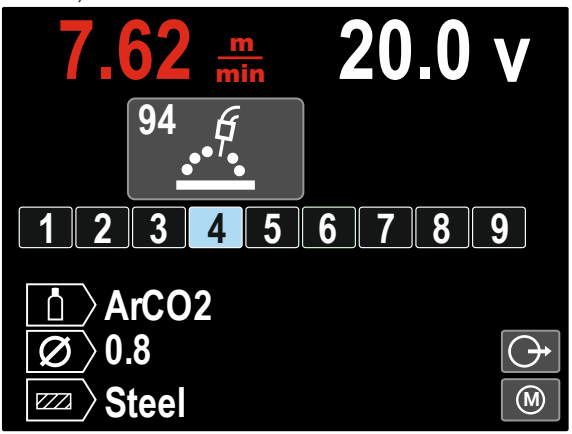

**Figura 30** 

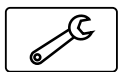

În plus, **Meniul de setare și configurare** poate fi introdus și din Meniul cu setări de utilizator. Descrierea completă a **Meniului de** 

**setare și configurare** din Secțiunea 3.10.

**Notă:** Pictograma Meniului de setare și configurare nu poate fi adăugată la bara parametrilor de sudare [27].

Pentru a accesa Meniului de setare și configurare din Meniul setări utilizator:

- Accesați Meniul de setări ale utilizatorului.
- Folosiți comanda de setare [11] pentru a evidenția pictograma Meniului de setare și configurare

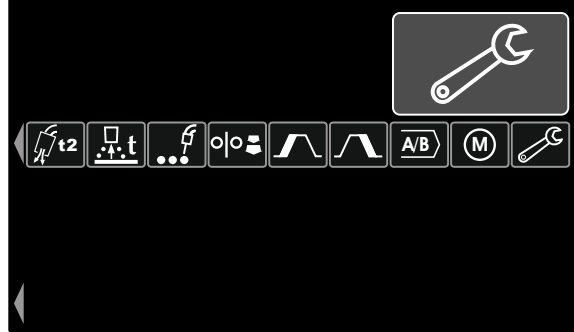

**Figura 31.** 

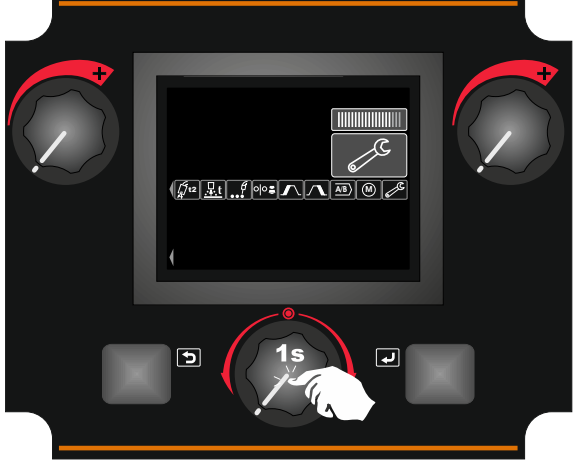

**Figura 32**.

 Meniul de setare și configurare este prezentat pe afișaj.

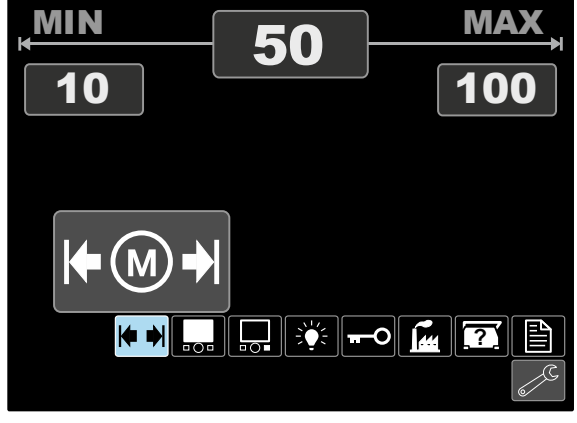

**Figura 33.** 

### **Meniul de setări și configurare**

Două modalități de a accesa Meniul de setări și configurare:

- Din Meniul setări utilizator (consultați secțiunea dedicată)
- Apăsați simultan butoanele Stânga [7] și Dreapta [12]

În funcție de alimentatorul de sârmă, Meniul setări și configurare permite:

| Pictogramă                           | <b>Descriere</b>                                                        | <b>PF44</b> | <b>PF46</b> |
|--------------------------------------|-------------------------------------------------------------------------|-------------|-------------|
| ₩                                    | Setarea limitelor de<br>memorie                                         |             |             |
| 000                                  | Setarea configurației<br>afisajului                                     |             |             |
| □○■                                  | Funcție de atribuire pe<br>Butonul din dreapta                          |             |             |
|                                      | Setarea nivelului de<br>luminozitate                                    |             |             |
|                                      | Blocare/deblocare                                                       |             |             |
|                                      | Restabilire a setărilor din<br>fabrică                                  |             |             |
| <b>2</b>                             | Vizualizare a informatilor<br>despre versiunea<br>hardware și software. |             |             |
| Accesarea meniului de<br>configurare |                                                                         |             |             |

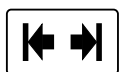

#### **Limite memorie (numai PF46)**

**Notă:** limitele pot să fie setate numai pentru programele stocate în memoria utilizatorului.

Limitele pot să fie setate pentru:

- Curentul de sudare
- Viteza de avans a sârmei, WFS
- Tensiunea de sudare
- Comenzile Wave

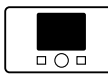

### **Configurarea afișajului**

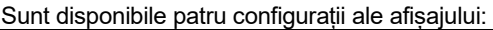

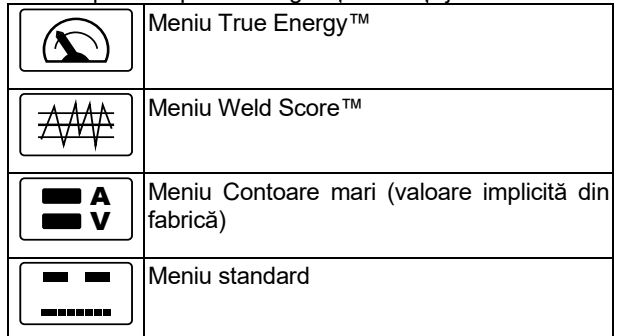

Pentru a seta configurația afișajului:

- Accesați meniul de setări și configurare.
- Folosiți comanda de setare [11] pentru a evidenția pictograma de configurație a afișajului.

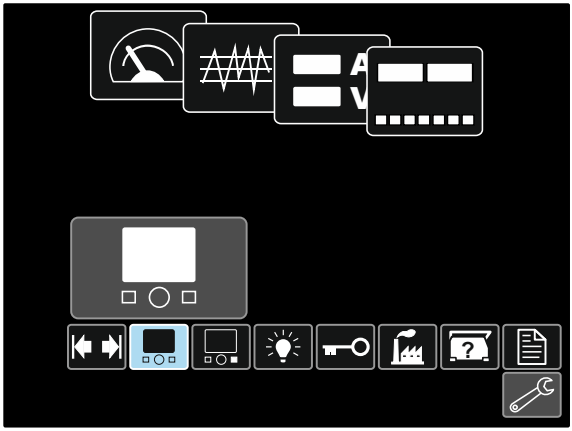

**Figura 34.** 

 Apăsați pe comanda de setare [11]. Meniul de configurare a afișajului apare pe afișaj.

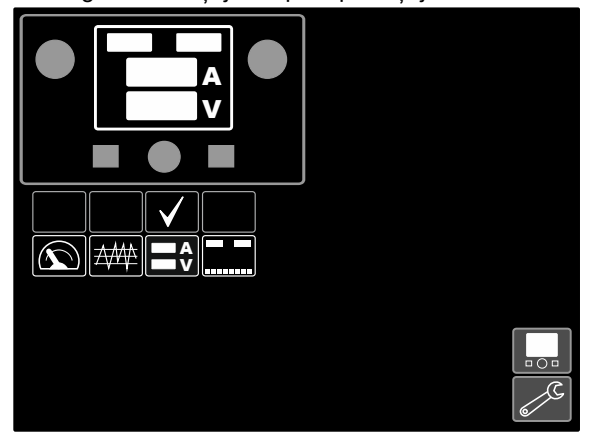

**Figura 35.** 

 Folosiți comanda de setare [11] pentru a evidenția pictograma de configurare, de exemplu Weld Score.

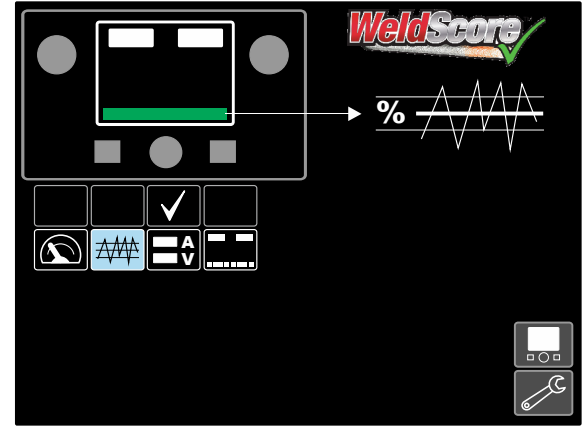

**Figura 36.** 

 Apăsați comanda de setare [11] pentru a selecta configurația afișajului. Marcajul de selectare își va schimba, de asemenea, poziția.

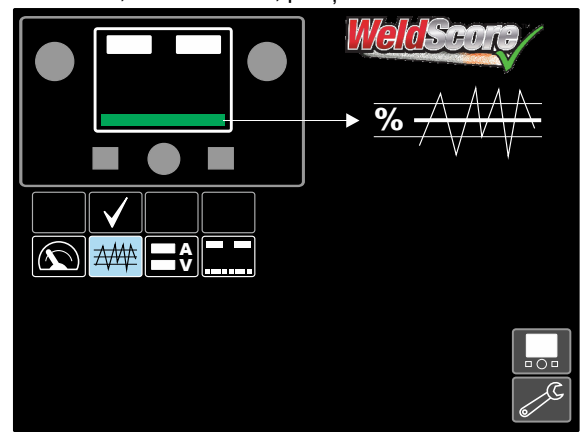

**Figura 37.** 

- Confirmați selecția apăsați pe butonul din dreapta  $[12]$ .
- Reveniți la nivelul principal al interfeței. În loc de bara de parametri de sudare, este vizibilă bara Weld Score.

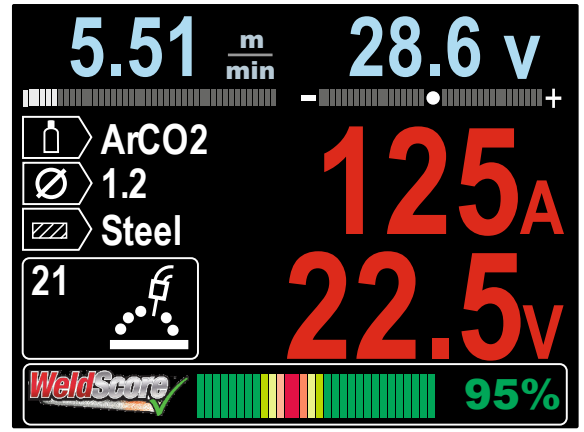

**Figura 38.** 

**Notă:** Dacă este apăsată comanda de setare [11], bara de parametri de sudare va fi vizibilă timp de 5 secunde.

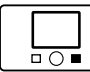

**Funcție de atribuire pe Butonul din dreapta** 

La butonul din dreapta [12] se pot atribui:

| Pictogramă | <b>Descriere</b>                                         | <b>PF44</b> | <b>PF46</b> |
|------------|----------------------------------------------------------|-------------|-------------|
|            | Dezactivat - OPRIT<br>(implicit din fabrică)             |             |             |
|            | Procedură Crater                                         |             |             |
|            | Rub-in WFS                                               |             |             |
|            | Comenzile Wave                                           |             |             |
|            | Evocați programul<br>stocat în memoria<br>utilizatorului |             |             |

**Notă:** Pentru a utiliza funcțiile atribuite:

- Evocați programul stocat în memoria utilizatorului
- Procedură Crater
- Run-in WFS

pictogramele acestor funcții trebuie adăugate la bara parametrilor de sudare [27].

Pentru a atribui funcția pe Butonul din dreapta [12]:

- Accesati meniul de setări și configurare.
- Folosiți comanda de setare [11] pentru a evidenția pictograma de funcție atribuită la buton dreapta.

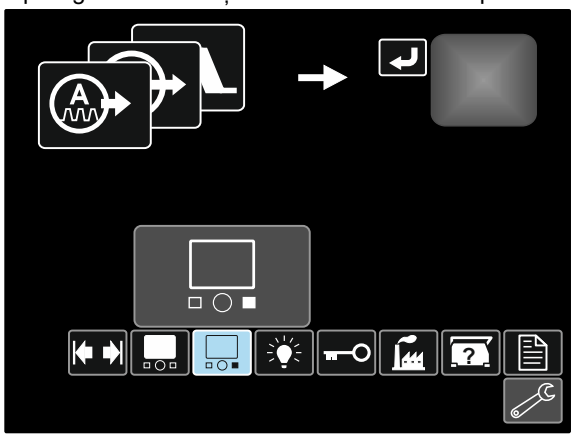

**Figura 39.** 

 Apăsați pe comanda de setare [11]. Meniul funcție atribuită apare pe afișaj.

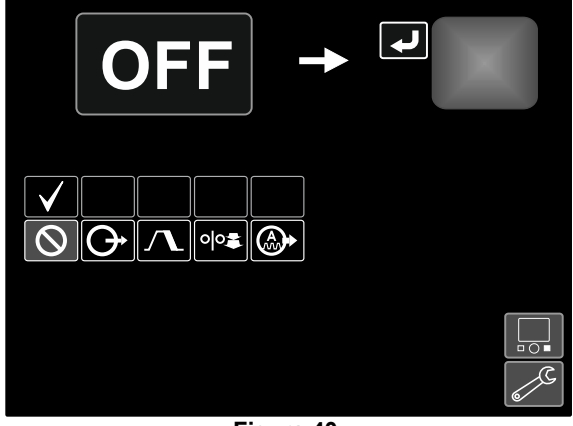

**Figura 40.** 

 Folosiți comanda de setare [11] pentru a evidenția funcția care va fi atribuită la butonul din dreapta [12], de exemplu Procedura Crater.

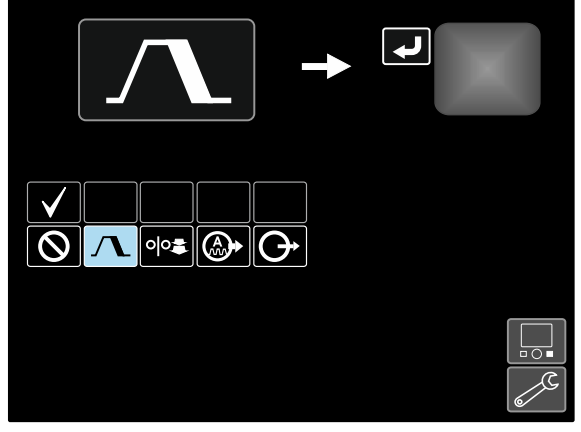

**Figura 41.** 

 Apăsați comanda de setare [11] pentru a selecta funcția atribuită butonului din dreapta [12]. Marcajul de selectare își va schimba, de asemenea, poziția.

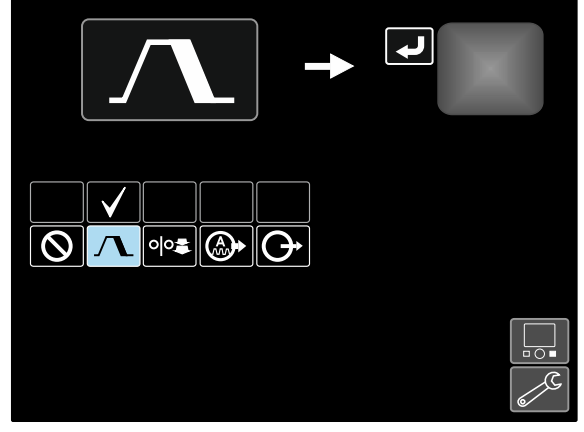

**Figura 42.** 

- Confirmați selecția apăsați pe butonul din dreapta [12].
- Reveniți la nivelul principal al interfeței. Dacă este apăsat butonul dreapta [12], pe ecran vor fi afișate setările interfeței craterului.

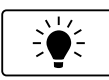

**Nivelul de luminozitate** 

Activează nivelul de luminozitate.

Interval de ajustare: de la 0 la +10.

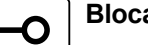

**Blocare/deblocare** 

Poate bloca/debloca:

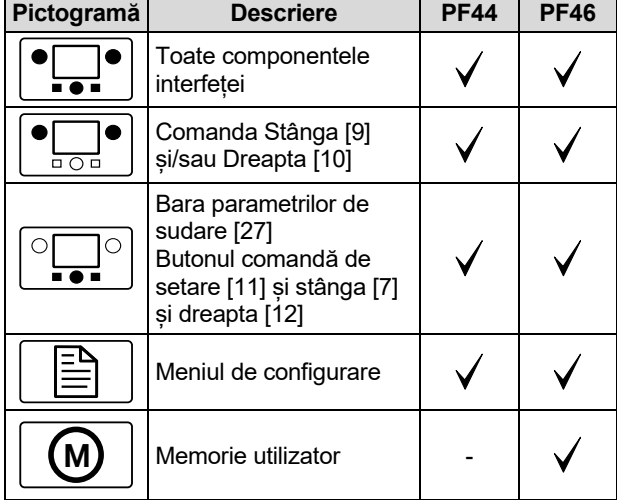

Pentru a seta blocarea:

- Accesați meniul de setări și configurare.
- Folosiți comanda de setare [11] pentru a evidenția pictograma de blocare/deblocare.

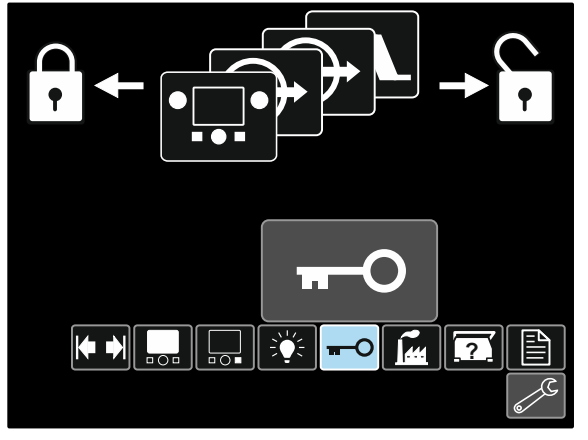

**Figura 43.** 

 Apăsați pe comanda de setare [11]. Meniul blocare apare pe afișaj.

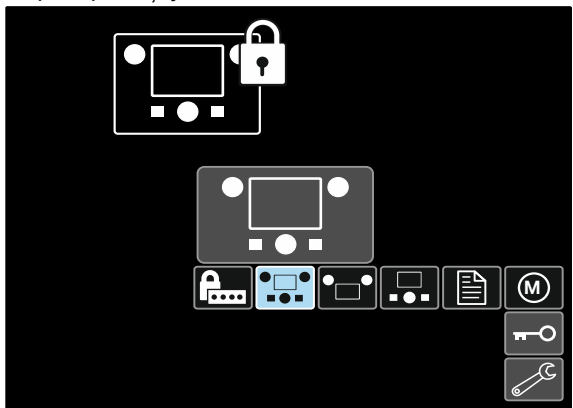

**Figura 44.** 

- Utilizați comanda de setare [11] pentru a evidenția elementul care va fi blocat, de exemplu Toate componentele interfeței - consultați Figura 44.
- Apăsați comanda de setare [11].
- Folosiți comanda de setare [11] pentru a evidenția pictograma de blocare.
- Apăsați comanda de setare [11] pentru a selecta Blocare. Marcajul de selectare își va schimba, de asemenea, poziția.

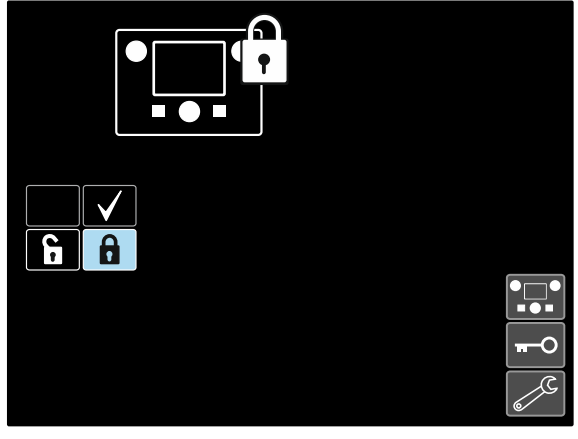

**Figura 45.** 

 Confirmați selecția – apăsați pe butonul din dreapta [12].

Pentru a debloca funcțiile, apăsați și mențineți apăsat butonul din stânga [7] timp de patru secunde și alegeți elementele blocate.

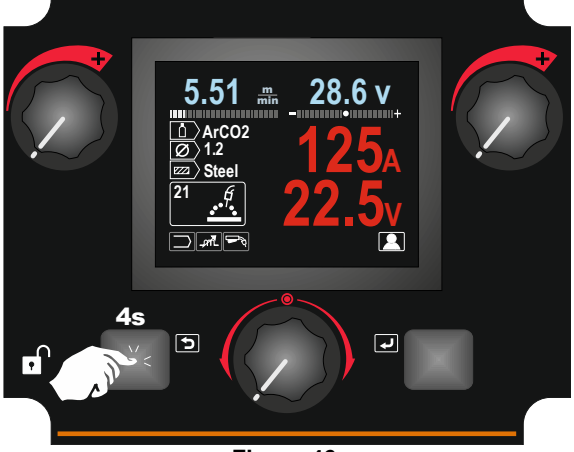

**Figura 46.** 

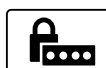

Pentru a preveni modificările accidentale, se poate configura un cod de acces pentru utilizator. Codul de acces pentru utilizator

blochează accesul la meniul Blocare. În acest caz, pentru a modifica setările de blocare, trebuie să setați codul de acces pentru utilizator.

Codul implicit de acces este 0000. Acesta permite accesul gratuit la meniul Blocare.

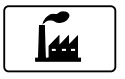

#### **Restaurarea setărilor din fabrică**

**Notă:** după restaurarea setărilor din fabrică, setările stocate în memoria utilizatorului sunt șterse.

Pentru a restaura setările din fabrică:

- Accesați meniul de setări și configurare.
- Folosiți comanda de setare [11] pentru a evidenția pictograma de restaurare a setărilor din fabrică.

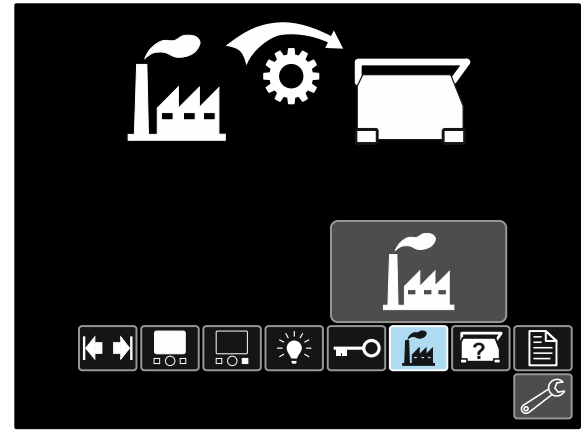

**Figura 47.** 

- Apăsați comanda de setare [11]. Meniul de restaurare a setărilor din fabrică apare pe afișaj.
- Folosiți comanda de setare [11] pentru a evidenția marcajul de selectare.

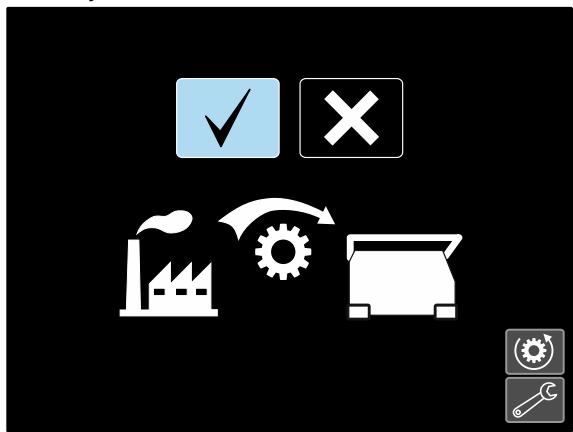

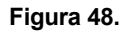

 Confirmați selectarea – apăsați pe butonul din dreapta [12]. Setările din fabrică sunt restaurate.

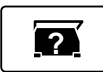

### **Informații de diagnosticare**

Informațiile disponibile:

- Versiunea software
- Versiunea hardware
- Aplicația software de sudare
- Adresa IP Ethernet
- Protocolul sursei de alimentare
- Jurnalele de evenimente
- Jurnalele fatale.

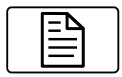

#### **Configurare (Meniul de configurație)**

Permite accesul la parametrii de configurare ai dispozitivului.

Pentru a seta parametrii de configurare ai dispozitivului:

- Accesați meniul de setări și configurare.
- Folosiți comanda de setare [11] pentru a evidenția pictograma de restaurare a setărilor din fabrică.

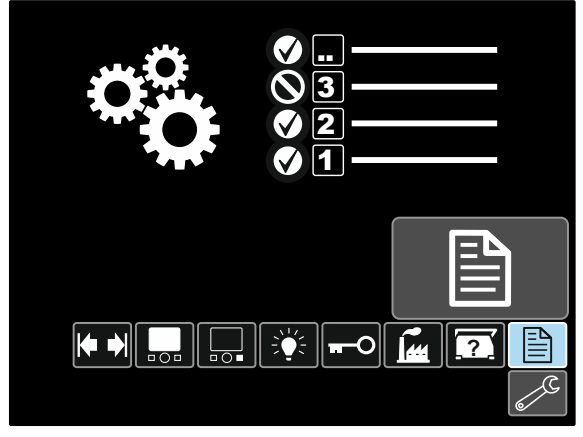

**Figura 49.** 

- Apăsați pe comanda de setare [11]. Meniul de configurare apare pe afișaj.
- Folosiți comanda de setare [11] pentru a evidenția numărul parametrului care va fi schimbat, de exemplu P.1 - permite schimbarea unităților WFS, implicit din fabrică: "Metric" = m/min.

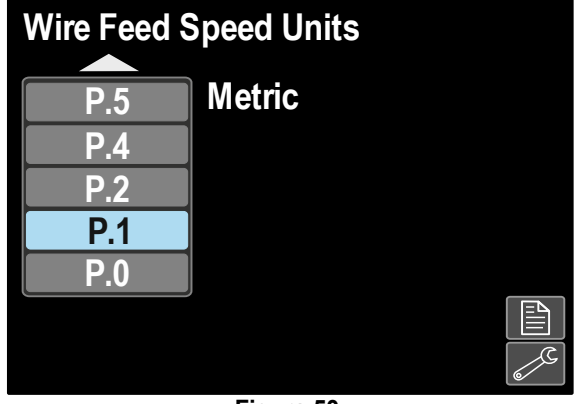

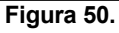

- Apăsați comanda de setare [11].
- Folosiți comanda de setare [11] pentru a evidenția "Englezesc" = in/min.

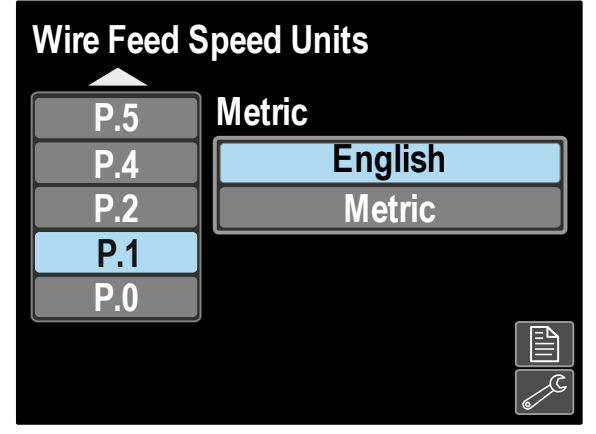

**Figura 51.** 

 Confirmați selecția – apăsați pe butonul din dreapta [12].

**Tabelul 11. Parametrii de configurare** 

| P.0        | leșire din meniu                                      | Permite iesirea din meniu                                                                                                    |
|------------|-------------------------------------------------------|----------------------------------------------------------------------------------------------------|
| <b>P.1</b> | Unitățile vitezei de avans a<br>sârmei (WFS)          | Permite schimbarea unităților WFS:<br>"Metric" (implicit din fabrică) = m/minut;<br>$\bullet$<br>"Englezesc" = in/minut.<br>$\bullet$                                                                                                    |
| P.4        | Evocarea memoriei cu<br>declansatorul<br>(numai PF46) | Această opțiune permite evocarea unei memorii prin tragerea și eliberarea<br>rapidă a declanșatorului pistoletului:<br>"Activare" = selectarea memoriilor de la 2 la 9 prin tragerea și eliberarea<br>rapidă a declanșatorului pistoletului. pentru a evoca o memorie cu<br>declanșatorul pistoletului, trageți și eliberați rapid declanșatorul de un<br>număr de ori care corespunde numărului memoriei. De exemplu, pentru<br>a evoca memoria 3, trageți și eliberați rapid declanșatorul de 3 ori.<br>Evocarea memoriei cu declanșatorul poate să fie efectuată numai atunci<br>când sistemul nu sudează.<br>"Dezactivare" (implicit din fabrică) = selecția memoriei este efectuată<br>numai cu butoanele de pe panou.                                                                                                    |
| P.5        | Metoda de schimbare<br>a procedurii<br>(numai PF46)   | Această opțiune selectează cu se va face selecția procedurii la distanță<br>(A/B). Următoarele metode pot să fie folosite pentru a schimba la distanță<br>procedura selectată:<br>"Comutatorul extern" (implicit din fabrică) = selecția procedurii duale<br>poate să fie efectuată numai prin pistoletul cu comutator sau comanda la<br>distanță.<br>"Declansatorul rapid" = permite trecerea de la procedura A sa procedura<br>B în timpul sudării, la sudarea cu modul 2 curse: este necesar pistoletul<br>cu comutator sau comanda la distanță. Pentru operare:<br>Selectați "Viteză sârmă/proced. A-B" din P.25 pentru a seta<br>parametrii pentru procedurile A și B.<br>Începeți procedura prin tragerea declanșatorului pistoletului.<br>$\bullet$<br>Sistemul va suda cu procedura A.<br>În timpul sudării, eliberați rapid și apoi trageți declanșatorul<br>٠<br>pistoletului. Sistemul va trece la setările procedurii B. Repetați<br>pentru a trece înapoi la setările procedurii A. Procedura poate să<br>fie schimbată de atâtea ori cât este necesar în timpul sudării.<br>Eliberați declanșatorul pentru a opri sudarea. La realizarea<br>٠<br>următoarei sudări, sistemul va începe din nou cu procedura A.<br>"Integral Trig Proc" = permite trecerea de la procedura A la procedura B<br>$\bullet$<br>în timpul sudării cu modul cu 4 curse. La pasul 2, sistemul operează la<br>fel ca la selecția comutatorului extern. Pentru a opera cu 4 pași:<br>Selectați "Viteză sârmă/proced. A-B" din P.25 pentru a seta<br>$\bullet$<br>parametrii pentru procedurile A și B.<br>Începeți procedura prin tragerea declanșatorului pistoletului.<br>Sistemul va suda cu procedura A.<br>În timpul sudării, eliberați rapid și apoi trageți declanșatorul<br>pistoletului. Sistemul va trece la setările procedurii B. Repetați<br>pentru a trece înapoi la setările procedurii A. Procedura poate să<br>fie schimbată de atâtea ori cât este necesar în timpul sudării.<br>Eliberați declanșatorul pentru a opri sudarea. La realizarea<br>٠<br>următoarei sudări, sistemul va începe din nou cu procedura A. |
| <b>P.7</b> | Reglarea decalajului pistoletului                     | Această opțiune ajustează calibrarea vitezei de avans a sârmei motorului de<br>antrenare al pistoletului împingere-tragere. Aceasta ar trebui să se întâmple<br>numai atunci când alte posibile corecții nu au rezolvat problemele de avans<br>de împingere-tragere. Un contor de rotații pe minut este necesar pentru a<br>efectua calibrarea decalajului motorului pistoletului pull. pentru a efectua<br>procedura de calibrații, procedura astfel:<br>Eliberați brațul de presare de pe ambele mecanisme de antrenare<br>1.<br>a sârmei de tragere și împingere.<br>Setați viteza de avans a sârmei la 200 ipm.<br>2.<br>Scoateți sârma din mecanismul de acționare a sârmei de tragere.<br>3.<br>Tineți un contor de rotații pe minut la rola de antrenare din pistoletul<br>4.<br>pull.<br>Trageți declanșatorul pistoletului împingere-tragere.<br>5.<br>Măsurați rotațiile pe minut ale motorului pull. Acestea ar trebui să<br>6.<br>fie între 115 și 125 rpm. Dacă este necesar, reduceți setarea de<br>calibrare pentru a decelera motorul de antrenare sau creșteți<br>setarea de calibrare pentru a accelera motorul.<br>Intervalul de calibrare este între -30 și +30, 0 fiind valoarea implicită.                                                                                                    |

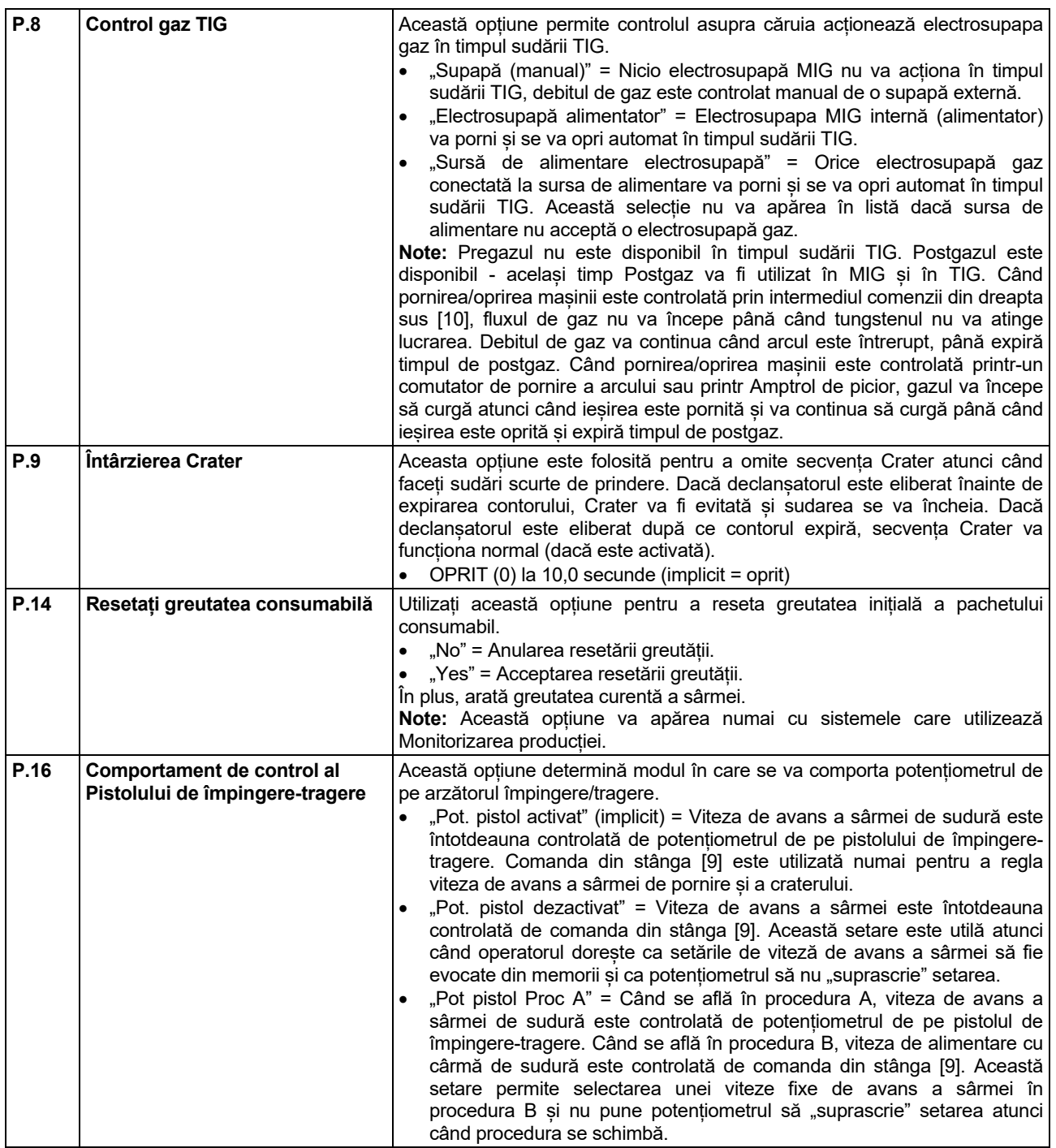

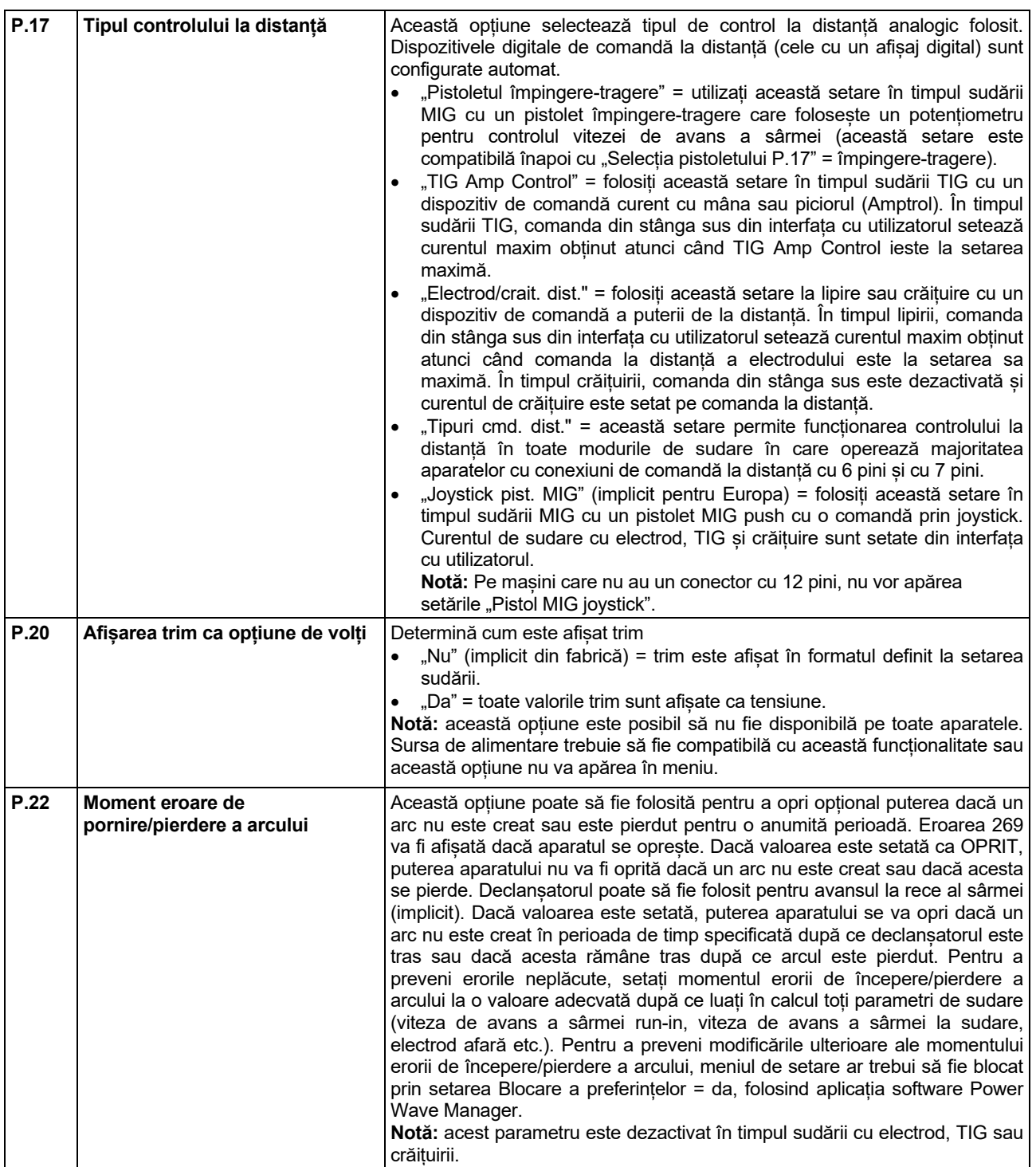

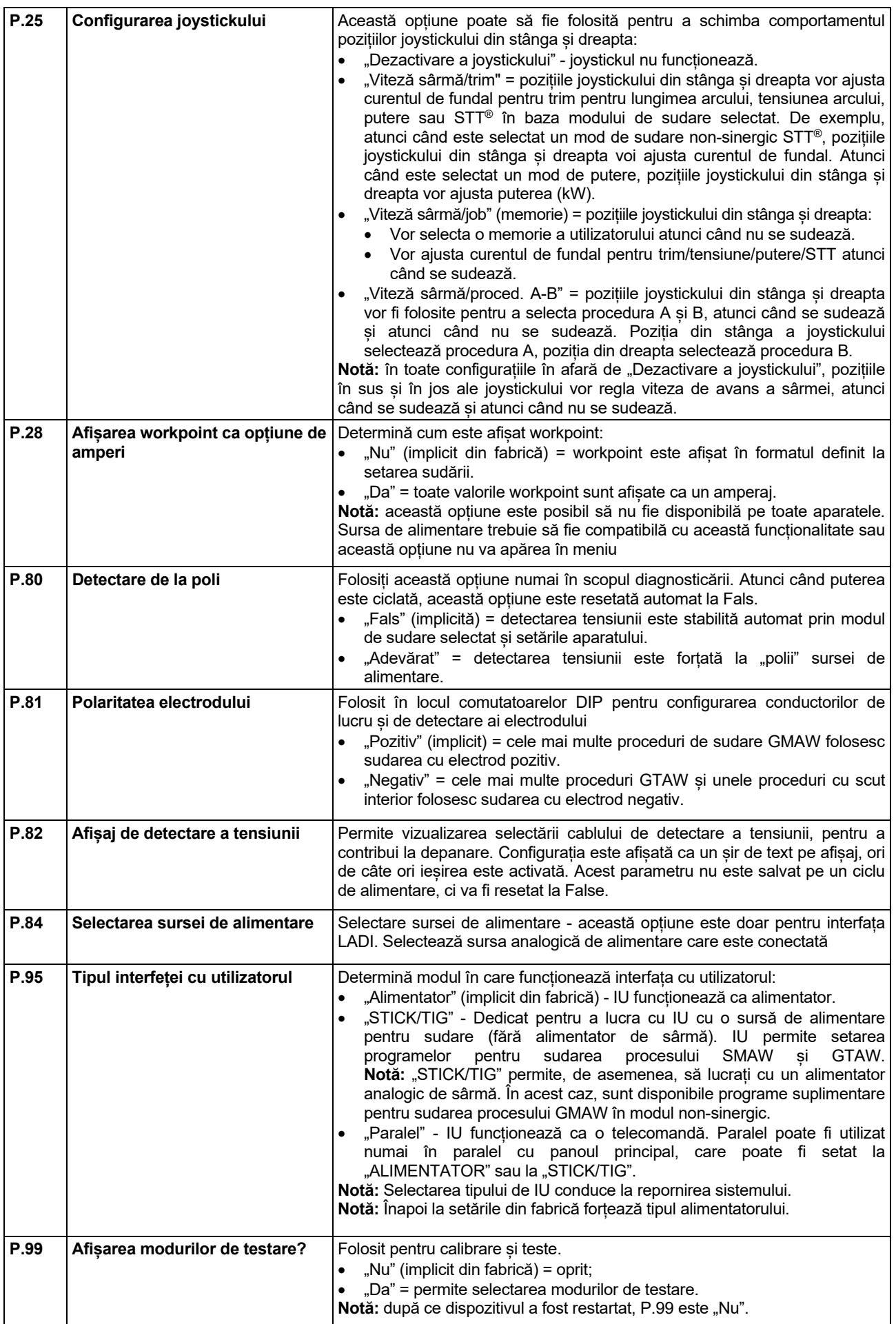

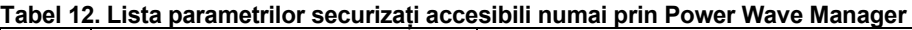

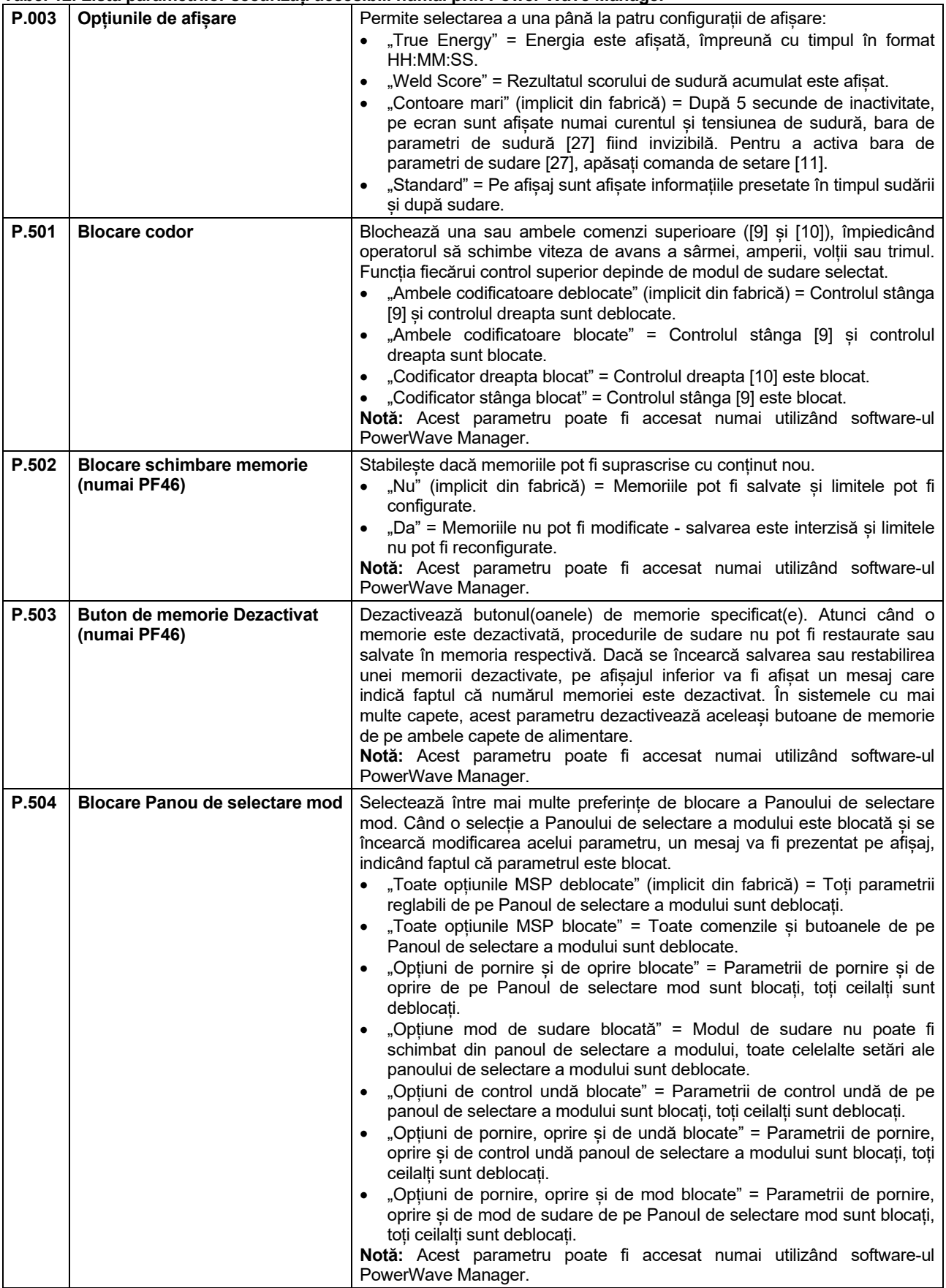

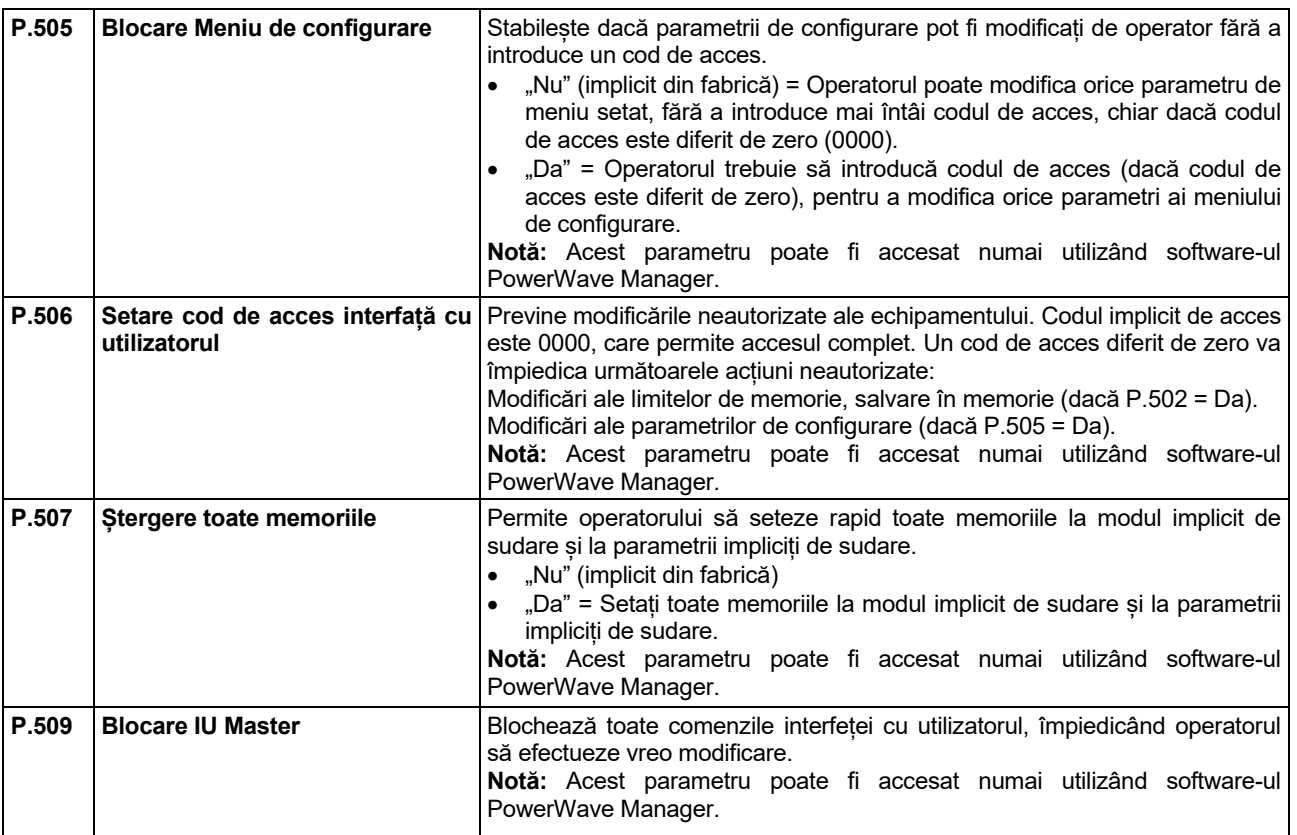

### **Memorie USB (numai PF46)**

Când stickul USB de memorie este conectat la priza USB [21], pe ecran apare meniul USB.

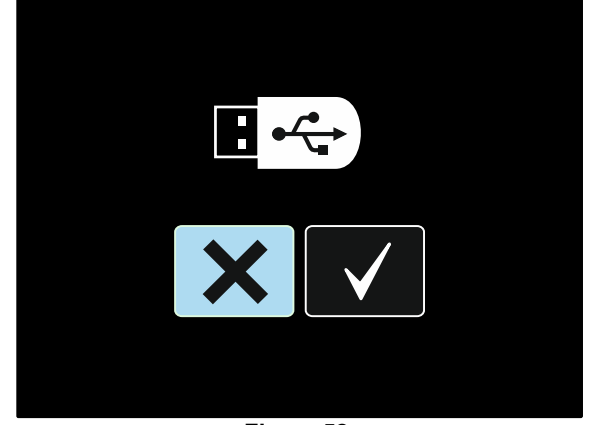

**Figura 52.** 

Următoarele date pot fi salvate pe un stick USB de memorie sau încărcate de pe un stick USB de memorie:

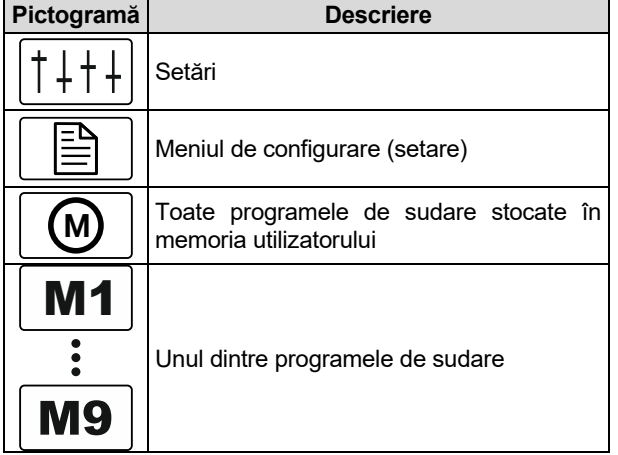

#### **Pentru a salva datele pe un stick USB de memorie:**

- Conectați un stick USB de memorie la priza USB [21].
- Folosiți comanda de setare [11] pentru a evidenția pictograma marcajului de selectare.

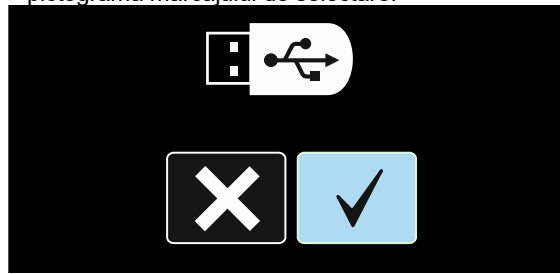

**Figura 53.** 

- Apăsați pe butonul din dreapta [12] pentru a confirma selecția stickului USB de memorie.
- Folosiți comanda de setare [11] pentru a evidenția pictograma de salvare.

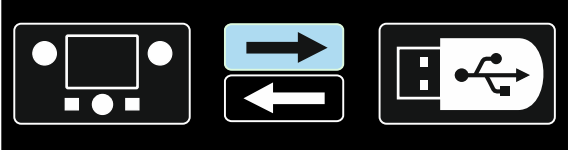

**Figura 54.** 

- Apăsați pe butonul din dreapta [12] pentru a confirma salvarea pe un stick USB de memorie.
- Creați sau alegeți un fișier în care vor fi salvate copiile datelor. Marcajul "+++" înseamnă un fișier nou

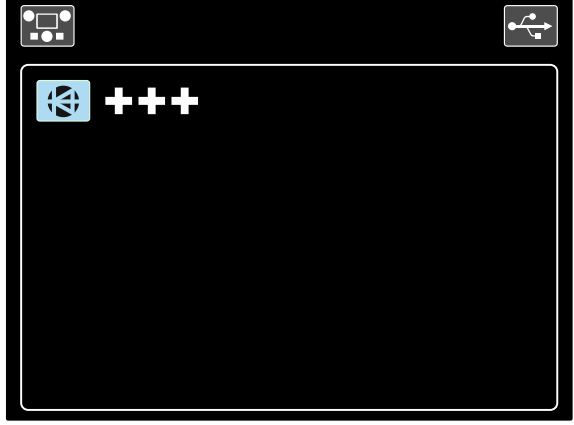

**Figura 55.** 

 Afișajul arată meniul Salvare date pe un stick USB de memorie. În acest caz, o copie a datelor va fi salvată în fișierul LEB1.WMB.

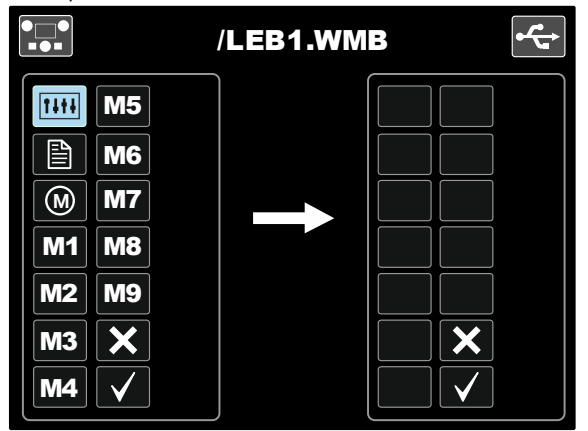

**Figura 56.** 

 Folosiți comanda de setare [11] pentru a evidenția pictograma datelor care vor fi salvate pe un stick de memorie USB. De exemplu: pictograma meniului de configurare.

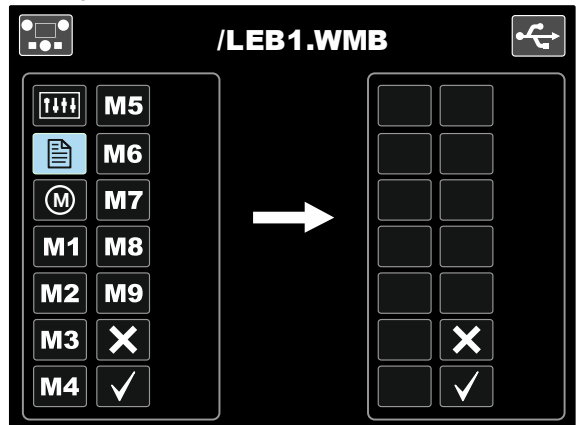

**Figura 57.** 

Apăsați comanda de setare [11].

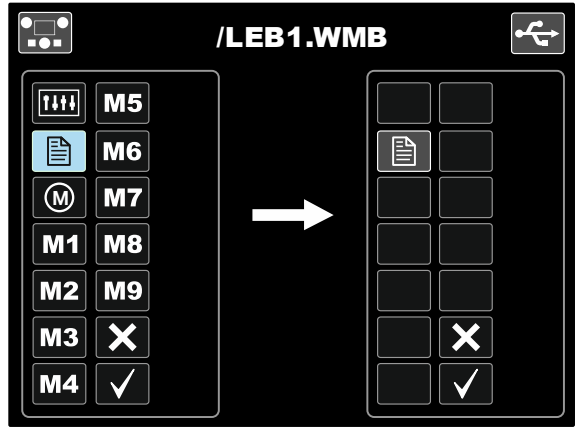

**Figura 58.** 

 Pentru a confirma și a salva datele pe un stick USB de memorie, evidențiați pictograma marcaj de selectare și apoi apăsați pe butonul din dreapta [12].

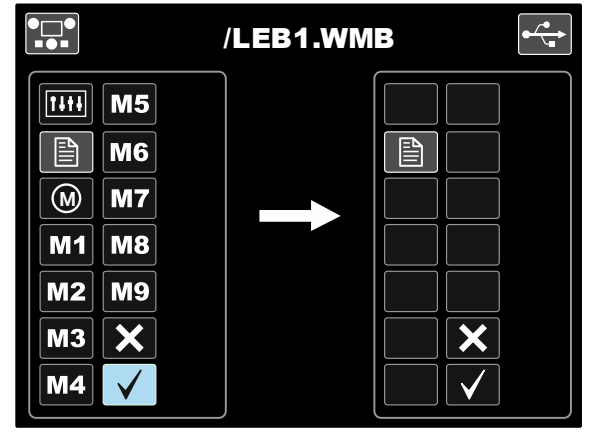

**Figura 59.** 

- Meniul de configurare este salvat pe un stick USB de memorie în fișierul "LEB1.WMB".
- Pentru a ieși din meniul USB apăsați pe butonul din stânga [7] sau deconectați stickul de memorie USB de la intrarea USB [21].

#### **Pentru a încărca datele din stickul USB de memorie:**

- Conectați stickul USB de memorie la priza USB [21].
- Folosiți comanda de setare [11] pentru a evidenția pictograma marcajului de selectare. Consultați Figura 53.
- Apăsați pe butonul din dreapta [12] pentru a confirma selecția memoriei USB.
- Folosiți comanda de setare [11] pentru a evidenția pictograma de încărcare date de pe stickul USB de memorie.

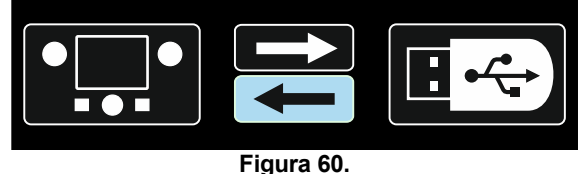

 Selectați denumirea fișierului cu datele de încărcat în interfață. Evidențiați pictograma fișierului – folosiți comanda de setare [11].

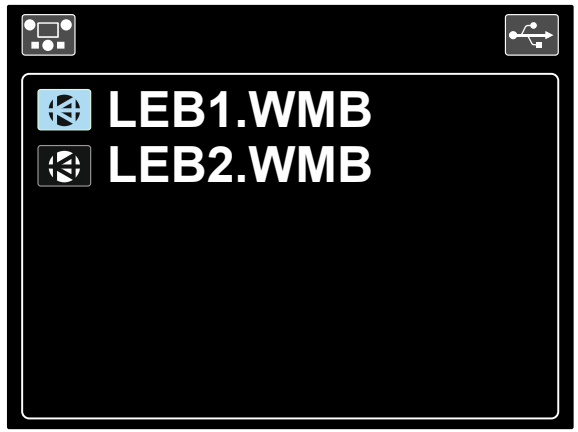

**Figura 61.** 

- Apăsați pe butonul din dreapta [12] pentru a confirma selecția fișierului.
- Afișajul indică meniul de încărcare a datelor dintr-un stick de memorie USB în interfața cu utilizatorul.
- Folosiți comanda de setare [11] pentru a evidenția pictograma datelor care vor fi încărcate.

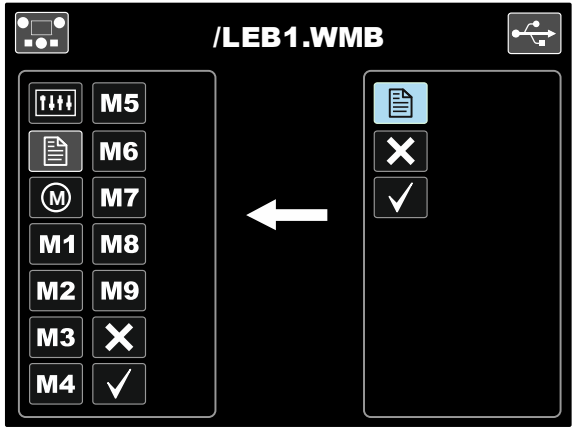

**Figura 62.** 

- Apăsați pe butonul din dreapta [12] pentru a confirma selectia datelor.
- Pentru a confirma și încărca datele pe un stick de memorie USB, evidențiați pictograma marcaj de selectare și apoi apăsați pe butonul din dreapta [12].

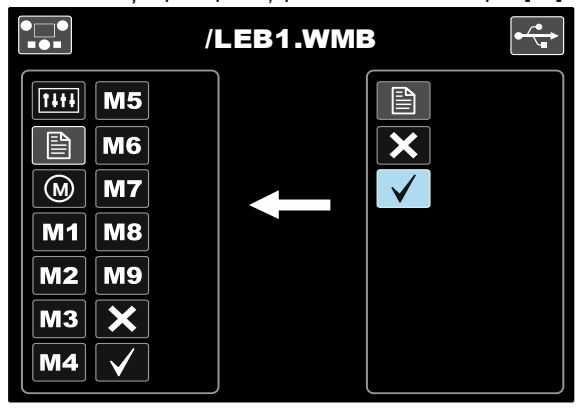

**Figura 63.** 

 Pentru a ieși din meniul USB – apăsați pe butonul din stânga [7] sau deconectați stickul de memorie USB de la intrarea USB [21].

### **Proces de sudare SMAW (MMA)**

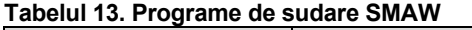

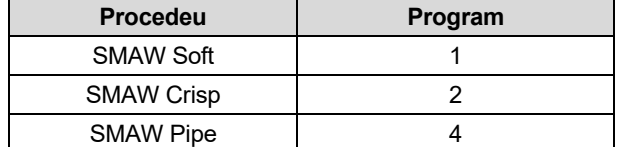

**Notă:** Lista programelor disponibile depinde de sursa de alimentare.

Procedura de începere a procesului de sudare SMAW:

- Conectați sursele de alimentare Lincoln Electric, utilizând protocolul ArcLink® la comunicarea cu alimentatorul de sârmă.
- Stabiliți polaritatea electrodului pentru electrodul de folosit. Pentru aceste informații, consultați datele electrodului.
- În functie de polaritatea electrodului folosit, conectati cablul de lucru și portelectrodul cu conductorul la conectoarele de ieșire și blocați-le. Consultați tabelul 14.

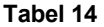

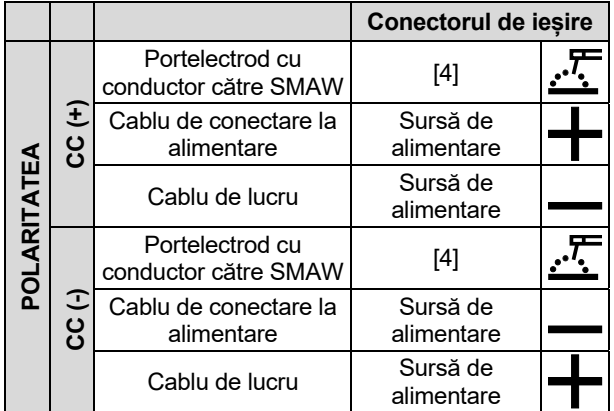

- Conectați cablul de lucru la piesa de sudat cu clema de lucru.
- Montați electrodul adecvat în portelectrod.
- PORNIȚI puterea de intrare.
- Setați programul de sudare SMAW (1, 2 sau 4).

**Notă:** Lista programelor disponibile depinde de sursa de alimentare.

- Setați parametrii de sudare.
- Mașina de sudare este acum gata de sudat.
- Aplicând standardul de sănătate și securitate în muncă la sudare, aceasta poate să înceapă.

Pentru programul 1 sau 2, pot să fie setate:

- Curentul de sudare [9]
- Pornirea/oprirea tensiunii de ieșire de pe conductorul de ieșire [10]
- Comenzile Wave:
	- FORȚĂ A ARCULUI
	- PORNIRE LA CALD

Pentru programul 4, se pot seta:

- Curentul de sudare [9]
- Pornirea/oprirea tensiunii de ieșire de pe conductorul de ieșire [10]
- Comanda Wave:
	- FORȚĂ A ARCULUI

**FORȚĂ ARC -** Curentul de ieșire este mărit temporar, pentru a elimina conexiunile de scurtcircuit între electrod și piesa de lucru.

- Valorile mai mici vor oferi un curent de scurtcircuit mai redus și un arc mai slab. Setările mai mari vor oferi un curent de scurtcircuit mai mare, un arc mai puternic și, eventual, mai mulți stropi.
- Interval de ajustare: de la -10 la +10.

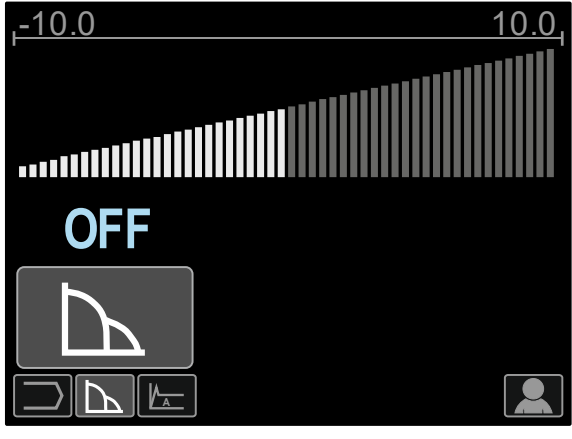

**Figura 64.** 

**PORNIRE LA CALD** - valoare în procente din valoarea nominală a curentului de sudare în timpul curentului de pornire a arcului. Controlul este utilizat pentru a seta cu ușurință nivelul curentului crescut, și al curentului de pornire a arcului.

• Interval de ajustare: de la 0 la +10.

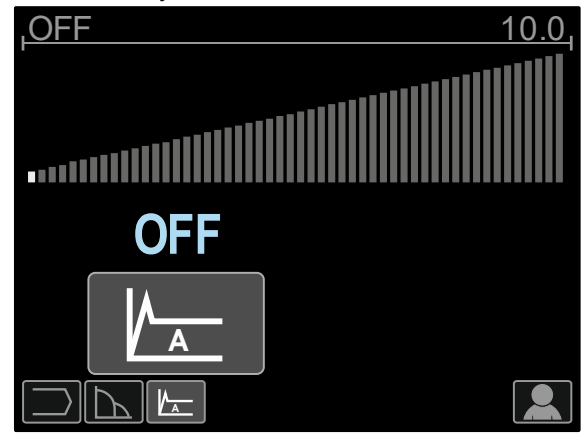

**Figura 65.** 

### **Crăițuire**

#### **Tabelul 15. Programul de sudare - crăițuire**

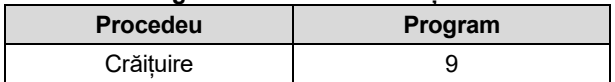

**Notă:** Lista programelor disponibile depinde de sursa de alimentare.

Pentru programul 9, se pot seta:

- Curent de crăițuire [9]
- Pornirea/oprirea tensiunii de ieșire de pe conductorul de ieșire [10]

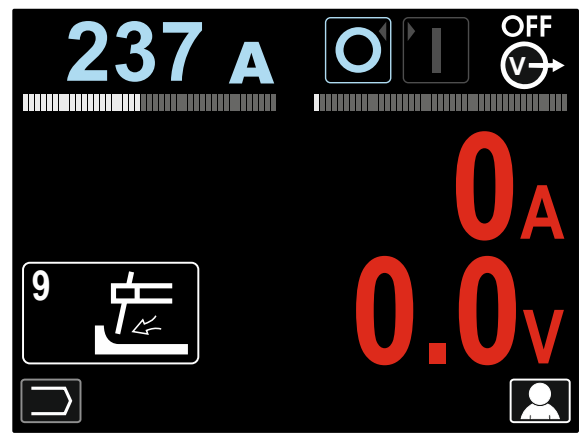

**Figura 66.** 

### **Proces de sudare GTAW/GTAW-PULSE**

Aprinderea arcului poate fi realizată numai prin metoda TIG cu amorsarea arcului la atingere (aprindere la contact și aprindere cu amorsarea arcului la atingere).

#### **Tabel 16. Programele de sudare**

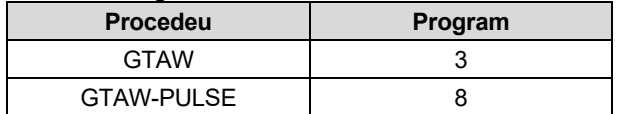

**Notă:** Lista programelor disponibile depinde de sursa de alimentare.

Procedura de începere a procesului de sudare GTAW/GTAW-PULSE<sup>:</sup>

- Conectați sursele de alimentare Lincoln Electric, utilizând protocolul ArcLink® la comunicarea cu alimentatorul de sârmă.
- Conectați arzătorul GTAW la conectorul Euro [1]. **Notă:** Pentru a conecta arzătorul GTAW, trebuie achiziționat adaptorul TIG-EURO (consultați capitolul "Accesorii").
- Conectați cablul de lucru la prizele de ieșire ale sursei de alimentare și blocați-l.
- Conectați cablul de lucru la piesa de sudat cu clema de lucru.
- Montați electrodul adecvat de tungsten în arzătorul GTAW.
- PORNIȚI puterea de intrare.
- Setați programul de sudare GTAW sau GTAW-PULSE.

**Notă:** Lista programelor disponibile depinde de sursa de alimentare.

- Setați parametrii de sudare.
- Mașina de sudare este acum gata de sudat.

**Notă:** Aprinderea arcului se realizează atingând piesa de prelucrat cu electrodul și ridicându-l cu câțiva milimetri aprindere la contact și aprindere cu amorsarea arcului la atingere.

 Aplicând standardul de sănătate și securitate în muncă la sudare, aceasta poate să înceapă.

Pentru programul 3, se pot seta:

- Curentul de sudare [9]
- Pornirea/oprirea tensiunii de ieșire de pe conductorul de ieșire [10]

**Notă:** Nu funcționează în modul în 4 pași.

- Durata postgaz
- 2 trepte/4 trepte
- Crater [27]
- Comanda Wave [27]:
	- PORNIRE LA CALD

Pentru programul 8, se pot seta:

- Curentul de sudare [9]
- Pornirea/oprirea tensiunii de ieșire de pe conductorul de ieșire [10]

**Notă:** Nu funcționează în modul în 4 pași.

- Durata postgaz
- 2 trepte/4 trepte
- **Crater**
- Comanda Wave
	- Frecvență
	- Curent de fond
	- PORNIRE LA CALD

**Modul în 2 pași - 4 pași** modifică funcția declanșatorului pistoletului.

- Funcționarea declanșatorului în 2 pași pornește și oprește sudarea ca răspuns direct la declanșator. Procesul de sudare se realizează când este tras declanșatorul pistoletului.
- Modul în 4 pași permite continuarea sudării, când declanșatorul pistoletului este eliberat. Pentru a opri sudarea, declanșatorul pistoletului este tras din nou. Modul în 4 pași facilitează efectuarea proceselor de sudare lungi.

**Notă:** Modul în 4 pași nu funcționează în timpul sudării în puncte.

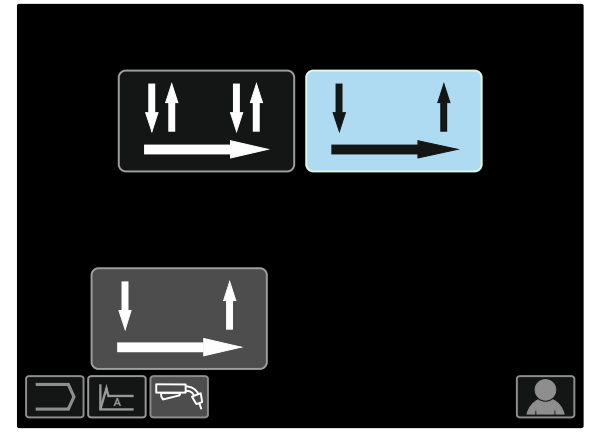

**Figura 67.** 

**PORNIRE LA CALD** - valoare în procente din valoarea nominală a curentului de sudare în timpul curentului de pornire a arcului. Controlul este utilizat pentru a seta cu ușurință nivelul curentului crescut, și al curentului de pornire a arcului.

Interval de ajustare: de la 0 la +10.

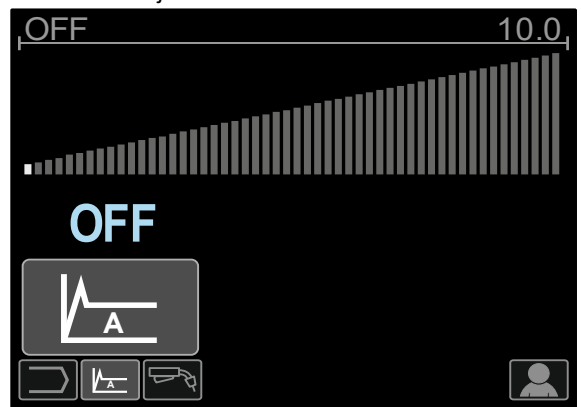

**Figura 68.** 

**Frecvența** influențează lățimea arcului și cantitatea de căldură introdusă în sudură. Dacă frecvența este mai mare:

- Îmbunătățește penetrarea și microstructura sudurii.
- Arcul este mai îngust, mai stabil.
- Reduce cantitatea de căldură introdusă în sudură.
- Reduce distorsiunile.
- Crește viteza de sudare.

**Notă:** Intervalul de ajustare depinde de sursa de alimentare.

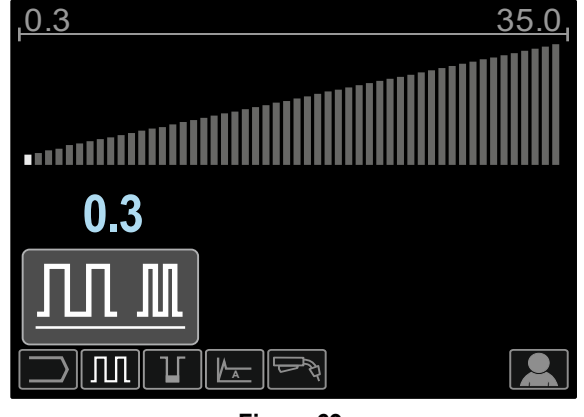

**Figura 69.** 

**Curent de fond** - valoare în procente din valoarea nominală a curentului de sudare. Reglează puterea totală de căldură introdusă în

sudură. Schimbarea curentului de fond modifică forma cordonului de sudură din spate.

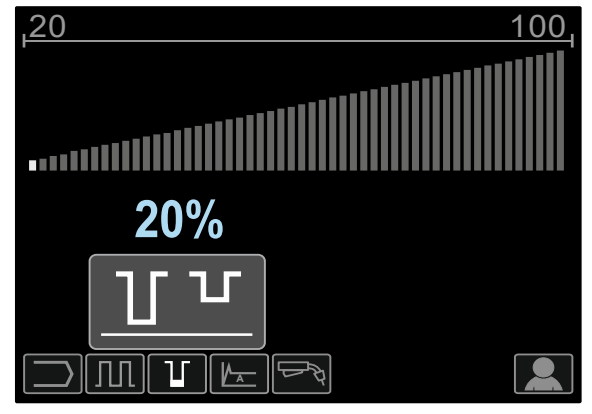

**Figura 70.** 

#### **Proces de sudare GMAW, FCAW-GS și FCAW-SS în modul non-sinergic**

În timpul modului non-sinergic, viteza de avans a sârmei și tensiunea de sudare sau lucrarea (pentru programul 40) sunt parametri independenți și trebuie să fie setați de utilizator.

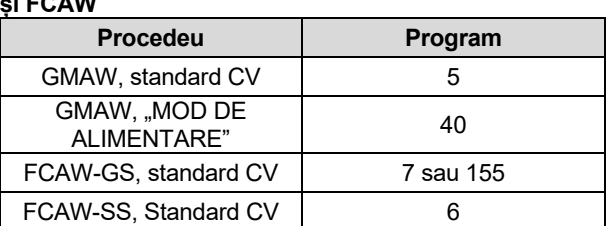

**Tabelul 17. Programe de sudare non-sinergice GMAW și FCAW** 

**Notă:** Lista programelor disponibile depinde de sursa de alimentare.

Procedura de începere a procesului de sudare GMAW, FCAW-GS sau FCAW-SS:

- Conectați sursele de alimentare Lincoln Electric, utilizând protocolul ArcLink® la comunicarea cu alimentatorul de sârmă.
- Așezați mașina convenabil în apropierea zonei de lucru într-un loc unde se poate minimiza expunerea la stropii proveniti de la sudură și pentru a evita îndoirea la un unghi foarte ascuțit a cablului pistolului.
- Stabiliți polaritatea sârmei pentru sârma de folosit. Pentru aceste informații, consultați datele sârmei.
- Conectați ieșirea pistolului cu procesul GMAW, FCAW-GS sau FCAW-SS la conectorul Euro [1].
- Conectați cablul de lucru la prizele de ieșire ale sursei de alimentare și blocați-l.
- Conectați cablul de lucru la piesa de sudat cu clema de lucru.
- Montați o sârmă adecvată.
- Montați o rolă de antrenare adecvată.
- Împingeți manual sârma în căptușeala pistolului.
- Asigurați-vă că dacă este necesară (procesul GMAW, FCAW-GS), protecția cu gaz a fost conectată.
- PORNIȚI puterea de intrare.
- Introduceți sârma în pistolul de sudură.

### **AVERTISMENT**

Păstrați cablul pistoletului atât de drept cât este posibil la încărcarea electrodului prin cablu.

### $\langle \mathbf{1} \rangle$  avertisment

Nu folosiți niciodată un pistolet defect.

- Verificați debitul de gaz cu comutatorul de purjare a gazului [19] - proces GMAW și FCAW-GS.
- Închideți ușa mecanismului de antrenare a sârmei.
- Închideți carcasa bobinei de sârmă.
- Selectați programul corect de sudare. Programele non-sinergice sunt descrise în Tabelul 17.
- **Notă:** Lista programelor disponibile depinde de sursa de alimentare.
- Setați parametrii de sudare.
- Mașina de sudare este acum gata de sudat.

### $\sqrt{ }$ **AVERTISMENT**

Ușa mecanismului de antrenare a sârmei și carcasa bobinei de sârmă trebuie să fie complet închise în timpul sudării.

### **AVERTISMENT**

Păstrați cablul pistoletului atât de drept cât este posibil la sudare sau încărcarea electrodului prin cablu.

#### **AVERTISMENT**

Nu îndoiți sau trageți cablul peste muchii ascuțite.

Aplicând standardul de sănătate și securitate în muncă la sudare, aceasta poate să înceapă.

Pentru 5, 6 și 7, programul poate seta:

- Viteza de avans a sârmei, WFS [9]
- Tensiunea de sudare [10]
- Durata Burnback
- Run-in WFS
- Durata pregaz/durata postgaz
- Durata Spot
- 2 trepte/4 trepte
- **Crater**
- Comanda Wave
	- **Comprimare**

Pentru programul 40, se pot seta:

- Viteza de avans a sârmei, WFS [9]
- Puterea în kW [10]
- Durata Burnback
- Run-in WFS
- Durata pregaz/durata postgaz
- Durata Spot
- 2 trepte/4 trepte
- **Crater**
- Comanda Wave
- Comprimare

**Modul în 2 pași - 4 pași** modifică funcția declanșatorului pistoletului.

- Funcționarea declanșatorului în 2 pași pornește și oprește sudarea ca răspuns direct la declanșator. Procesul de sudare se realizează când este tras declanșatorul pistoletului.
- Modul în 4 pași permite continuarea sudării, când declanșatorul pistoletului este eliberat. Pentru a opri sudarea, declanșatorul pistoletului este tras din nou. Modul în 4 pași facilitează efectuarea proceselor de sudare lungi.

**Notă:** Modul în 4 pași nu funcționează în timpul sudării în puncte.

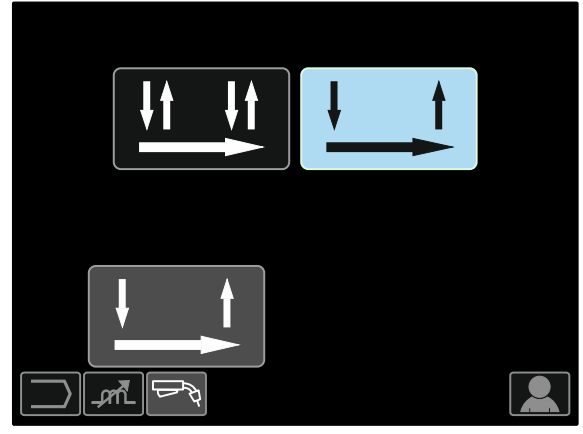

**Figura 71.** 

**Comprimarea** controlează caracteristicile arcului la sudarea cu arc scurt. Cresterea controlului comprimării peste 0,0 are ca rezultat un arc mai precis (mai mulți stropi), în timp ce scăderea controlului comprimării la mai puțin de 0,0 oferă un arc mai slab (mai puțini stropi).

- Interval de ajustare: de la -10 la +10.
- Implicit din fabrică, Comprimarea este OPRITĂ.

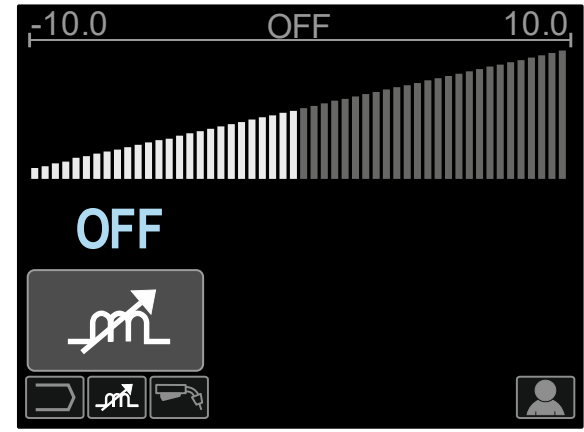

**Figura 72.** 

### **Procesul de sudare GMAW și FCAW-GS în modul sinergic CV**

În modul sinergic, tensiunea de sudare nu este setată de utilizator.Tensiunea de sudare corectă va fi setată cu aplicația software a aparatului.

Această valoare va fi evocată în baza datelor (date de intrare) care au fost încărcate:

Viteza de avans a sârmei, WFS [9].

#### **Tabel 18. Exemplificarea programelor sinergice GMAW și FCAW-GS**

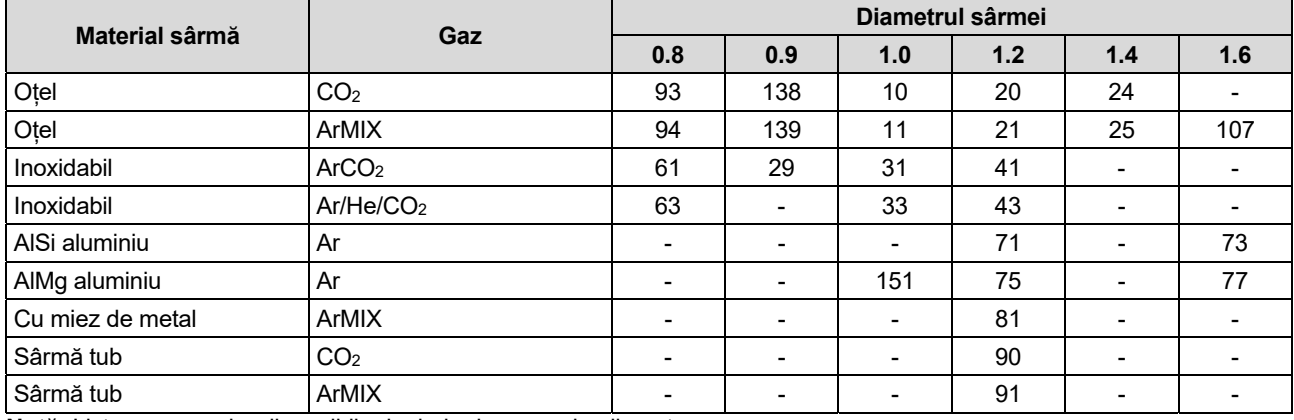

**Notă:** Lista programelor disponibile depinde de sursa de alimentare.

Dacă este necesar, tensiunea de sudare poate să fie ajustată prin comanda din dreapta [10]. Atunci când comanda din dreapta este rotită, afișajul va indica o bară pozitivă sau negativă care arată dacă tensiunea este peste sau sub tensiunea ideală.

- Tensiunea presetată peste tensiunea ideal<sup>ă</sup> **23.5 v**
- Tensiunea presetată la tensiunea ideal<sup>ă</sup> **25.9 v**
- Tensiunea presetată sub tensiunea ideal<sup>ă</sup> **27.8 v**

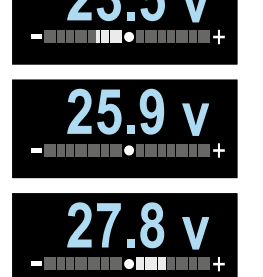

Suplimentar, se pot seta manual:

- Post-arderea
- Run-in WFS
- Durata pregaz/durata postgaz
- Durata Spot
- 2 trepte/4 trepte
- **Crater**
- Comanda Wave
	- Comprimare

**Modul în 2 pași - 4 pași** modifică funcția declanșatorului pistoletului.

- Funcționarea declanșatorului în 2 pași pornește și oprește sudarea ca răspuns direct la declanșator. Procesul de sudare se realizează când este tras declanșatorul pistoletului.
- Modul în 4 pași permite continuarea sudării, când declanșatorul pistoletului este eliberat. Pentru a opri sudarea, declanșatorul pistoletului este tras din nou. Modul în 4 pași facilitează efectuarea proceselor de sudare lungi.

**Notă:** Modul în 4 pași nu funcționează în timpul sudării în puncte.

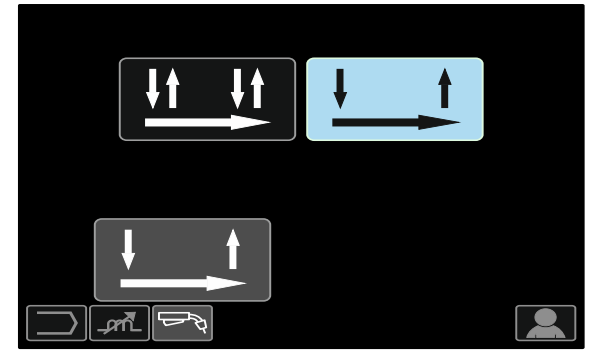

**Figura 73.** 

**Comprimarea** controlează caracteristicile arcului la sudarea cu arc scurt. Creșterea controlului comprimării peste 0,0 are ca rezultat un arc mai precis (mai mulți stropi), în timp ce scăderea controlului comprimării la mai puțin de 0,0 oferă un arc mai slab (mai puțini stropi).

- Interval de ajustare: de la -10 la +10.
- Implicit din fabrică, Comprimarea este OPRITĂ.

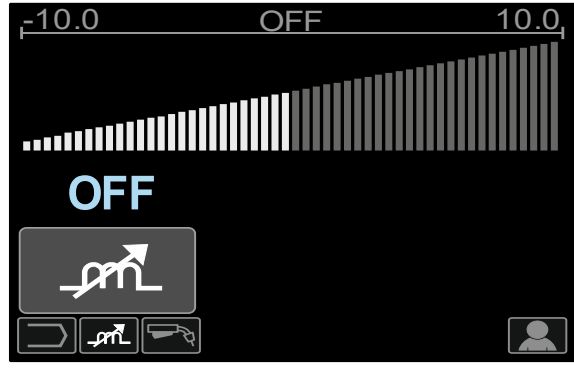

**Figura 74.**

### **Procesul de sudare GMAW-P în modul sinergic**

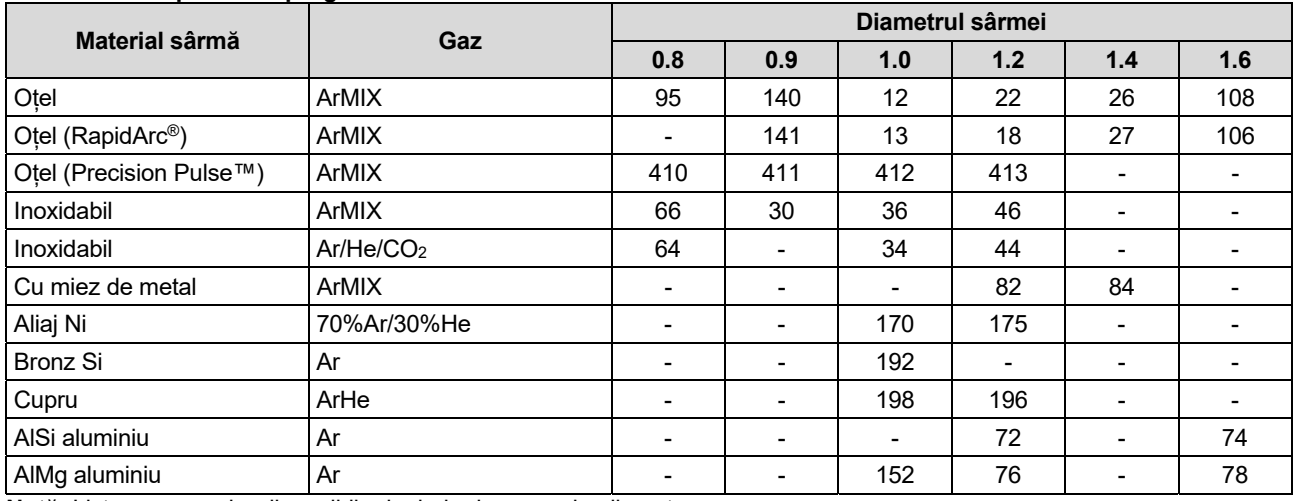

#### **Tabel 19. Exemplificarea programelor GMAW-P**

**Notă:** Lista programelor disponibile depinde de sursa de alimentare.

Sudarea sinergică GMAW-P (MIG cu impulsuri) este ideală pentru cantitate redusă de stropi, în afara poziției. În timpul sudării cu impulsuri, curentul de sudare trece continuu de la un nivel scăzut la un nivel ridicat și apoi din nou. Fiecare impuls trimite o picătură mică de metal topit de la sârmă la zona de sudură.

Viteza de avans a sârmei [9] este principalul parametru de control. Pe măsură ce viteza de alimentare cu sârmă este reglată, sursa de alimentare reglează parametrii formei de undă, pentru a menține caracteristici bune de sudare.

Trim [10] este utilizat ca control secundar - valoarea parametrului din partea dreaptă sus a afișajului [26]. Setarea Trim ajustează lungimea arcului. Tăierea este ajustabil de la 0,50 la 1,50. Valoarea 1,00 este setarea nominală.

Creșterea valorii Trim mărește lungimea arcului. Scăderea valorii Trim scade lungimea arcului.

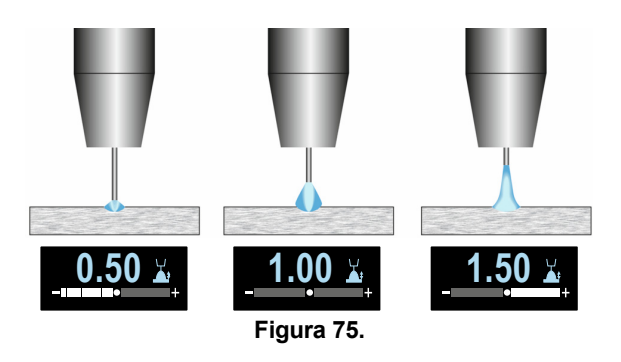

Când Trim este ajustată, sursa de alimentare recalculează automat tensiunea, curentul și timpul fiecărei părți a formei de undă a impulsului, pentru rezultate optime.

Suplimentar, se pot seta manual:

- Post-arderea
- Run-in WFS
- Durata pregaz/durata postgaz
- Durata Spot
- 2 trepte/4 trepte
- **Crater**
- Comanda Wave
- UltimArc™

**Modul în 2 pași - 4 pași** modifică funcția declanșatorului pistoletului.

- Funcționarea declanșatorului în 2 pași pornește și oprește sudarea ca răspuns direct la declanșator. Procesul de sudare se realizează când este tras declanșatorul pistoletului.
- Modul în 4 pași permite continuarea sudării, când declanșatorul pistoletului este eliberat. Pentru a opri sudarea, declanșatorul pistoletului este tras din nou. Modul în 4 pași facilitează efectuarea proceselor de sudare lungi.

**Notă:** Modul în 4 pași nu funcționează în timpul sudării în puncte.

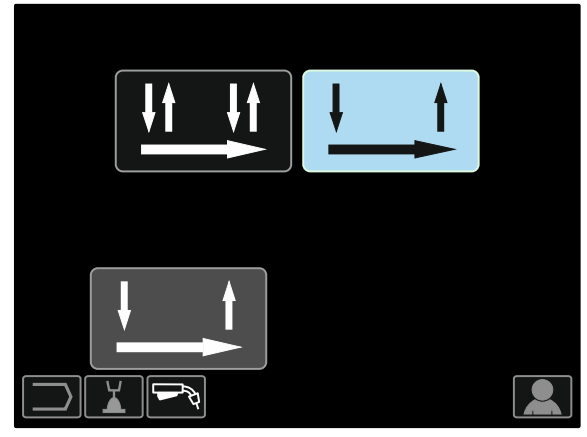

**Figura 76.** 

**UltimArc™** - pentru sudarea prin impulsuri reglează focalizarea sau forma arcului. Ca urmare a creșterii valorii de control UltimArc ™, arcul este strâns, rigid pentru sudarea de tablă metalică de mare viteză.

- $\bullet$  Interval de ajustare: de la -10 la +10
- Implicit din fabrică, UltimArc™ este OPRIT.

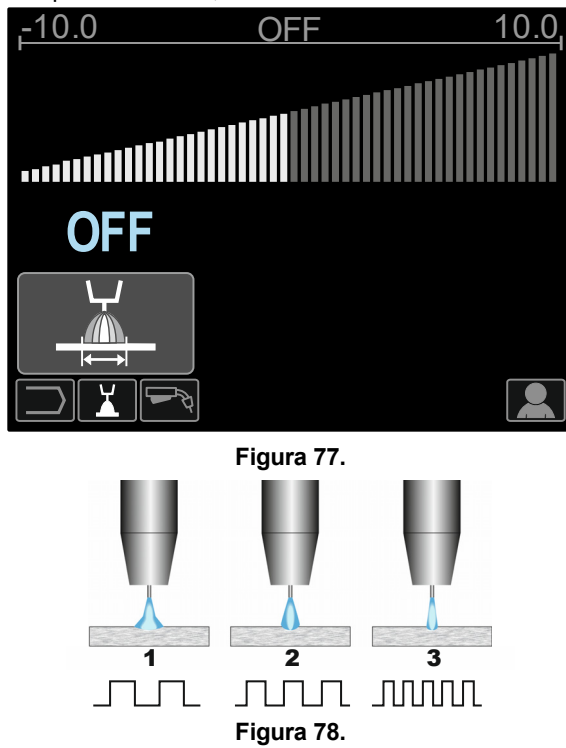

- 1. Control UltimArc™ "-10,0": Frecvență joasă, largă.
- 2. Control UltimArc™ OPRIT: Frecvență medie și lățime.
- 3. Control UltimArc™ "+10,0": De înaltă frecvență, focalizat.

### **Proces sudare aluminiu GMAW-PP în modul sinergic**

**Tabel 20. Exemplificarea programelor sinergice GMAW-PP** 

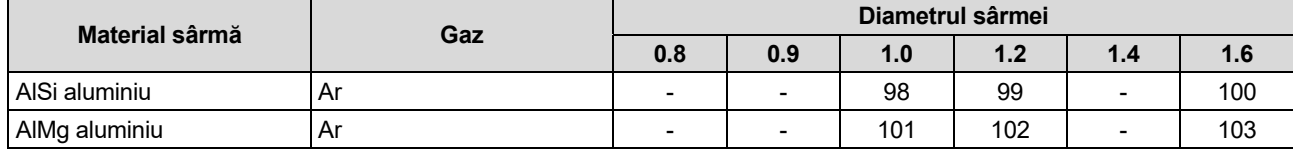

**Notă:** Lista programelor disponibile depinde de sursa de alimentare.

Procesul GMAW-PP (Pulse-On-Pulse®) este utilizat pentru sudarea aluminiului. Folosiți-l pentru a realiza suduri cu aspect de "monede stivuite", similar cu sudurile GTAW (a se vedea Figura 79).

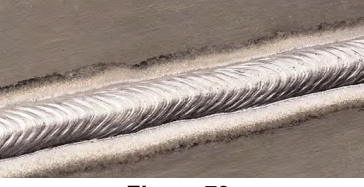

**Figura 79.** 

Viteza de avans a sârmei [9] este principalul parametru de control. Pe măsură ce viteza de alimentare cu sârmă este reglată, sursa de alimentare reglează parametrii formei de undă, pentru a menține caracteristici bune de sudare. Fiecare impuls trimite o picătură mică de metal topit de la sârmă la zona de sudură.

Trim [10] este utilizat ca control secundar - valoarea parametrului din partea dreaptă sus a afișajului [26]. Setarea Trim ajustează lungimea arcului. Tăierea este ajustabil de la 0,50 la 1,50. Valoarea 1,00 este setarea nominală.

Creșterea valorii Trim mărește lungimea arcului. Scăderea valorii Trim scade lungimea arcului.

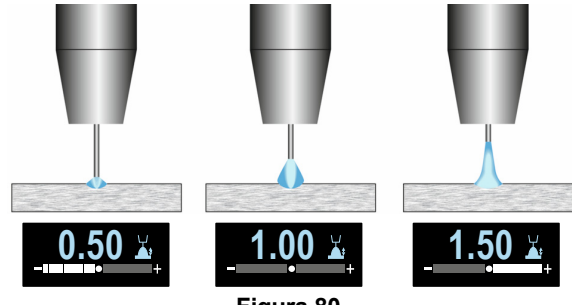

**Figura 80.** 

Când Trim este ajustată, sursa de alimentare recalculează automat tensiunea, curentul și timpul fiecărei părți a formei de undă a impulsului, pentru rezultate optime.

Suplimentar, se pot seta manual:

- Durata Burnback
- Run-in WFS
- Durata pregaz/durata postgaz
- Durata Spot
- 2 trepte/4 trepte
- Polaritatea
- **Crater**
- Comanda Wave:
	- Frecvență

**Modul în 2 pași - 4 pași** modifică funcția declanșatorului pistoletului.

- Funcționarea declanșatorului în 2 pași pornește și oprește sudarea ca răspuns direct la declanșator. Procesul de sudare se realizează când este tras declansatorul pistoletului.
- Modul în 4 pași permite continuarea sudării, când declanșatorul pistoletului este eliberat. Pentru a opri sudarea, declanșatorul pistoletului este tras din nou. Modul în 4 pași facilitează efectuarea proceselor de sudare lungi.

**Notă:** Modul în 4 pași nu funcționează în timpul sudării în puncte.

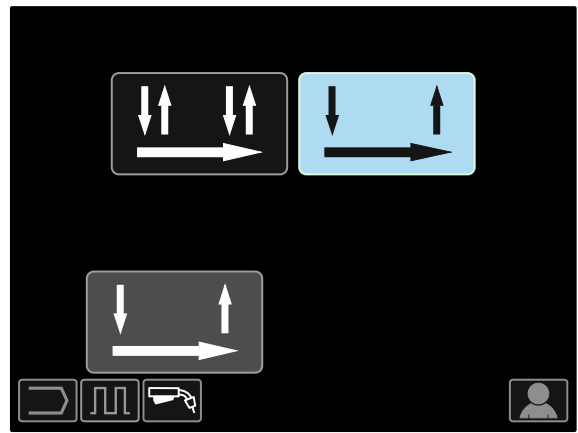

**Figura 81** 

**.**

**Frecvența** influențează lățimea arcului și cantitatea de căldură introdusă în sudură. Dacă frecvența este mai mare:

- Îmbunătățește penetrarea și microstructura sudurii.
- Arcul este mai îngust, mai stabil.
- Reduce cantitatea de căldură introdusă în sudură.
- Reduce distorsiunile.
- Crește viteza de sudare.

**Notă:** Interval de ajustare: de la -10 la +10.

Frecvența controlează distanța dintre undele din sudură:

 Frecvență mai mică de 0,0 - Sudare largă și distanțare mare între unde, viteză de deplasare lentă. Figura 82 prezintă distanțarea sudării când frecvența este "-10".

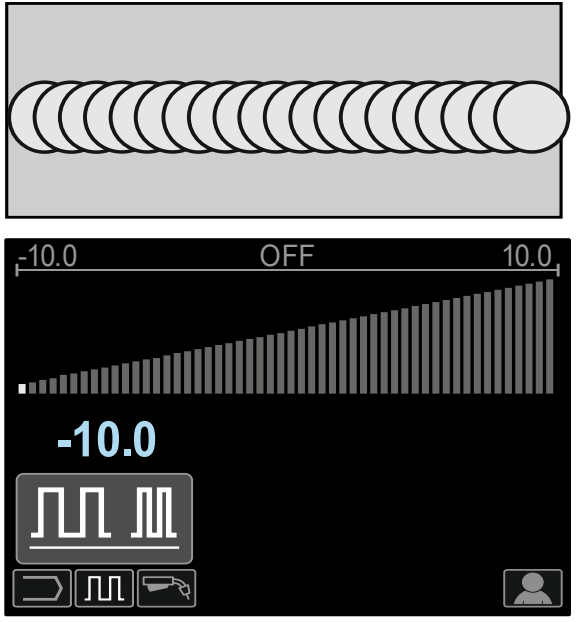

**Figura 82** 

 Frecvență mai mare de 0,0 - Sudare îngustă și distanțare mică între unde, viteză de deplasare rapidă. Figura 83 prezintă distanțarea sudării când frecvența este "+10".

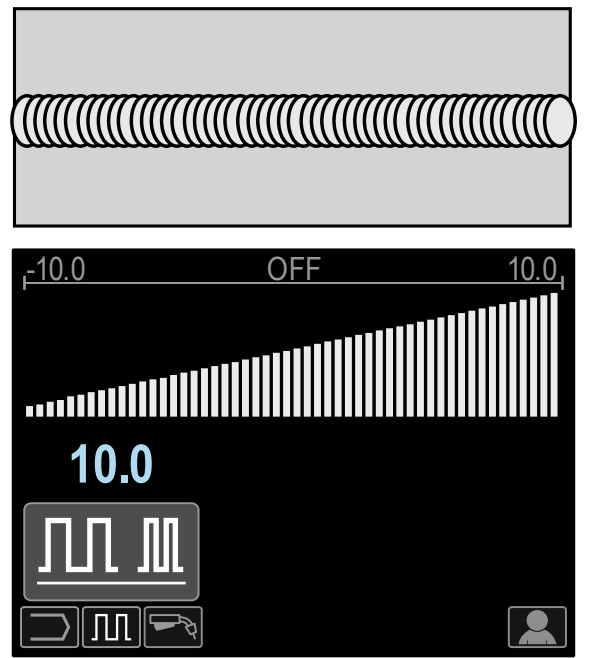

**Figura 83** 

### **Procesul de sudare STT®**

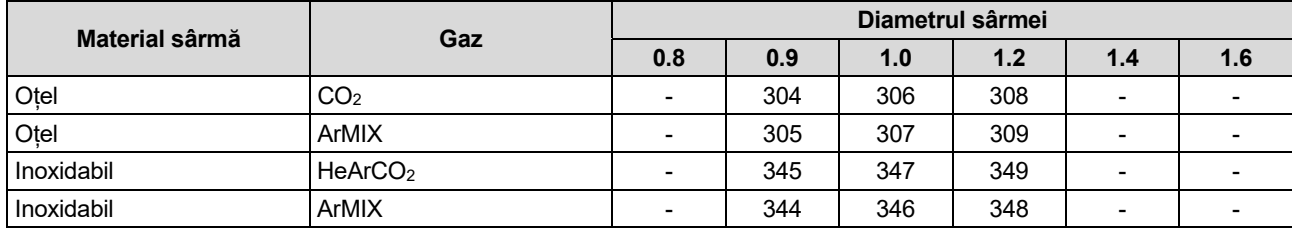

#### **Tabel 21. Exemplificarea programelor non-sinergice STT®**

#### **Tabel 22. Exemplificarea programelor sinergice STT®**

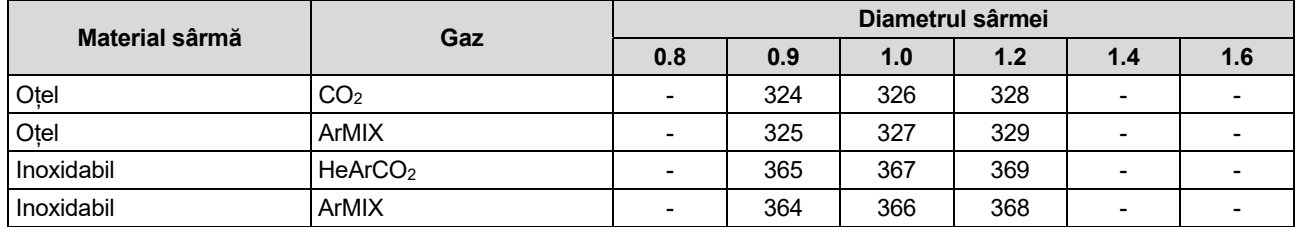

**Notă:** Rețineți că STT® ieste disponibil numai cu surse de alimentare Power Wave special echipate, cum ar fi Power Wave 455M/STT® sau modulul Power Wave S350 + STT®.

STT® (Surface Tension Transfer® - Transfer al tensiunii de suprafață) este un proces controlat de transfer de scurtcircuit GMAW, care foloseste controale de curent pentru a regla căldura independent de viteza de avans a sârmei, rezultând o performanță superioară a arcului, o penetrare bună, un control redus al căldurii de intrare, scăderea cantității de stropi și a vaporilor.

Procesul STT® face sudurile care necesită un aport de căldură scăzut mult mai ușor de realizat, fără supraîncălzire sau ardere completă, iar distorsiunea este redusă la minimum.

STT® este, de asemenea, ideal pentru:

- Sudare cu rădăcină deschisă
- Sudare pe materiale subțiri
- Sudarea pieselor cu montare precară.

În timpul STT®, cablul de detectare trebuie să fie conectat la piesa de prelucrat.

### **Sudare STT® în modul non-sinergic**

Se pot seta manual:

- Viteza de avans a sârmei, WFS [9]
- Durata Burnback
- Run-in WFS
- Durata pregaz/durata postgaz
- Durata Spot
- 2 trepte/4 trepte
- **Crater**
- Comenzile Wave:
- Curent maxim
- Curent de fond
- **TailOut**
- PORNIRE LA CALD

În timpul sudării STT® în modul non-sinergic, controlul tensiunii este dezactivat.

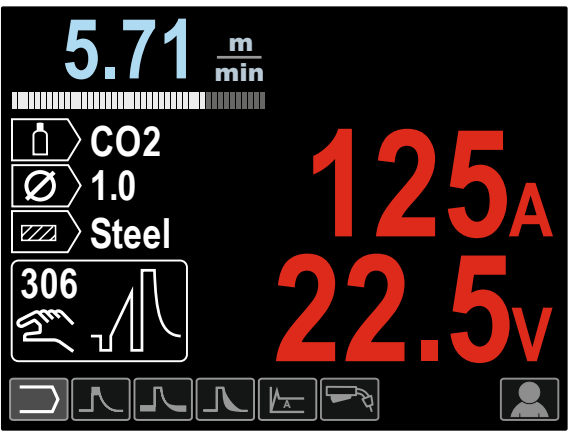

**Figura 84.** 

#### **Sudarea STT® în modul sinergic**

În modul sinergic, parametrii de sudare sunt setați în mod optim la viteza de avans a sârmei [9].

Viteza de avans a sârmeicontrolează rata de depunere.

Trim [10] este utilizat ca control secundar - valoarea parametrului din partea dreaptă sus a afișajului [26]. Setarea Trim ajustează lungimea arcului. Tăierea este ajustabil de la 0,50 la 1,50. Valoarea 1,00 este setarea nominală.

Suplimentar, se pot seta manual:

- Durata Burnback
- Run-in WFS
- Durata pregaz/durata postgaz
- Durata Spot
- 2 trepte/4 trepte
- **Crater**
- Comenzile Wave:
- UltimArc™
- PORNIRE LA CALD.

**Modul în 2 pași - 4 pași** modifică funcția declanșatorului pistoletului.

- Funcționarea declanșatorului în 2 pași pornește și oprește sudarea ca răspuns direct la declanșator. Procesul de sudare se realizează când este tras declanșatorul pistoletului.
- Modul în 4 pași permite continuarea sudării, când declanșatorul pistoletului este eliberat. Pentru a opri sudarea, declanșatorul pistoletului este tras din nou. Modul în 4 pași facilitează efectuarea proceselor de sudare lungi.

**Notă:** Modul în 4 pași nu funcționează în timpul sudării în puncte.

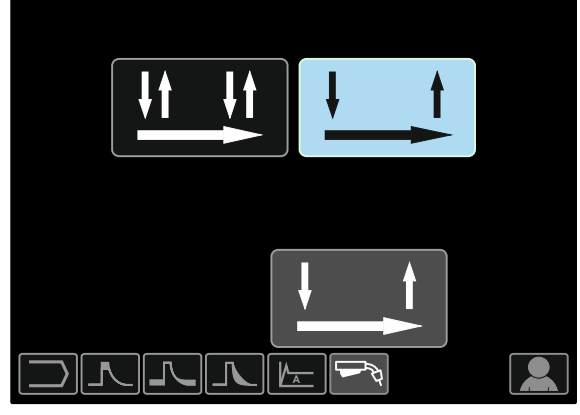

**Figura 85** 

**PORNIRE LA CALD** - valoare în procente din valoarea nominală a curentului de sudare în timpul curentului de pornire a arcului. Controlul este utilizat pentru a seta cu ușurință nivelul curentului crescut, și al curentului de pornire a arcului.

Interval de ajustare: de la 0 la +10.

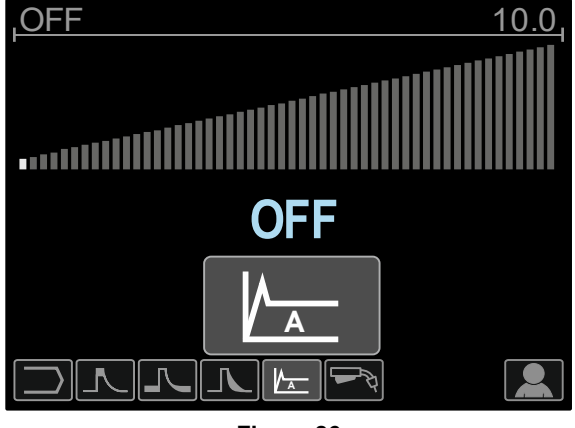

**Figura 86** 

**TailOut** oferă căldură suplimentară în sudură, fără a crește lungimea arcului sau dimensiunea picăturilor. Valorile mai mari pentru TailOut îmbunătățesc umectarea și pot oferi viteze mai mari de deplasare.

 $\bullet$  Interval de ajustare: de la 0 la +10.

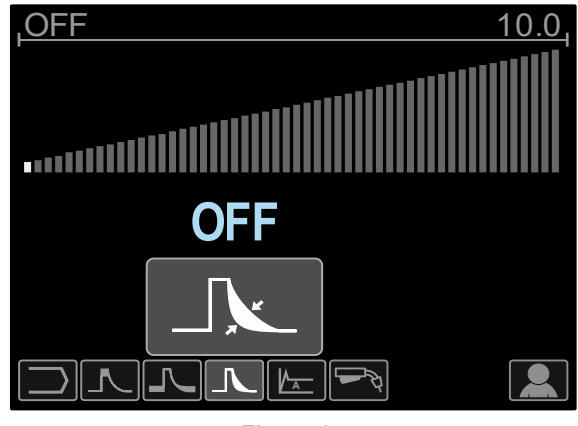

**Figura 87** 

**Curentul de fond** ajustează aportul total de căldură în sudură. Schimbarea curentului de fond modifică forma cordonului din spate. 100% CO<sub>2</sub> necesită un curent de fond mai mic decât atunci când se sudează cu gaze de protecție amestecate.

**Notă:** Intervalul depinde de sursa de alimentare.

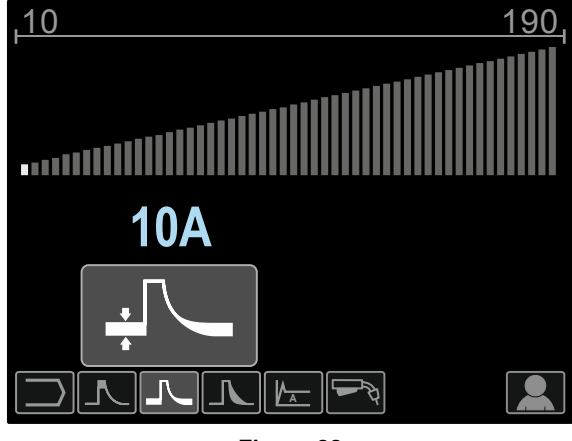

**Figura 88** 

**Curentul maxim** controlează lungimea arcului, care afectează și forma rădăcinii. Atunci când se utilizează 100%  $CO<sub>2</sub>$ , curentul de vârf va fi mai mare decât la sudarea cu gaze ecranate amestecate. Este necesară o lungime mai mare a arcului cu CO<sub>2</sub>, pentru a reduce cantitatea de stropi.

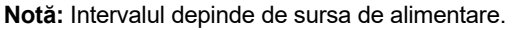

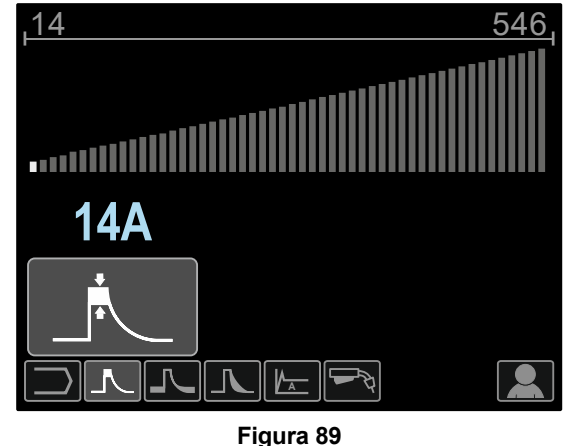

**UltimArc™** - pentru sudarea prin impulsuri reglează focalizarea sau forma arcului. Ca urmare a creșterii valorii de control UltimArc ™, arcul este strâns, rigid pentru sudarea de tablă metalică de mare viteză.

- Interval de ajustare: de la -10 la +10
- Implicit din fabrică, UltimArc™ este OPRIT.

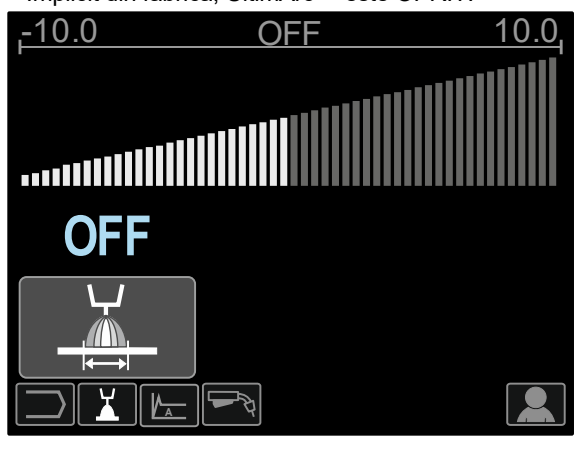

**Figura 90.** 

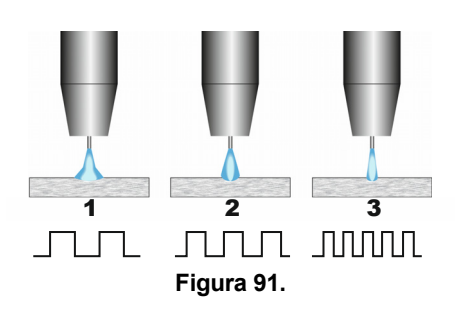

- 1. Control UltimArc™ "-10.0": Frecvență ioasă, largă.
- 2. Control UltimArc™ OPRIT: Frecvență medie și lățime.
- 3. Control UltimArc™ "+10,0": De înaltă frecvență, focalizat.

#### **Încărcare bobină de sârmă**

Bobina de sârmă tip S300 și BS300 poate fi instalată pe suportul bobinei de sârmă fără adaptor.

Bobina de sârmă tip S200, B300 sau Readi-Reel® poate fi instalată, dar trebuie achiziționat adaptorul corespunzător. Adaptorul corespunzător poate fi achiziționat separat (consultați capitolul "Accesorii").

#### **Încărcare bobină tip S300 și BS300**

#### **AVERTISMENT**

Opriți puterea de intrare la sursa de alimentare pentru sudare înainte de instalarea sau de schimbarea unei bobine de sârmă.

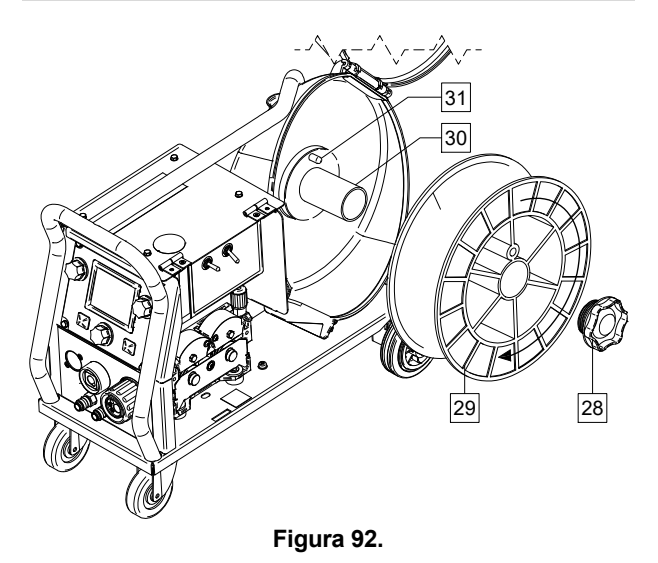

- Opriți puterea de intrare.
- Deschideți carcasa bobinei de sârmă.
- Deșurubați contrapiulița [28] și scoateți-o din ax [30].
- Așezați bobina de tip S300 sau BS300 [29] pe ax [30], asigurându-vă că știftul de frână al axului [31] este introdus în orificiul din spatele bobinei de tip S300 sau SB300.

### **AVERTISMENT**

Poziționați bobina de tip S300 sau SB300 astfel încât să se rotească într-o direcție când se alimentează, astfel încât să fie derulată de la partea de jos a bobinei.

 Reinstalați contrapiulița [28]. Asigurați-vă că piulița de blocare este strânsă.

#### **Încărcare bobină tip S200**

#### $\langle \mathbf{f} \rangle$  avertisment

Opriți puterea de intrare la sursa de alimentare pentru sudare înainte de instalarea sau de schimbarea unei bobine de sârmă.

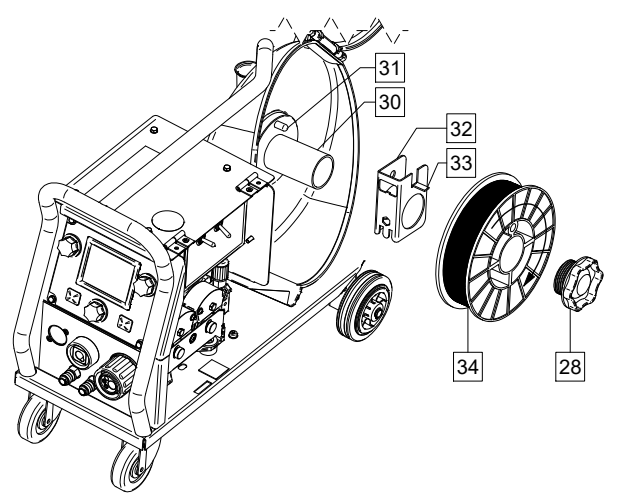

#### **Figura 93.**

- Opriți puterea de intrare.
- Deschideți carcasa bobinei de sârmă.
- Deșurubați contrapiulița [28] și scoateți-o din ax [30].
- Așezați adaptorul bobinei tip S200 [32] pe ax [30] asigurându-vă că știftul de frână al axului [31] este introdus în orificiul din spatele adaptorului [32]. Adaptorul bobinei tip S200 poate fi achiziționat separat (consultați capitolul "Accesorii").
- Așezați bobina de tip S200 [34] pe ax [30], asigurându-vă că știftul de frână al adaptorului [33] este introdus în orificiul din partea din spate a bobinei.

### **AVERTISMENT**

Poziționați bobina de tip S200 astfel încât să se rotească într-o direcție când se alimentează, astfel încât să fie derulată de la partea de jos a bobinei.

 Reinstalați contrapiulița [28]. Asigurați-vă că piulița de blocare este strânsă.

#### **Încărcare bobină tip B300**

#### $\langle \mathbf{f} \rangle$  avertisment

Opriți puterea de intrare la sursa de alimentare pentru sudare înainte de instalarea sau de schimbarea unei bobine de sârmă.

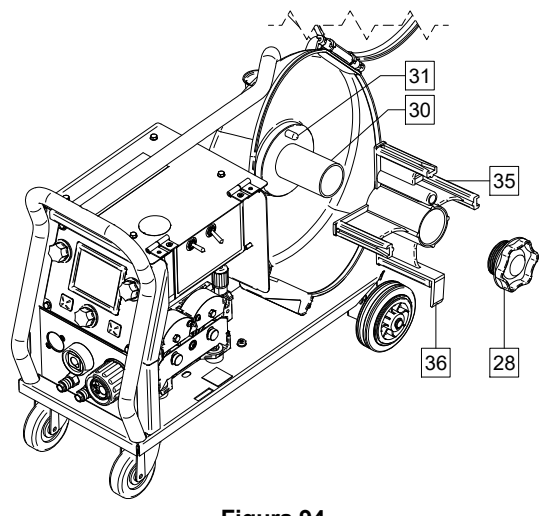

**Figura 94.** 

- Opriți puterea de intrare.
- Deschideți carcasa bobinei de sârmă.
- Deșurubați contrapiulița [28] și scoateți-o din ax [30].
- Așezați adaptorul bobinei tip B300 [35] pe ax [30], Asigurați-vă că știftul de frână al axului [31] este introdus în orificiul din spatele adaptorului [35]. Adaptorul bobinei tip B300 poate fi achiziționat separat (consultați capitolul "Accesorii").
- Reinstalați contrapiulița [28]. Asigurați-vă că piulița de blocare este strânsă.

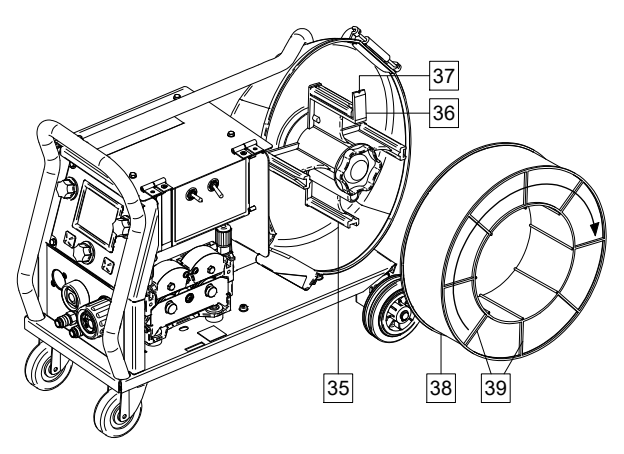

**Figura 95.** 

- Rotiți axul și adaptorul, astfel încât arcul de fixare [36] să fie în poziția orei 12.
- Așezați bobina tip B300 [38] pe adaptor [35]. Setați una dintre sârmele B300 din interiorul cuștii [39] pe fanta [37] din clema arcului de fixare [36] și glisați bobina pe adaptor.

#### **AVERTISMENT**

Poziționați bobina de tip B300 astfel încât să se rotească într-o direcție când se alimentează, astfel încât să fie derulată de la partea de jos a bobinei.

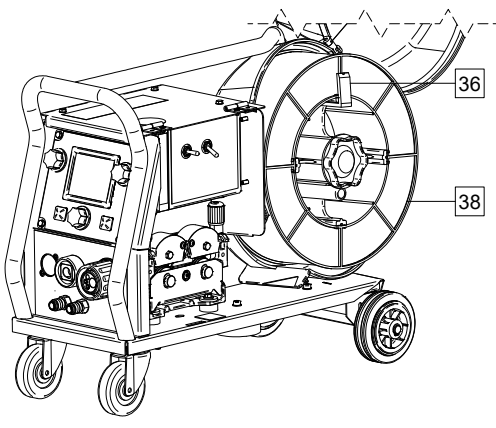

**Figura 96.** 

#### **Încărcare bobină de sârmă tip Readi-Reel®**

#### *AVERTISMENT*

Opriți puterea de intrare la sursa de alimentare pentru sudare înainte de instalarea sau de schimbarea unei bobine de sârmă.

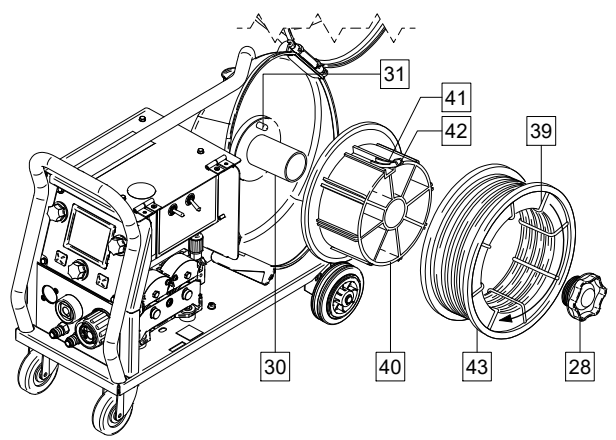

**Figura 97.** 

- Opriți puterea de intrare.
- Deschideți carcasa bobinei de sârmă.
- Deșurubați contrapiulița [28] și scoateți-o din ax [30].
- Așezați adaptorul bobinei tip Readi-Reel® [40] pe ax [30], Asigurați-vă că știftul de frână al axului [31] este introdus în orificiul din spatele adaptorului [40]. Adaptorul bobinei tip Readi-Reel® poate fi achiziționat separat (consultați capitolul "Accesorii").
- Reinstalați contrapiulița [28]. Asigurați-vă că piulița de blocare este strânsă.
- Rotiți axul și adaptorul, astfel încât arcul de fixare [41] să fie în poziția orei 12.
- Așezați bobina de tip Readi-Reel® [43] pe adaptor [40]. Setați unul dintre cablurile Readi-Reel® din interiorul cuștii [39] pe fanta [42] din clema arcului de fixare [41].

### **AVERTISMENT**

Poziționați bobina de tip Readi-Reel® astfel încât să se rotească într-o direcție când se alimentează, astfel încât să fie derulată de la partea de jos a bobinei.

### **Încărcarea sârmei-electrod**

- Opriți puterea de intrare.
- Deschideți carcasa bobinei de sârmă.
- Desurubați contrapiulita de pe manșon.
- Încărcați sârma bobinată pe manșon, astfel încât bobina să se rotească în sens orar la introducerea cablului în alimentatorul de sârmă.
- Asigurați-vă că știftul de frână al axului [38] intră în orificiul de montaj de pe bobină.
- Înșurubați contrapiulița de pe manșon.
- Deschideți ușa mecanismului de antrenare a sârmei.
- Montați rola de sârmă utilizând canalul corespunzător corect al diametrului cablului.
- Eliberați capătul sârmei și tăiați capătul îndoit, asigurându-vă că nu prezintă bavuri.

### *A* AVERTISMENT

Capătul ascuțit al sârmei poate provoca leziuni.

- Rotiți mosorul de cablu în sens orar și înfiletați capătul cablului pe alimentatorul de cablu până la priza Euro.
- Reglați corespunzător forța rolei de presiune a alimentatorului de sârmă.

### **Reglaje ale cuplului de frânare al manșonului**

Pentru a evita derularea spontană a sârmei de sudare, manșonul este prevăzut cu o frână.

Reglarea se efectuează prin rotirea șurubului M10, amplasat la interiorul cadrului manșonului, după desurubarea contrapiulitei mansonului.

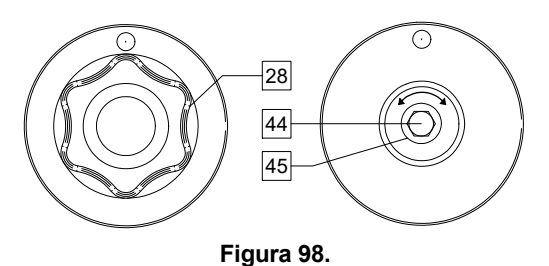

- 
- 28. Contrapiuliță.
- 44. Șurub de reglaj M10.
- 45. Arc de presiune.

Prin rotirea șurubului M10 în sens orar, tensiunea arcului crește și este posibilă creșterea cuplului de frânare

Prin rotirea șurubului M10 în sens antiorar, tensiunea arcului scade și este posibilă reducerea cuplului de frânare.

După încheierea reglajului, trebuie să înșurubați din nou contrapiulița.

### **Ajustarea forței rolei presoare**

Bratul de presare controlează forta pe care rolele de antrenare o exercită pe sârmă.

Forța de presare este ajustată prin rotirea piuliței de ajustare în sensul acelor de ceasornic pentru a crește forța și în sens invers acelor de ceasornic pentru a o reduce. Ajustarea adecvată a brațului de presare oferă cea mai bună performanță de sudare.

#### **AVERTISMENT**

Dacă presiunea rolei este prea mică, rola va aluneca pe sârmă. Dacă presiunea rolei este prea mare, sârma se poate deforma, ceea ce va duce la probleme de avans la pistoletul de sudare. Forța de presiune trebuie setată corespunzător. Reduceți lent forța de presiune până când sârma începe să gliseze pe rola de antrenare, apoi măriți ușor forța prin rotirea cu o tură a piuliței de reglare.

### **Introducerea sârmei-electrod în pistolul de sudare**

- Opriți puterea de intrare.
- În funcție de procesul de sudare, conectați pistoletul adecvat la conectorul Euro; parametrii nominali ai pistoletului și ai mașinii de sudare trebuie să se potrivească.
- Scoateti duza din pistolet și vârful de contact sau capacul de protecție și vârful de contact. Apoi, îndreptați complet pistoletul.
- Introduceți sârma prin tubul de ghidare, peste rolă și prin tubul de ghidare al conectorului Euro în căptușeala pistolului. Sârma poate fi împinsă manual în căptușeală pentru câțiva centimetri și trebuie să se alimenteze ușor și fără nicio forță.

### $\langle \mathbf{1} \rangle$  avertisment

Dacă este necesară forța, este posibil ca sârma să fi ratat căptușeala pistolului.

- PORNIȚI puterea de intrare.
- Apăsați declanșatorul pistolului, pentru a introduce sârma prin căptușeala pistolului până când sârma iese din capătul filetat. Sau poate fi utilizat comutatorul avans lent la rece/purjare a gazului [19] - păstrați-l în poziția "Avans lent la rece" până când sârma iese din capătul filetat.
- Atunci când declanșatorul sau comutatorul avans lent la rece/purjare a gazului [19] este eliberat, bobina de sârmă nu ar trebui să se desfăsoare.
- Reglați corespunzător frâna bobinei de sârmă.
- Opriți mașina de sudare.
- Instalați un vârf de contact adecvat.
- În funcție de procesul de sudare și de tipul pistoletului, montați duza (procesul GMAW, procesul FCAW-GS) sau capacul de protectie (procesul FCAW-SS).

### **AVERTISMENT**

Luați măsuri pentru a păstra distanta dintre ochi și mâini și capătul pistoletului în timp ce sârma iese din capătul filetat.

#### **Schimbarea rolelor de antrenare**

#### *<u>(!)</u>* AVERTISMENT

Opriți puterea de intrare la sursa de alimentare pentru sudură înainte de instalarea sau de înlocuirea rolelor si/sau a ghidajelor de antrenare.

**PF44** și **PF46** sunt prevăzute cu o rolă de antrenare V1.0/V1.2 pentru cablu de oțel.

Pentru alte dimensiuni de cablu este disponibil un set adecvat de role de antrenare (consultați capitolul "Accesorii") și urmați instrucțiunile:

- Opriți puterea de intrare.
- Eliberați manetele rolei de presiune [46].
- Deșurubați capacele de prindere [47].
- Deschideți capacul de protecție [48].
- Înlocuiți rolele de antrenare [49] cu rolele compatibile corespunzătoare sârmei utilizate.

#### $\sqrt{ }$ **AVERTISMENT**

Verificați ca dimensiunile garniturii pistoletului și cele ale vârfului de contact să corespundă, de asemenea, dimensiunii selectate a sârmei.

#### **AVERTISMENT**

Pentru sârme cu diametru mai mare de 1,6 mm, vor fi înlocuite următoarele componente:

- Tubul de ghidare al consolei de alimentare [50] și [51].
- Tubul de ghidare a conectorului Euro [52].
- Montați la loc și strângeți capacul de protecție [48] pe rolele de antrenare.
- Însurubați capacele de prindere [47].
- Alimentați manual sârma din rola de sârmă, treceți sârma prin tuburile de ghidare, peste rolă și prin tubul de ghidare al conectorului Euro, în garnitura pistoletului.
- Blocați manetele rolei de presiune [46].

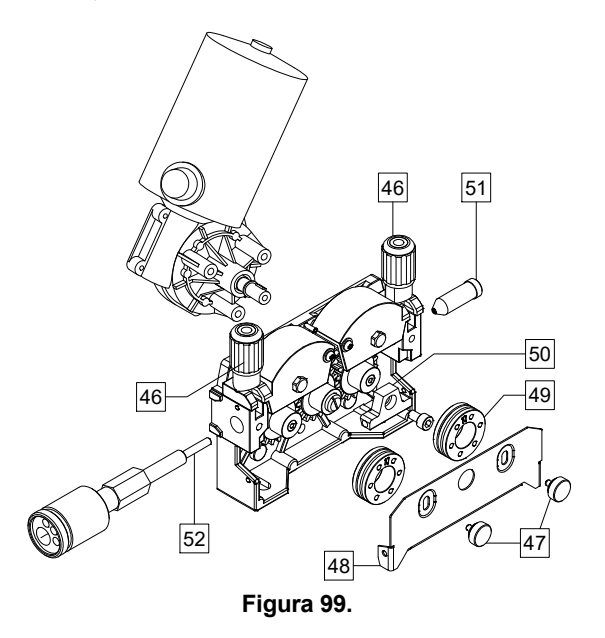

### **Racordul de gaz**

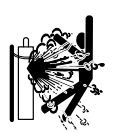

### *<u>(1)</u>* AVERTISMENT

 CILINDRU poate exploda dacă este deteriorat.

- Fixați întotdeauna cilindrul de gaz în siguranță, în poziție verticală, pe o stivă de cilindri de perete sau într-un cărucior pentru cilindri special proiectat.
- Păstrați cilindrul la distanță de zonele unde poate fi deteriorat, încălzit sau la distanță de circuite electrice, pentru a preveni posibile incendii sau explozii.
- Țineți cilindrul la distanță de zona de sudură sau de alte circuite electrice sub tensiune.
- Nu ridicați instalația de sudură cu cilindrul montat.
- Nu permiteți contactul dintre cilindru și electrodul de sudură.
- Acumularea de gaz de protecție poate fi dăunătoare pentru sănătate sau fatală. A se utiliza într-o zonă bine ventilată, pentru a evita acumularea de gaz.
- Închideți bine supapele cilindrului de gaz atunci când acesta nu este în uz, pentru a evita scurgerile.

### **AVERTISMENT**

Instalația de sudură acceptă toate gazele de protecție adecvate, la o presiune maximă de 5,0 bari.

### $\langle \mathbf{1} \rangle$  avertisment

Înainte de utilizare, asigurați-vă că cilindrul cu gaz conține gaz adecvat pentru scopul scontat.

- Opriți puterea de intrare de la sursa de alimentare pentru sudură.
- Instalați la cilindrul de gaz un regulator adecvat al debitului de gaz.
- Conectați furtunul de gaz la regulator utilizând clema de furtun.
- Celălalt capăt al furtunului de gaz se conectează la conectorul de gaz [13] amplasat pe panoul posterior al mașinii.
- Porniți puterea de intrare de la sursa de alimentare pentru sudură.
- Rotiți pentru a deschide supapa cilindrului de gaz.
- Reglați debitul de gaz de protecție al regulatorului de gaz.
- Verificați debitul de gaz cu comutatorul Purjare gaz [19].

### **AVERTISMENT**

Pentru a suda cu procesul GMAW cu CO<sub>2</sub> ca gaz de protecție, se va utiliza un încălzitor cu gaz CO2.

### **Întreținere**

#### $\angle$ <sup>1</sup>) avertisment

Pentru orice operațiuni de reparații, modificări sau întreținere, se recomandă contactarea celui mai apropiat centru de service sau a companiei Lincoln Electric. Reparațiile și modificările efectuate de personal de service neautorizat va determina caracterul nul și neavenit al garanției producătorului.

Orice daune constatate trebuie raportate și remediate imediat.

#### **Întreținere de rutină (zilnică)**

- Verificați starea izolației și a conexiunilor cablurilor de lucru, precum și izolația cablului de alimentare. Dacă există deteriorări ale izolației, înlocuiți imediat cablul.
- Eliminați stropii de pe duza pistoletului de sudare. Stropii pot afecta fluxul de gaz de protecție către arc.
- Verificați starea pistoletului de sudare: înlocuiți-l, dacă este necesar.
- Verificați starea și funcționarea ventilatorului de răcire. Păstrați curate fantele sale de aerisire.

#### **Întreținere periodică (la fiecare 200 de ore de funcționare, dar cel puțin o dată pe an)**

Efectuați întreținere de rutină și, de asemenea:

- Păstrați mașina curată. Utilizând un flux de aer uscat (și de joasă presiune), eliminați praful din carcasa exterioară și din cea interioară.
- Dacă este necesar, curătați și strângeți toate terminalele de sudare.

Frecvența operațiunilor de întreținere poate varia în funcție de mediul de lucru în care este plasată mașina.

### *<u>I*</u> AVERTISMENT

Nu atingeți piesele aflate sub tensiune electrică.

### **AVERTISMENT**

Înainte de demontarea carcasei mașinii, aceasta trebuie oprită și cablul de alimentare trebuie deconectat de la sursă.

### **AVERTISMENT**

Reteaua de alimentare trebuie deconectată de la masină înainte de fiecare intervenție de întreținere și de service. După fiecare reparație, efectuați teste adecvate, pentru a asigura siguranța.

### **Mesaj de eroare**

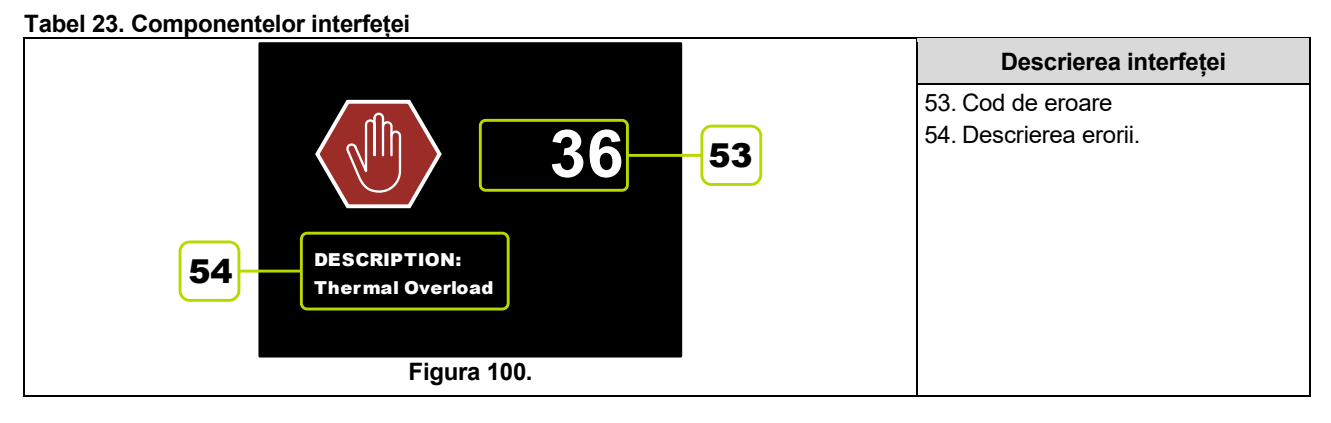

Următoarea este o listă parțială a posibilelor coduri de eroare. Pentru o listare completă, contactați Departamentul Lincoln local autorizat pentru service pe teren.

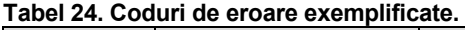

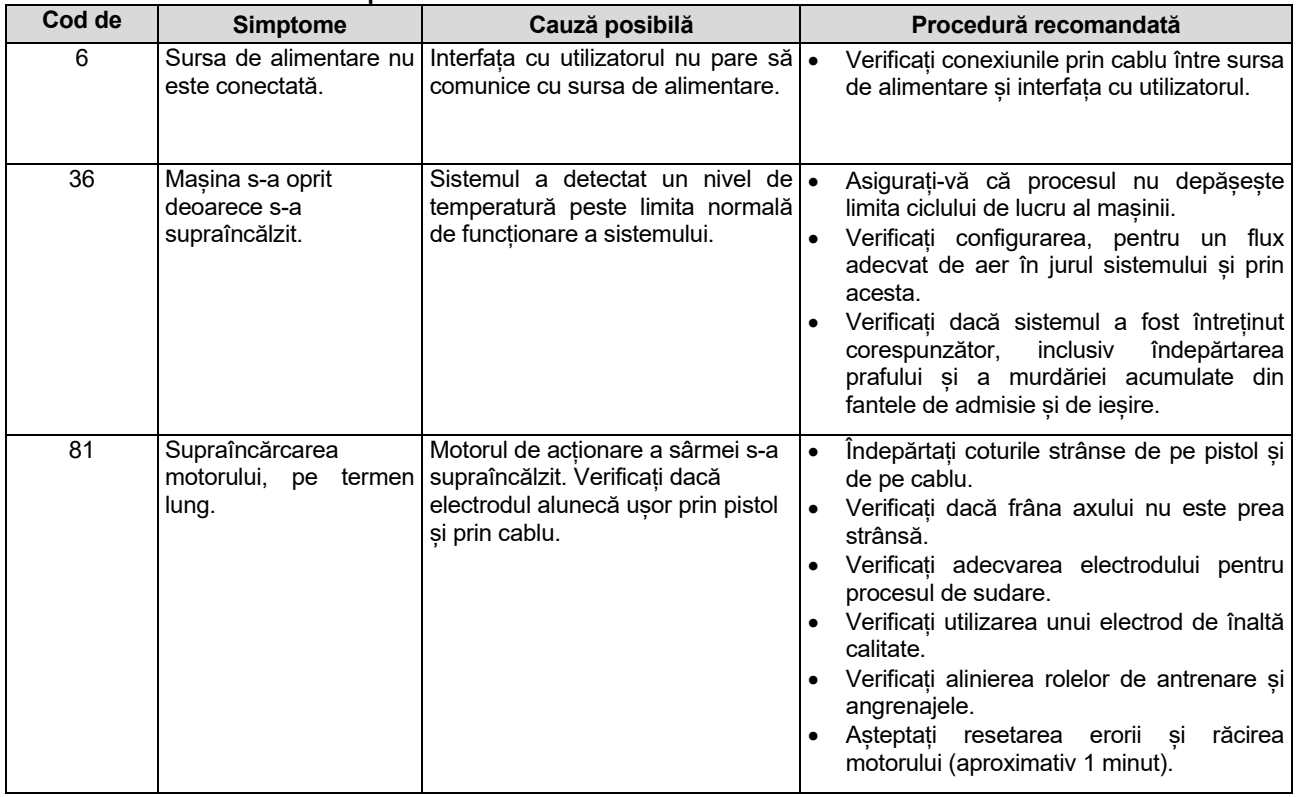

### **AVERTISMENT**

Dacă, din orice motiv, nu înțelegeți procedurile de încercare sau nu puteți efectua în siguranță încercările/reparațiile, înainte de a continua, contactați Unitatea locală Lincoln autorizată de service pentru asistență în vederea remedierii defecțiunilor tehnice.

### **Politica privind asistența pentru clienți**

Activitatea companiei Lincoln Electric este reprezentată de producția și comercializarea de echipamente de sudură, consumabile și echipamente de tăiere de înaltă calitate. Obiectivul nostru este satisfacerea nevoilor clienților noștri și depășirea așteptărilor acestora. Uneori, cumpărătorii pot solicita consultanță sau informații de la compania Lincoln Electric referitoare la utilizarea produselor noastre. Noi răspundem clienților noștri în funcție de cele mai bune informații pe care le deținem în momentul respectiv. Lincoln Electric nu poate garanta o astfel de consultanță și nu își asumă nicio răspundere în ceea ce privește informațiile sau consultanța respectivă. Declinăm în mod explicit orice garanție de orice fel, inclusiv orice garanție privind conformitatea cu orice scop specific al clientului, în ceea ce priveste informațiile sau consultanța respectivă. Din considerații practice, nu ne putem asuma nici responsabilitatea pentru actualizarea sau corectarea informațiilor sau consultanței respective după acordarea acesteia, iar oferirea de informații sau consultanță nu creează, nu extinde și nu modifică nicio garanție în ceea ce privește comercializarea produselor noastre

Lincoln Electric este un producător responsabil, dar selectarea și utilizarea produselor specifice comercializate de Lincoln Electric depind în exclusivitate de client și rămân responsabilitatea exclusivă a clientului. Multe variabile care nu pot fi controlate de Lincoln Electric afectează rezultatele obținute în aplicarea acestor tipuri de metode de fabricație și a cerințelor de service.

Sub rezerva modificării – aceste informații erau corecte potrivit cunoștințelor noastre în momentul tipăririi. Pentru informații actualizate, consultați www.lincolnelectric.com.

## **WEEE**

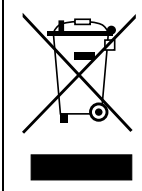

Nu eliminați la deșeuri echipamentele electrice alături de reziduurile normale!

Conform Directivei Europene nr. 2012/19/CE cu privire la deșeurile de echipamente electrice și electronice (DEEE) și implementării acesteia în conformitate cu legislația națională, echipamentele electrice care au atins sfârșitul perioadei de viață trebuie colectate separat și returnate la o unitate de reciclare ecologică. În calitate de proprietar al echipamentului, trebuie să obțineți informații privind sistemele de colectare corespunzătoare de la reprezentantul dvs. local.

Prin aplicarea acestei directive europene, veți proteja mediul și sănătatea oamenilor!

# **Piese de schimb**

#### **Instrucțiuni de citire a listei de piese**

- Nu utilizați această listă de piese pentru o mașină dacă numărul de cod al acesteia nu este menționat. Contactați departamentul de service al companiei Lincoln Electric pentru orice număr de cod care nu este indicat.
- Utilizați ilustrația din pagina de ansamblu și tabelul de mai jos pentru a determina locația piesei pentru mașina cu codul dvs.
- Utilizați numai piesele marcate cu "X" din coloana aflată sub numărul titlului menționat în pagina cu ilustrația ansamblului (# indică o modificare a acestei tipăriri).

Mai întâi, citiți instrucțiunile de citire a listei de piese de mai sus, apoi consultați manualul "Piese de schimb" furnizat cu mașina, care conține o referință încrucișată cu numărul de piesă, cu o imagine descriptivă.

# **Locația atelierelor de service autorizate**

- Cumpărătorul trebuie să contacteze o unitate de service autorizată Lincoln (LASF) pentru orice defect reclamat în perioada de garanție Lincoln.
- Contactați reprezentantul de vânzări Lincoln local pentru asistență la localizarea unui LASF sau accesați www.lincolnelectric.com/en-gb/Support/Locator.

# **Schemă electrică**

Consultați manualul "Piese de schimb" furnizat cu mașina.

07/06

12/05

09/16

# **Accesoriile sugerate**

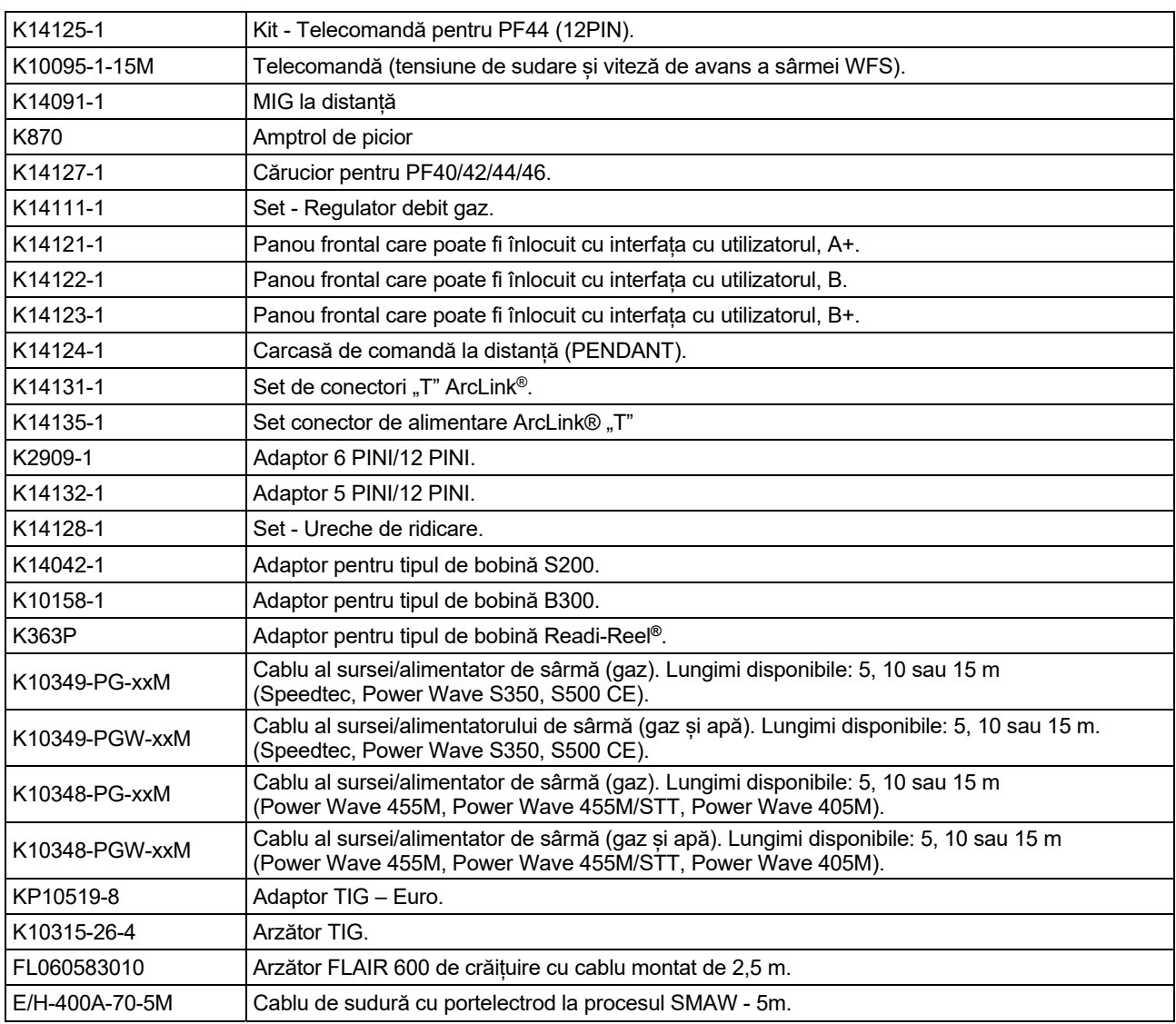

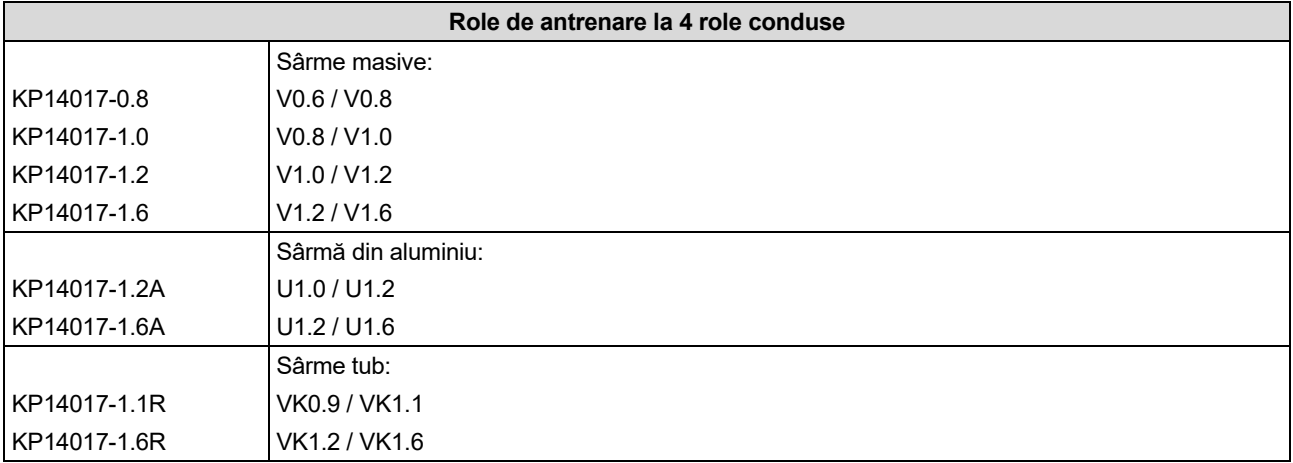

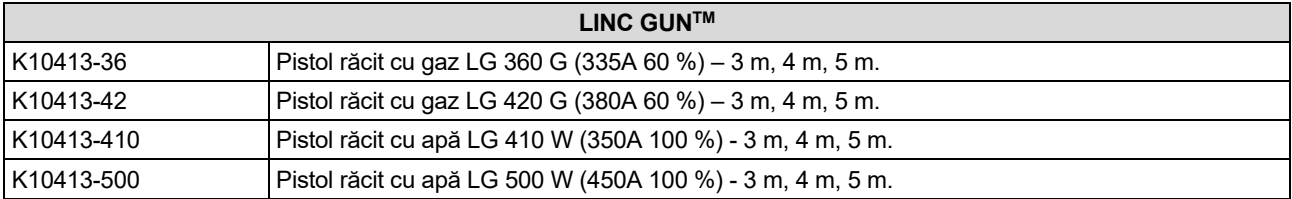

# **Diagramă de conectare**

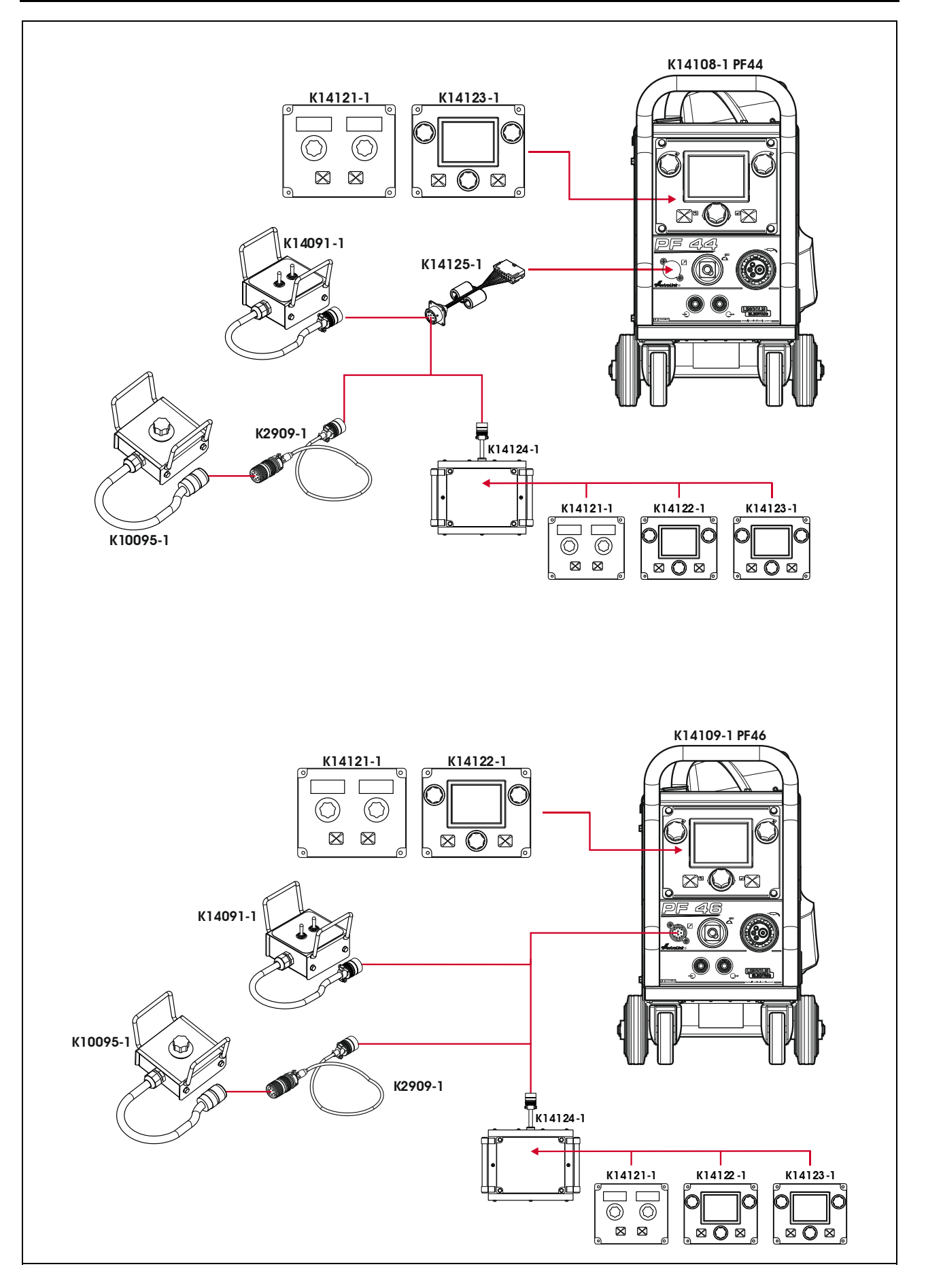

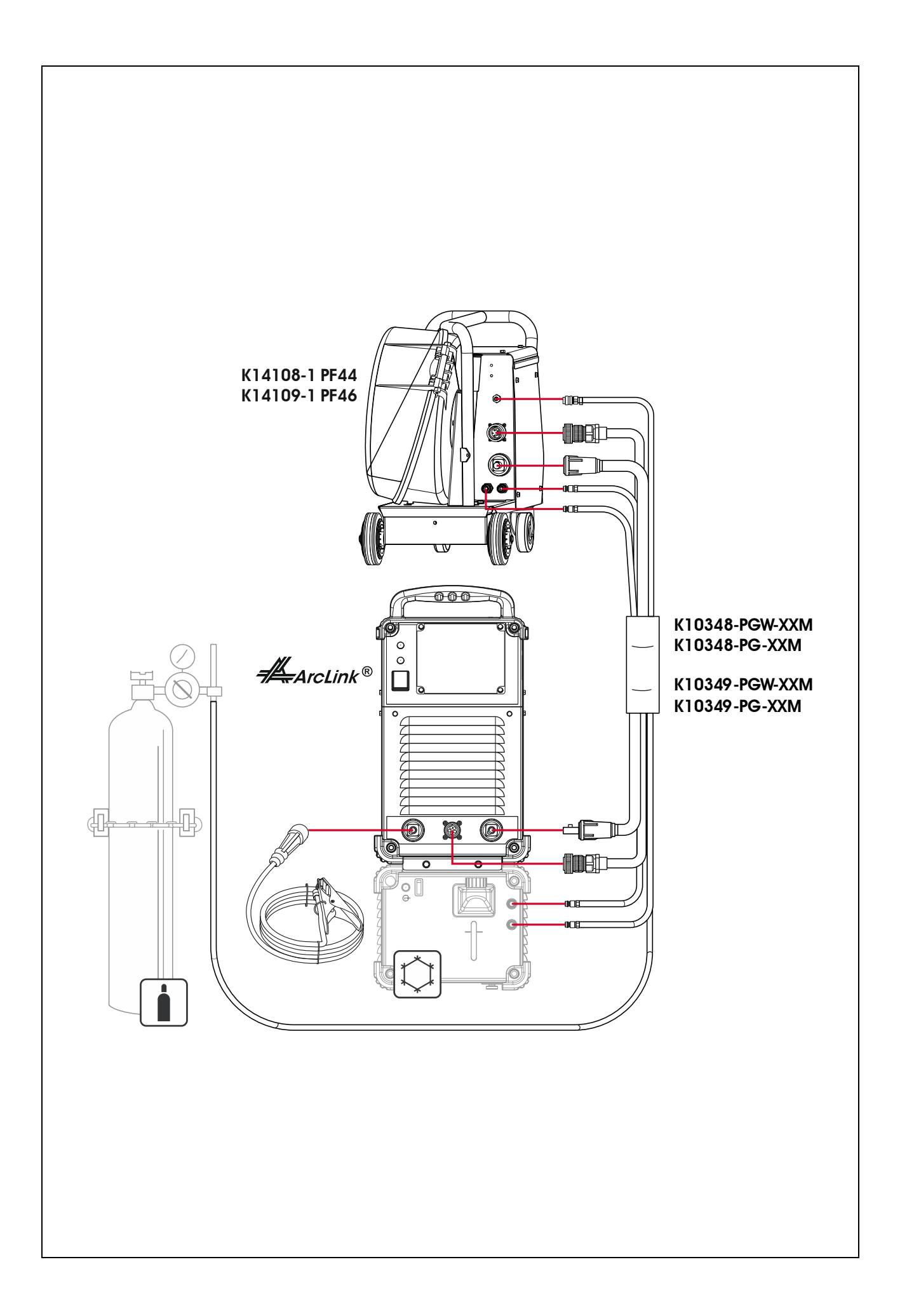

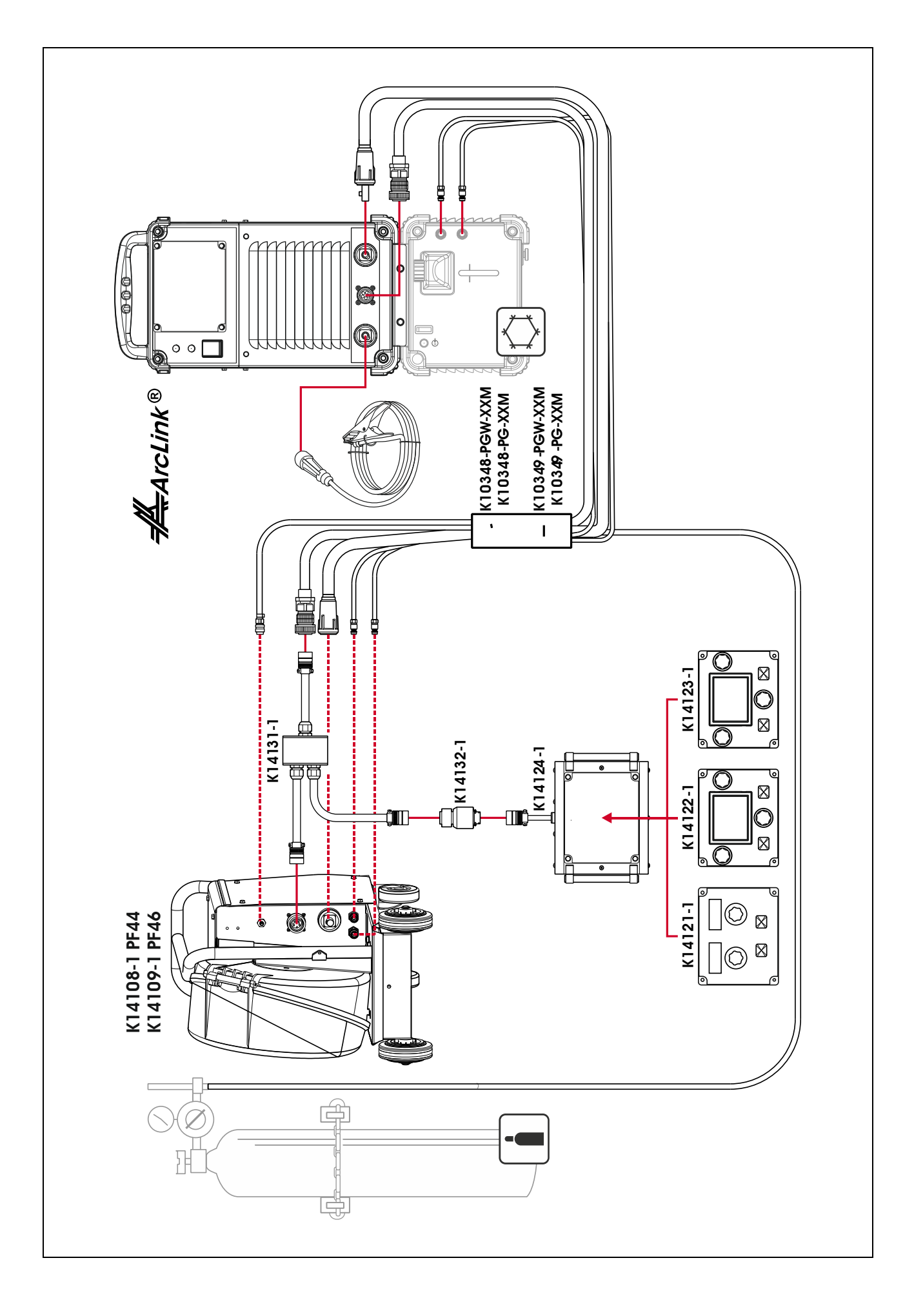

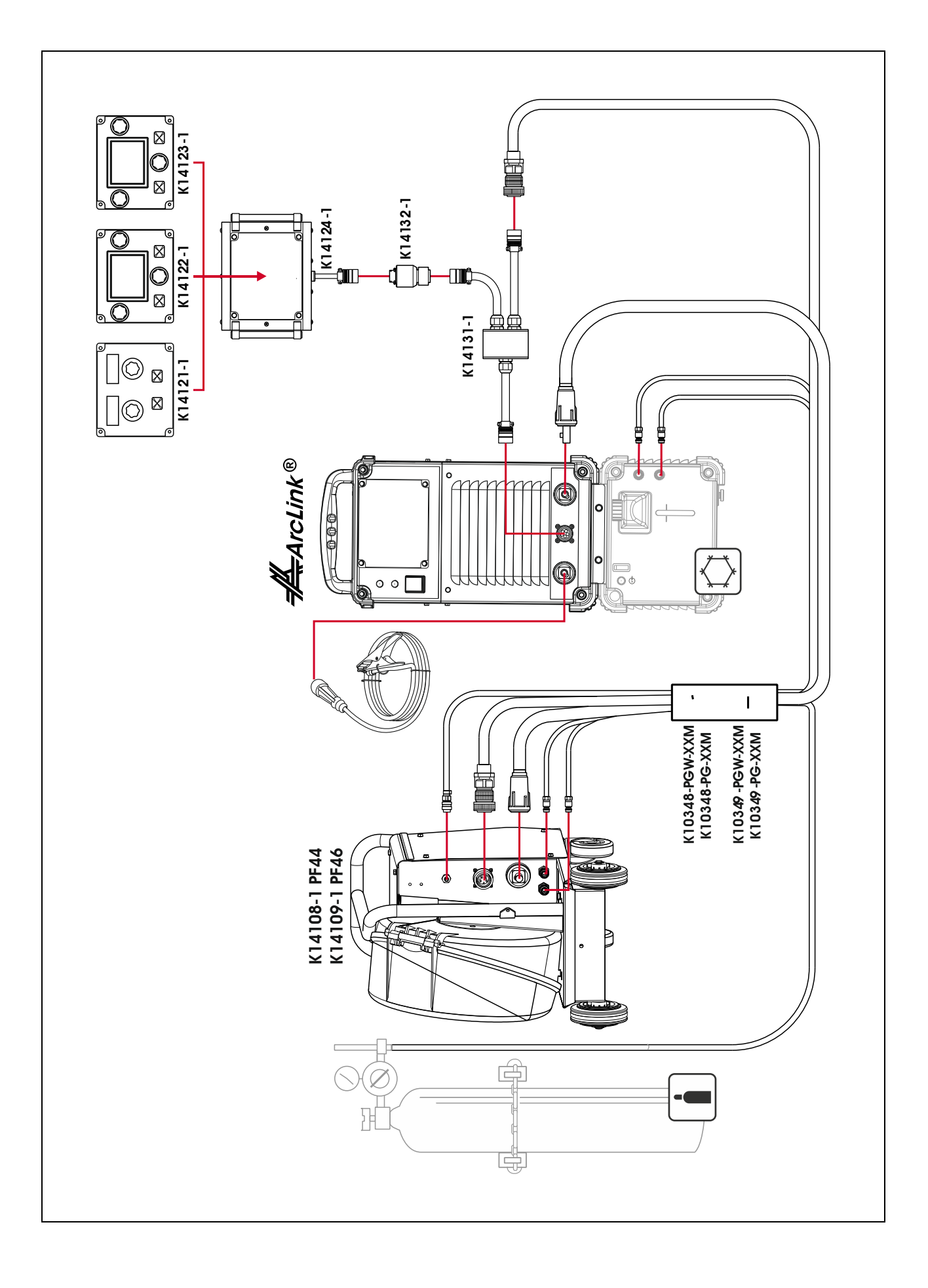